# **Waillant**

# geoTHERM exclusiv

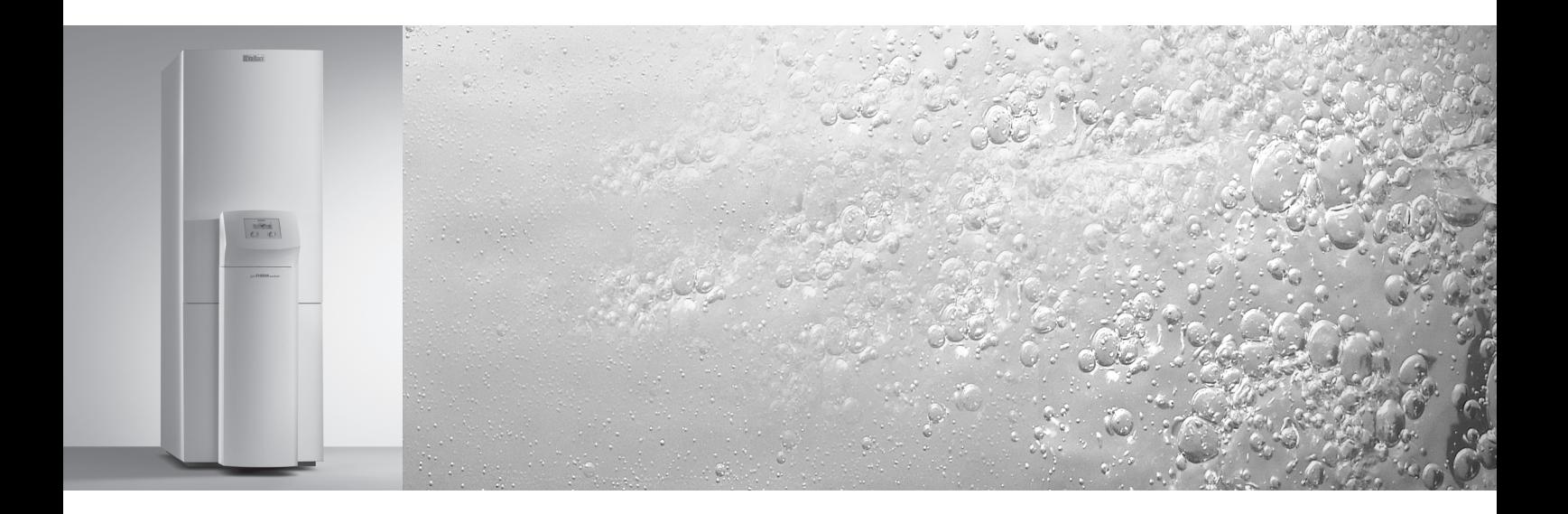

# **DE; AT; CH; FR; IT**

Für den Betreiber

Bedienungsanleitung geoTHERM exclusiv

Wärmepumpe mit integriertem Warmwasserspeicher vws und zusätzlicher Kühlfunktion

# **Inhaltsverzeichnis**

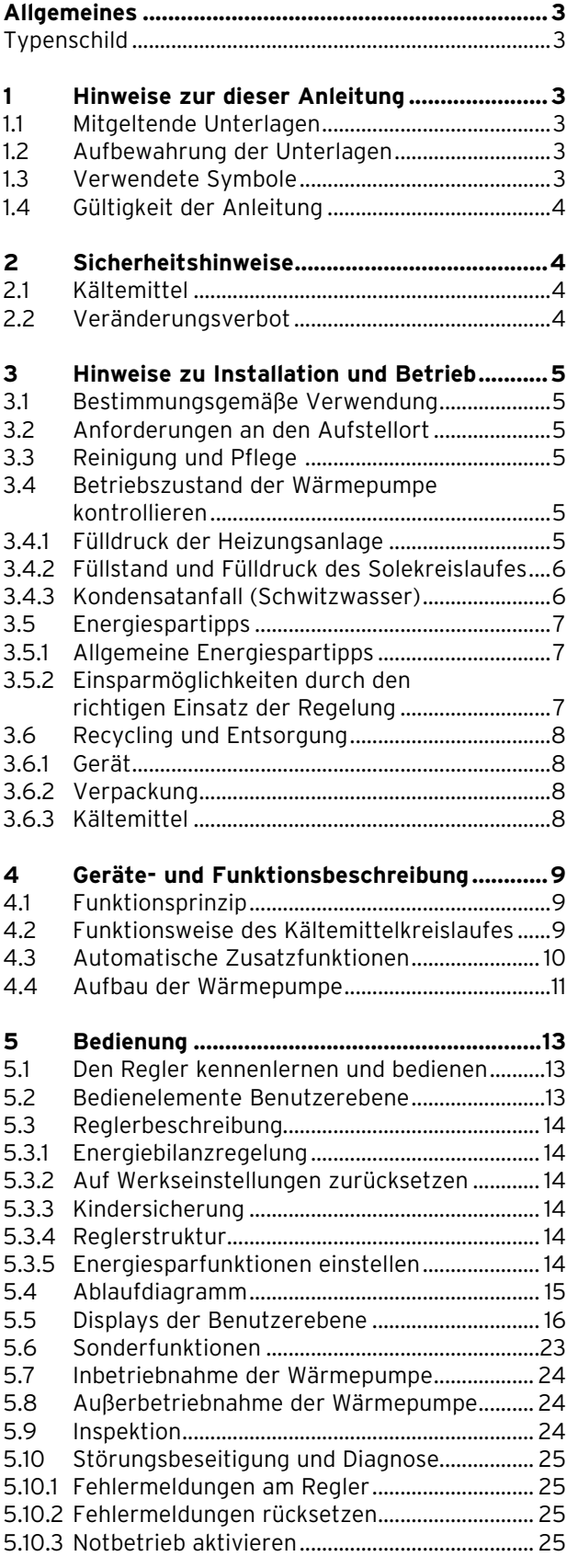

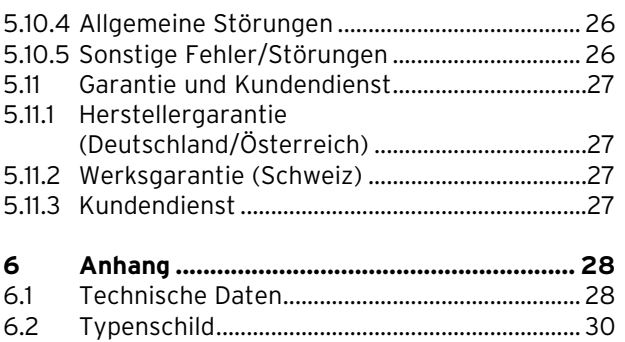

## **Allgemeines**

Die Vaillant Wärmepumpen geoTHERM exclusiv mit integriertem Warmwasserspeicher und zusätzlicher Kühlfunktion werden in dieser Anleitung allgemein als Wärmepumpe bezeichnet und sind in folgenden Varianten erhältlich:

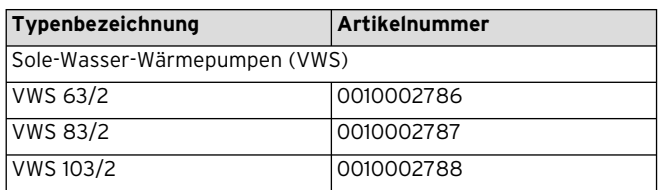

**Tab. 0.1 Typenbezeichnungen und Artikelnummern**

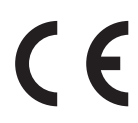

Die Wärmepumpen sind nach dem Stand der Technik und den anerkannten sicherheitstechnischen Regeln gebaut.

Die Konformität mit den zutreffenden Normen wurde nachgewiesen.

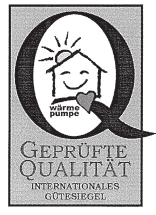

Dachgütesiegel

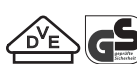

VDE Siegel und geprüfte Sicherheit

Mit der CE-Kennzeichnung bestätigen wir als Gerätehersteller, dass die Geräte der Baureihe geoTHERM exclusiv die Anforderungen der Richtlinie über die elektromagnetische Verträglichkeit (Richtlinie 89/336/EWG des Rates) erfüllen. Die Geräte erfüllen die grundlegenden Anforderungen der Nieder spannungsrichtlinie (Richtlinie 73/23/EWG des Rates).

Des Weiteren erfüllen die Geräte die Anforderungen der EN 14511 (Wärmepumpen mit elektrisch angetriebenen Verdichtern, Heizen, Anforderungen an Geräte für die Raumheizung und zum Erwärmen von Warmwasser) sowie die EN 378 (sicherheitstechnische und umweltrelevante Anforderungen an Kälteanlagen und Wärmepumpen).

#### **Typenschild**

Bei der Wärmepumpe geoTHERM exclusiv ist ein Typenschild innen auf dem Bodenblech angebracht. Eine Typenbezeichnung befindet sich oben auf dem grauen Rahmen der Säule (siehe auch Kap. 4.4, Abb. 4.3). In Kap. 6.2 und 6.4, Anhang, befinden sich für den technisch interessierten Kunden eine Typenschild-Abbildung und eine Tabelle zur Erklärung der abgebildeten Typenschild-Symbole.

## **1 Hinweise zur dieser Anleitung**

Die vorliegende Anleitung enthält wichtige Informationen zur sicheren und sachgerechten Bedienung für den Betrieb Ihrer Wärmepumpe.

#### **1.1 Mitgeltende Unterlagen**

Mitgeltende Unterlagen sind alle Anleitungen, die die Bedienung der Wärmepumpe beschreiben, sowie weitere Anleitungen aller verwendeten Zubehörteile.

#### **1.2 Aufbewahrung der Unterlagen**

Bewahren Sie diese Bedienungsanleitung sowie alle mitgeltenden Unterlagen gut auf, damit sie bei Bedarf zur Verfügung stehen.

Sie können die Unterlagen innerhalb der Säulenabdeckung aufbewahren.

Übergeben Sie bei Auszug oder Verkauf die Unterlagen an den Nachfolger.

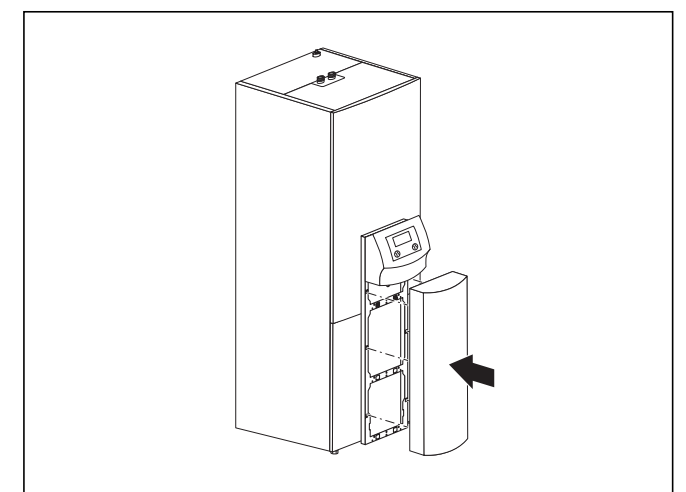

**Abb. 1.1 Säulenabdeckung entfernen**

#### **1.3 Verwendete Symbole**

In dieser Bedienungsanleitung werden folgende Symbole zur Gefahrenklassifizierung, für Hinweise, Aktivitäten und Energiespartipps verwendet.

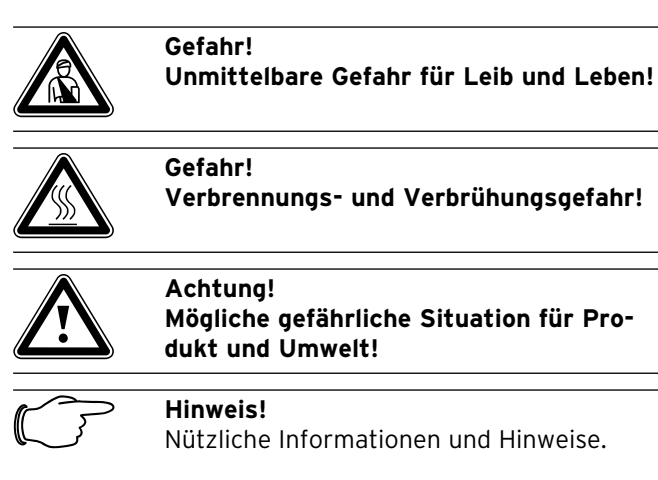

Nützliche Informationen und Hinweise.

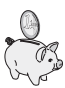

Dieses Symbol weist Sie auf Energiespartipps hin. Diese Einstellung können Sie u. a. über die Regelung Ihrer Wärmepumpe realisieren.

• Symbol für eine erforderliche Aktivität

#### **1.4 Gültigkeit der Anleitung**

Diese Anleitung gilt ausschließlich für Wärmepumpen, deren Typenbezeichnungen in Tab. 0.1 aufgelistet sind.

# **2 Sicherheitshinweise**

Beachten Sie bei der Bedienung der Wärmepumpe die folgenden Sicherheitshinweise und Vorschriften:

- Lassen Sie sich von Ihrem Fachhandwerksbetrieb ausführlich in die Bedienung der Wärmepumpe einweisen.
- Lesen Sie diese Bedienungsanleitung sorgfältig durch.
- Führen Sie nur Tätigkeiten aus, die in dieser Bedienungsanleitung beschrieben sind.

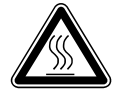

**Manuel Gefahr!**<br>Bauteilen der Wärmepumpe!<br>Bauteilen der Wärmepumpe! **Verbrennungsgefahr durch Kontakt mit An Bauteilen der Wärmepumpe können hohe Temperaturen auftreten. Berühren Sie keine unisolierten Leitungen der Wärmepumpe. Entfernen Sie keine Verkleidungsteile (ausgenommen Säulenabdeckung, siehe Kap. 1.2).**

## **2.1 Kältemittel**

Die Wärmepumpe wird mit einer Betriebsfüllung des Kälte mittels R 407 C geliefert. Dies ist ein chlorfreies Kältemittel, das die Ozonschicht der Erde nicht beeinflusst. R 407 C ist weder feuergefährlich noch besteht Explosionsgefahr.

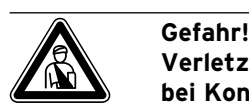

**Verletzungsgefahr durch Erfrierungen bei Kontakt mit Kältemittel R 407 C! Austretendes Kältemittel kann bei Berühren der Austrittstelle zu Erfrierungen führen:**

**Bei Undichtigkeiten im Kältemittelkreislauf Gase und Dämpfe nicht einatmen. Haut- und Augenkontakt vermeiden.**

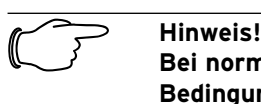

**Bei normaler Benutzung und normalen Bedingungen gehen keine Gefahren vom Kältemittel R 407 C aus. Bei unsachgemäßer Verwendung kann es jedoch zu Verletzungen und Schäden kommen.**

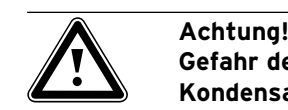

**Gefahr der Taupunktunterschreitung und Kondensatbildung!**

**Die Heizungsvorlauftemperatur darf im Kühlbetrieb nicht zu niedrig eingestellt werden. Auch bei einer Vorlauftemperatur von 20 °C ist eine ausreichende Kühlfunktion gewährleistet.**

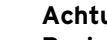

**a** Achtung!<br>Beeinträchtigung der Kühlfunktic<br>geschlossene Thermostatventile! **Beeinträchtigung der Kühlfunktion durch Im Kühlbetrieb müssen die Thermostat**ventile auf "offen" geschaltet sein, um **eine ungestörte Zirkulation des gekühlten Heizungswassers im Fußbodenkreislauf gewährleisten zu können.**

#### **2.2 Veränderungsverbot**

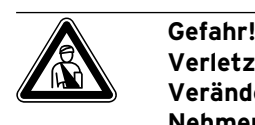

**Verletzungsgefahr durch unsachgemäße Veränderungen! Nehmen Sie unter keinen Umständen selbst Eingriffe oder Veränderungen an der Wärmepumpe oder anderen Teilen der Heizungs- und Warmwasseranlage vor.**

Das Veränderungsverbot gilt für:

- die geoTHERM exclusiv Wärmepumpen,
- das Umfeld der geoTHERM exclusiv Wärmepumpen,
- die Zuleitungen für Wasser und Strom.

Für Änderungen an der Wärmepumpe oder im Umfeld müssen Sie einen anerkannten Fachhandwerksbetrieb hinzuziehen.

• Zerstören oder entfernen Sie keine Verplombungen und Sicherungen von Bauteilen. Nur anerkannte Fachhandwerker und der Werkskundendienst sind autorisiert, verplombte und gesicherte Bauteile zu verändern.

# **3 Hinweise zu Installation und Betrieb**

Die Vaillant Wärmepumpen vom Typ geoTHERM exclusiv sind nach dem Stand der Technik und den anerkannten sicher heitstechnischen Regeln gebaut und müssen von einem qualifizierten Fachhandwerker unter Berücksichtigung der bestehenden Vorschriften, Regeln und Richtlinien installiert werden.

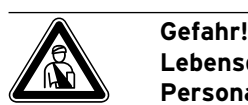

## **Lebensgefahr durch unqualifiziertes Personal!**

**Die Installation, Inspektion und Instandsetzung darf nur von einem Fachhandwerker durchgeführt werden. Insbesondere Arbeiten an den elektrischen Teilen und am Kältemittelkreislauf erfordern eine entsprechende Qualifikation.**

## **3.1 Bestimmungsgemäße Verwendung**

Die Geräte sind als Wärmeerzeuger für geschlossene Warmwasser-Zentralheizungsanlagen, für den Kühlbetrieb und für die Warm wasserbereitung vorgesehen. Eine andere oder darüber hinausgehende Benutzung gilt als nicht bestimmungsgemäß. Für hieraus resultierende Schäden haftet der Hersteller/Lieferant nicht. Das Risiko trägt allein der Anwender.

Zur bestimmungsgemäßen Verwendung gehören auch das Beachten:

- der Bedienungs- und der Installationsanleitung
- aller weiteren mitgeltenden Unterlagen
- der Einhaltung der Inspektions- und Pflegebedingungen.

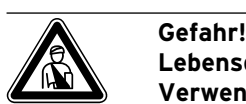

**Lebensgefahr durch unsachgemäße Verwendung der Anlage. Bei un sachgemäßer oder nicht bestim**mungsgemäßer Verwendung können Ge**fahren für Leib und Leben des Benutzers oder Dritter bzw. Beeinträchtigungen der Geräte und anderer Sachwerte entstehen.**

#### **3.2 Anforderungen an den Aufstellort**

Der Aufstellort muss so bemessen sein, dass die Wärmepumpe ordnungsgemäß installiert und gepflegt werden kann.

• Fragen Sie Ihren Fachhandwerker, welche aktuell gültigen nationalen baurechtlichen Vorschriften zu beachten sind.

Der Aufstellort muss trocken und durchgängig frostsicher sein.

#### **3.3 Reinigung und Pflege**

Verwenden Sie keine Scheuer oder Reinigungsmittel, die die Verkleidung beschädigen könnten.

**merid Hinweis!**<br>Reinigen Sie die Verkleidung Ihrer Wär-<br>mepumpe mit einem feuchten Tuch und **Reinigen Sie die Verkleidung Ihrer Wäretwas Seife.**

#### **3.4 Betriebszustand der Wärmepumpe kontrollieren**

Im Unterschied zu Wärmeerzeugern auf Basis fossiler Energieträger sind bei der Vaillant Wärmepumpe geoTHERM exclusiv keine aufwendigen Wartungsarbeiten notwendig.

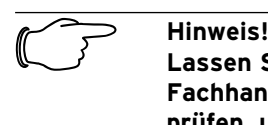

#### **Lassen Sie Ihre Anlage durch einen Fachhandwerksbetrieb regelmäßig überprüfen, um einen wirtschaftlichen Betrieb Ihrer Wärmepumpe sicherzustellen.**

## **3.4.1 Fülldruck der Heizungsanlage**

Kontrollieren Sie in regelmäßigen Abständen den Fülldruck der Heizungsanlage. Sie können den Fülldruck Ihrer Heizungsanlage am Regler der Wärmepumpe ablesen (siehe Kap. 5.5), er sollte zwischen 1 und 2 bar betragen. Wenn der Wasserdruck unter 0,5 bar sinkt, wird die Wärmepumpe automatisch abschaltet und eine Fehlermeldung angezeigt.

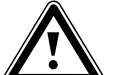

**fenden Achtung!**<br>Eeschädigungsgefahr durch auslau-<br>fendes Wasser bei Undichtigkeit der An-**Beschädigungsgefahr durch auslaulage.**

**Schließen Sie bei Undichtigkeiten im Warmwasserleitungsbereich sofort das Kaltwasser-Absperrventil. Schalten Sie bei Undichtigkeiten in der Heizungsanla ge die Wärmepumpe aus, um ein weiteres Auslaufen zu verhindern.**

**Lassen Sie die Undichtigkeiten durch einen Fachhand werker beheben.**

Hinweis!<br>Das Kalt<br>im Liefer **Das Kaltwasser-Absperrventil ist nicht im Lieferumfang der Wärmepumpe enthalten. Es wird bauseitig durch Ihren Fachhandwerker installiert. Dieser erklärt Ihnen die Lage und die Handhabung des Bauteils.**

**3.4.2 Füllstand und Fülldruck des Solekreislaufes** Kontrollieren Sie in regelmäßigen Abständen den Solestand bzw. Soledruck des Solekreislaufes. Sie können den Fülldruck des Solekreislaufes ("Druck Wärmequelle") im Regler der Wärmepumpe ablesen (siehe Kap. 5.5), er sollte zwischen 1 und 2 bar betragen. Wenn der Soledruck unter 0,5 bar sinkt, wird die Wärmepumpe automatisch abgeschaltet und eine Fehlermeldung angezeigt.

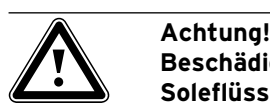

**Beschädigungsgefahr durch auslaufende Soleflüssigkeit bei Undichtigkeit der Anlage.**

**Schalten Sie bei Undichtigkeiten im Solekreislauf die Wärmepumpe aus, um ein weiteres Auslaufen zu verhindern. Lassen Sie die Undichtigkeiten durch einen Fachhand werker beheben.**

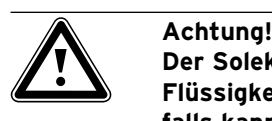

**Der Solekreislauf muss mit der richtigen Flüssigkeitsmenge gefüllt sein, andernfalls kann die Anlage beschädigt werden.**

Wenn der Füllstand der Soleflüssigkeit so weit abgesunken ist, dass er im Soleausgleichsbehälter nicht mehr sichtbar ist, müssen Sie Soleflüssigkeit nachfüllen.

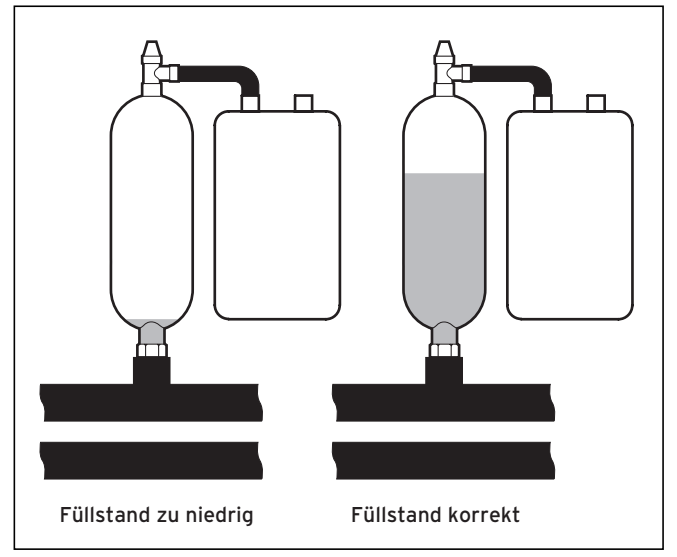

**Abb. 3.1 Füllstand des Soleausgleichsbehälters**

Wenn der Füllstand der Soleflüssigkeit im ersten Monat nach Inbetriebnahme der Anlage etwas sinkt, ist das normal. Der Füllstand kann auch je nach Temperatur der Wärmequelle variieren. Er darf jedoch unter keinen Umständen so weit sinken, dass er im Soleausgleichsbehälter nicht mehr sichtbar ist.

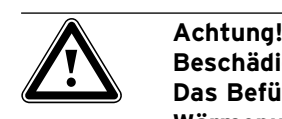

**Beschädigungsgefahr Das Befüllen des Solekreislaufs Ihrer Wärmepumpenanlage darf nur durch autorisiertes Fachpersonal erfolgen. Überprüfen Sie den Füllstand des Solekreislaufs in regelmäßigen Abständen und informieren Sie Ihren Fachhandwerksbetrieb, falls der Füllstand im Soleausgleichsbehälter zu niedrig sein sollte.**

## **3.4.3 Kondensatanfall (Schwitzwasser)**

Der Verdampfer, die Solepumpen, Rohrleitungen im Wärmequellenkreis sowie Teile des Kältemittelkreislaufs sind im Inneren der Wärmepumpe isoliert, damit kein Kondensatwasser anfallen kann. Sollte doch einmal im geringen Umfang Kondensatwasser anfallen, wird dieses durch die Kondensatwanne aufgefangen. Die Kondensatwanne befindet sich im inneren, unteren Teil der Wärmepumpe. Durch die Wärmeentwicklung im Inneren der Wärmepumpe verdunstet das anfallende Kondensatwasser in der Kondensatwanne. Geringe Mengen des anfallenden Kondensatwassers können unter der Wärmepumpe abgeleitet werden. In geringen Mengen anfallendes Kondensatwasser ist deshalb kein Fehler der Wärmepumpe.

# Achtung!<br>
Gefahr de<br>
Kondensa

**Gefahr der Taupunktunterschreitung und Kondensatbildung! Die Heizungsvorlauftemperatur darf im** 

**Kühlbetrieb nicht zu niedrig eingestellt werden. Auch bei einer Vorlauftemperatur von 20 °C ist eine ausreichende Kühlfunktion gewährleistet.**

#### **3.5 Energiespartipps**

Nachfolgend erhalten Sie wichtige Tipps, die Ihnen helfen, Ihre Wärmepumpenanlage energie- und kostensparend zu betreiben.

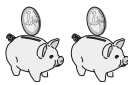

#### **3.5.1 Allgemeine Energiespartipps**

Sie können durch Ihr allgemeines Verhalten schon Energie sparen, indem Sie:

— Richtig lüften:

- Die Fenster oder Fenstertüren nicht kippen, sondern 3-4 mal täglich für 15 Minuten die Fenster weit öffnen und während des Lüftens die Thermostatventile oder Raumtemperaturregler herunterdrehen.
- Die Heizkörper nicht zustellen, damit die erwärmte Luft im Raum zirkulieren kann.
- Eine Lüftungsanlage mit Wärmerückgewinnung (WRG) einsetzen.

 Durch eine Lüftungsanlage mit Wärmerückgewinnung (WRG) wird stets der optimale Luftwechsel im Gebäude sichergestellt (Fenster müssen zum Zwecke des Lüftens deshalb nicht geöffnet werden). Gegebenenfalls lässt sich die Luftmenge an der Fernbedienung des Lüftungsgeräts an die individuellen Anforderungen anpassen.

- Prüfen, ob Fenster und Türen dicht sind und Fensterläden und Jalousien nachts geschlossen halten, damit möglichst wenig Wärme verloren geht.
- Wenn als Zubehör ein Fernbediengerät VR 90 installiert ist, verstellen Sie dieses Regelgerät nicht durch Möbel etc., damit es die zirkulierende Raumluft ungehindert erfassen kann.
- Bewusster mit Wasser umgehen, z. B. Duschen statt Baden, Dichtungen bei tropfenden Wasserhähnen umgehend erneuern.

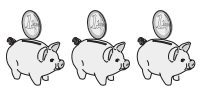

#### **3.5.2 Einsparmöglichkeiten durch den richtigen Einsatz der Regelung**

Weitere Einsparmöglichkeiten ergeben sich durch den richtigen Einsatz der Regelung Ihrer Wärmepumpe. Die Regelung der Wärmepumpe ermöglicht Ihnen Einsparungen durch:

- Die richtige Wahl der Heizungs-Vorlauftemperatur: Ihre Wärmepumpe regelt die Heizungsvorlauftemperatur in Abhängigkeit von der gewünschten Raumtemperatur, die Sie eingestellt haben. Wählen Sie daher eine Raumtemperatur, die für Ihr Behaglichkeitsempfinden gerade ausreicht, beispielsweise 20 °C. Jedes Grad darüber hinaus bedeutet einen erhöhten Energieverbrauch von etwa 6 % im Jahr.
- Für Fußbodenheizungen sind Heizkurven < 0,4 anzuwenden. Radiatorenheizungen sollten so ausgelegt sein, dass sie bei tiefster Außentemperatur mit einer maximalen Vorlauftemperatur von 50 °C auskommen; dies entspricht Heizkurven < 0,7.
- Eine angemessene Einstellung der Warmwassertemperatur:

 Das warme Wasser nur soweit aufheizen, wie es für den Gebrauch notwendig ist. Jede weitere Erwärmung führt zu unnötigem Energieverbrauch, Warmwasser-Temperaturen von mehr als 60 °C führen außerdem zu verstärktem Kalkausfall. Wir empfehlen, die Warmwasserbereitung ohne die elektrische Zusatzheizung zu realisieren; dadurch ist die maximale Warmwassertemperatur durch die Hochdruckabschaltung im Kältekreis der Wärmepumpe vorgegeben. Diese Abschaltung entspricht einer max. Warmwassertemperatur von ca. 58 °C.

- Einstellung von individuell angepassten Heizzeiten.
- Die Betriebsart richtig wählen: Für die Zeiten Ihrer Nachtruhe und Abwesenheit empfehlen wir Ihnen, die Heizung auf Absenkbetrieb zu schalten.
- Gleichmäßig Heizen:

 Durch ein sinnvoll gestaltetes Heizprogramm erreichen Sie, dass alle Räume Ihrer Wohnung gleichmäßig und entsprechend ihrer Nutzung beheizt werden.

- Thermostatventile einsetzen: Mit Hilfe von Thermostatventilen in Verbindung mit einem Raumtemperaturregler (oder witterungsgeführtem Regler) können Sie die Raumtemperatur Ihren individuellen Bedürfnissen anpassen und erzielen eine wirtschaftliche Betriebsweise Ihrer Heizungsanlage.
- Die Betriebszeiten der Zirkulationspumpe sollten an den tatsächlichen Bedarf optimal angepasst werden.
- Fragen Sie Ihren Fachhandwerksbetrieb. Er stellt Ihre Heizungsanlage nach Ihren persönlichen Bedürfnissen ein.
- Diese und weitere Energiespartipps finden Sie im Kap. 5.5. Dort sind die Regler-Einstellungen mit Energiespar-Potenzial beschrieben.

#### **3.6 Recycling und Entsorgung**

Sowohl Ihre Wärmepumpe, als auch alle Zubehöre und die zugehörigen Transportverpackungen bestehen zum weitaus überwiegenden Teil aus recyclefähigen Rohstoffen und gehören nicht in den Hausmüll.

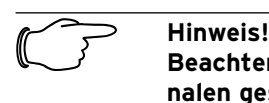

**Beachten Sie bitte die geltenden nationalen gesetzlichen Vorschriften. Sorgen Sie dafür, dass das Altgerät und ggf. vorhandene Zubehöre einer ordnungsgemäßen Entsorgung zugeführt werden.**

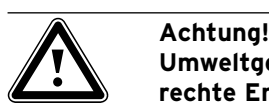

**Umweltgefährdung durch nicht fachgerechte Entsorgung! Lassen Sie das Kältemittel nur durch qualifiziertes Fachpersonal entsorgen.**

#### **3.6.1 Gerät**

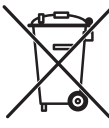

Wenn Ihre Wärmepumpe mit diesem Zeichen gekennzeichnet ist, dann gehört sie nach Ablauf der Nutzungsdauer nicht in den Hausmüll.

Da diese Wärmepumpe nicht unter das Gesetz über das Inverkehrbringen, die Rücknahme und die umweltverträgliche Entsorgung von Elektro- und Elektronikgeräten (Elektro- und Elektronikgerätegesetz-ElektroG) fällt, ist eine kostenlose Entsorgung bei einer kommunalen Sammelstelle nicht vorgesehen.

#### **3.6.2 Verpackung**

Die Entsorgung der Transportverpackung überlassen Sie dem Fachhandwerksbetrieb, der das Gerät installiert hat.

#### **3.6.3 Kältemittel**

Die Vaillant Wärmepumpe ist mit dem Kältemittel R 407 C gefüllt.

Gefahr!<br>Verletz<br>bei Kon **Verletzungsgefahr durch Erfrierungen bei Kontakt mit Kältemittel R 407 C! Austretendes Kältemittel kann bei Berühren der Austrittstelle zu Erfrierungen führen. Bei Undichtigkeiten im Kältemittelkreislauf Gase und Dämpfe nicht einatmen. Haut- und Augenkontakt vermeiden. Das Kältemittel nur durch qualifiziertes Fachpersonal entsorgen lassen.**

h **Hinweis! Bei normaler Benutzung und normalen Bedingungen gehen keine Gefahren vom Kältemittel R 407 C aus. Bei unsachgemäßer Verwendung kann es jedoch zu Verletzungen und Schäden kommen.**

## **4 Geräte- und Funktionsbeschreibung**

#### **4.1 Funktionsprinzip**

Wärmepumpenanlagen bestehen aus getrennten Kreisläufen, in denen Flüssigkeiten oder Gase die Wärme von der Wärmequelle zum Heizungssystem transportieren. Da diese Kreisläufe mit unterschiedlichen Medien (Sole/ Wasser, Kältemittel und Heizungswasser) arbeiten, sind sie über Wärmetauscher miteinander gekoppelt. In diesen Wärmetauschern geht Wärme von einem Medium mit hoher Temperatur auf ein Medium mit niedrigerer Temperatur über.

Die Vaillant Wärmepumpe geoTHERM exclusiv wird mit der Wärmequelle Erdwärme gespeist.

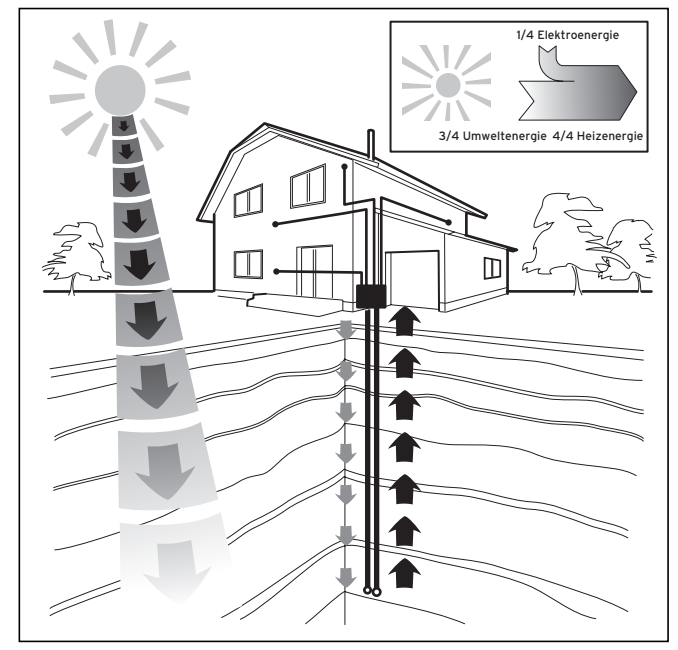

**Abb. 4.1 Nutzung der Wärmequelle Erdwärme** 

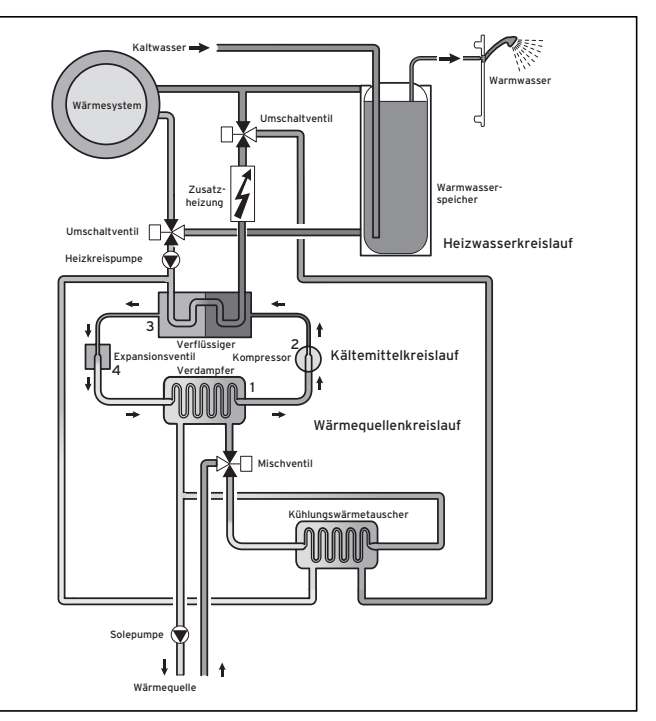

**Abb. 4.2 Funktionsweise der Wärmepumpe**

Das System besteht aus getrennten Kreisläufen, die mittels Wärmetauschern miteinander gekoppelt sind. Diese Kreisläufe sind:

- Der Wärmequellenkreislauf, mit dem die Energie der Wärmequelle zum Kältemittelkreislauf transportiert wird.
- Der Kältemittelkreislauf, mit dem durch Verdampfen, Verdichten, Verflüssigen und Expandieren Wärme an den Heizwasserkreislauf abgegeben wird.
- Der Heizwasserkreislauf, mit dem die Heizung und die Warmwasserbereitung im Warmwasserspeicher gespeist werden.

#### **4.2 Funktionsweise des Kältemittelkreislaufes**

Über den Verdampfer (**1**) ist der Kältemittelkreislauf an die Erdwärmequelle angebunden und nimmt deren Wärmeenergie auf. Dabei ändert sich der Aggregatzustand des Kältemittels, es verdampft. Über den Verflüssiger (**3**) ist der Kältemittelkreislauf mit dem Heizsystem verbunden, an das er die Wärme wieder abgibt. Dabei wird das Kältemittel wieder flüssig, es kondensiert. Da Wärmeenergie nur von einem Körper höherer Temperatur auf einen Körper niedrigerer Temperatur übergehen kann, muss das Kältemittel im Verdampfer eine niedrigere Temperatur als die Erdwärmequelle besitzen. Dage gen muss die Temperatur des Kältemittels im Verflüssiger höher als die des Heizungswassers sein, um die Wärme dort abgeben zu können.

Diese unterschiedlichen Temperaturen werden im Kältemittelkreislauf über einen Kompressor (**2**) und ein Expansions ventil (**4**) erzeugt, die sich zwischen dem Verdampfer (**1**) und dem Verflüssiger befinden. Das dampfförmige Kälte mittel strömt vom Verdampfer (**1**) kommend in den Kompressor und wird von diesem verdichtet. Dabei steigen der Druck und die Temperatur des Kältemitteldampfes stark an. Nach diesem Vorgang strömt es durch den Verflüssiger, in dem es seine Wärme durch Kondensation an das Heizungswasser abgibt. Als Flüssigkeit strömt es dem Expansionsventil zu, darin entspannt es sich stark und verliert dabei extrem an Druck und Temperatur. Diese Temperatur ist jetzt niedriger als die der Sole bzw. des Wassers, das durch den Verdampfer (**1**) strömt. Das Kältemittel kann dadurch im Verdampfer (1) neue Wärme aufnehmen, wobei es wieder verdampft und zum Kompressor strömt. Der Kreislauf beginnt von vorn.

Bei Bedarf kann über den integrierten Regler die Elektro-Zusatzheizung ggf. zugeschaltet werden. Um Kondensatanfall im Geräteinneren zu verhindern, sind die Leitungen des Wärmequellenkreislaufs und des Kältemittelkreislaufs kälteisoliert. Sollte doch Kondensat auftreten, wird es in einer Kondensatwanne (siehe Abb. 4.5) gesammelt und unter das Gerät geleitet. Tropfenbildung unter dem Gerät ist also möglich.

Die Ausführungen der geoTHERM exclusiv Wärmepumpen von Vaillant sind mit einer zusätzlichen Kühlfunktion ausgestattet, um in Ihren Wohnräumen im Sommerbetrieb, bei hohen Außentemperaturen, für ein behaglich kühles Wohnraumklima zu sorgen. Zu diesem Zweck sind weitere Komponenten in der Wärmepumpen-Hydraulik notwendig. Ein zusätzlicher Zwischenwärmetauscher, ein weiteres Mischventil und ein zusätzliches Umschaltventil. Bei den Vaillant Wärmepumpen mit Kühlfunktion kommt das Prinzip der "passiven" Kühlung zum Einsatz, bei der ohne Kompressorbetrieb und somit ohne Betrieb des Kältekreises Wärme, z. B. über eine Fußbodenheizung aus den Räumen in das Erdreich transportiert wird. Das Heizungswasser, das im Vorlauf kälter ist als die Raumtemperatur, nimmt Wärme aus den Räumen auf und wird über die Heizkreispumpe zum Zwischenwärmetauscher gefördert. Die Solepumpe fördert die kältere Sole aus dem Erdreich ebenfalls in den Wärmetauscher, der im Gegenstromprinzip betrieben wird. Dabei gibt der wärmere Heizungsrücklauf Wärme an den kälteren Solekreislauf ab, sodass die Sole um einige Grad erwärmt wieder in den Boden geleitet wird. Der abgekühlte Heizungsvorlauf zirkuliert wieder durch den Kreislauf der Fußbodenheizung, wo das Wasser wieder Wärme aus der Umgebung aufnehmen kann. Der Kreislauf beginnt von vorn.

Ihre Wärmepumpe bietet die Möglichkeit, im Zuge der Installation bestimmte Heizkreise (z. B. Bad) von der Kühlfunktion auszunehmen, indem sog. Absperrventile eingebaut und von der Wärmepumpe angesteuert werden. Lassen Sie sich von ihrem Fachhandwerker informieren.

## **4.3 Automatische Zusatzfunktionen**

#### **Frostschutz**

Ihr Regelgerät ist mit einer Frostschutzfunktion ausgestattet. Diese Funktion stellt in allen Betriebsarten den Frostschutz Ihrer Heizungsanlage sicher. Sinkt die Außentemperatur unter einen Wert von +3 °C, dann wird automatisch für jeden Heizkreis die eingestellte Absenktemperatur vorgegeben.

#### **Speicherfrostschutz**

Diese Funktion startet automatisch, wenn die Speicher-Ist-Temperatur unter 10 °C sinkt. Der Warmwasserspeicher wird dann auf 15 °C geheizt. Diese Funktion ist auch in den Betriebsarten "Aus" und "Auto" aktiv, unabhängig von Zeitprogrammen.

#### **Überprüfung der externen Sensoren**

Durch die bei der Erstinbetriebnahme angegebene hydraulische Grundschaltung sind die notwendigen Sensoren festgelegt. Die Wärmepumpe überprüft ständig automatisch, ob alle Sensoren installiert und funktionsfähig sind.

#### **Heizwassermangel-Sicherung**

Ein analoger Drucksensor überwacht einen möglichen Wassermangel und schaltet die Wärmepumpe aus, wenn der Wasserdruck unter 0,5 bar Manometerdruck liegt. Der Drucksensor schaltet die Wärmepumpe wieder ein, wenn der Wasserdruck über 0,7 bar Manometerdruck liegt.

#### **Solemangel-Sicherung**

Ein analoger Drucksensor überwacht einen möglichen Solemangel und schaltet die Wärmepumpe aus, wenn der Soledruck unter 0,5 bar Manometerdruck liegt. Der Drucksensor schaltet die Wärmepumpe wieder ein, wenn der Soledruck über 0,7 bar Manometerdruck liegt.

#### **Fußbodenschutzschaltung**

Wenn die im Fussbodenheizkreis mit dem Sensor VF2 gemessene Heizungs-Vorlauftemperatur kontinuierlich, für die Dauer von mehr als zwei Minuten 50 °C überschreitet, schaltet sich die Wärmepumpe ab. Sinkt die Heizungs-Vorlauftemperatur wieder unter 50 °C, schaltet sich die Wärmepumpe automatisch wieder ein.

#### **Wasserüberdruck-Erkennung**

Wenn der gemessene Wasserdruck im Heizkreislauf größer als 2,9 bar ist, erscheint eine Fehlermeldung am Regler (es erfolgt keine automatische Abschaltung). Die Fehlermeldung erlischt, wenn der Druck unter 2,7 bar gefallen ist.

#### **Pumpenblockierschutz**

Pumpen, die 24 h lang nicht in Betrieb waren, werden täglich nacheinander für die Dauer von ca. 20 sec eingeschaltet. Damit wird verhindert, dass sich die Heizungs-, die Zirkulations- oder die Solepumpe festsetzt.

#### **Phasenüberwachung**

Die Reihenfolge und das Vorhandensein der Phasen (Rechtsdrehfeld) der 400-V-Spannungsversorgung wird bei Erstinbetriebnahme und während des Betriebs kontinuierlich überprüft. Wenn die Reihenfolge nicht korrekt ist oder eine Phase ausfällt, dann erfolgt eine Fehlerabschaltung der Wärmepumpe, um eine Beschädigung des Kompressors zu vermeiden. Der Fehler wird im Display angezeigt.

#### **Kühlfunktion**

Kühlung der Wohnräume im Sommerbetrieb.

#### **4.4 Aufbau der Wärmepumpe**

In die geoTHERM exclusiv-Wärmepumpe integriert ist ein Warmwasserspeicher von 175 Litern Inhalt. Die Wärmepumpe ist in den unten aufgeführten Typen lieferbar. Die Wärmepumpen-Typen unterscheiden sich vor allem in der Leistung.

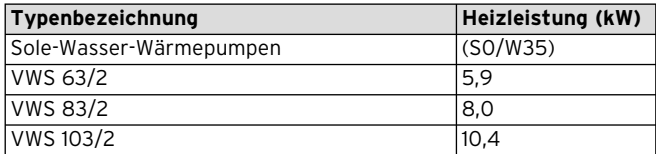

**Tab. 4.1 VWS-Typenübersicht**

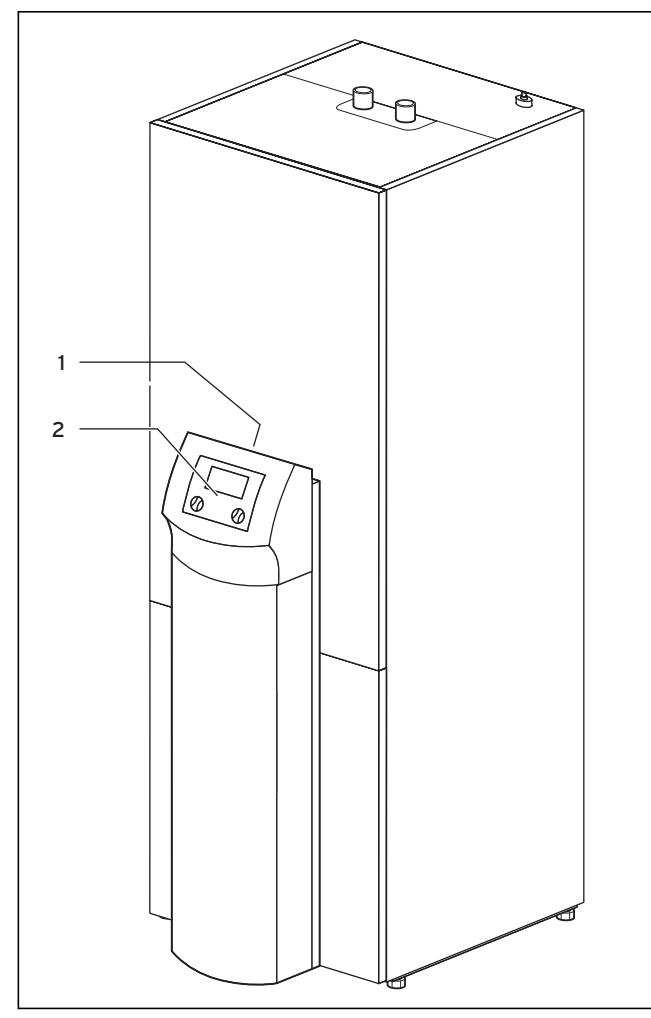

**Abb. 4.3 Vorderansicht VWS**

#### **Legende zu Abb. 4.3**

- 1 Aufkleber mit Typenbezeichnung der Wärmepumpe
- 2 Bedienkonsole

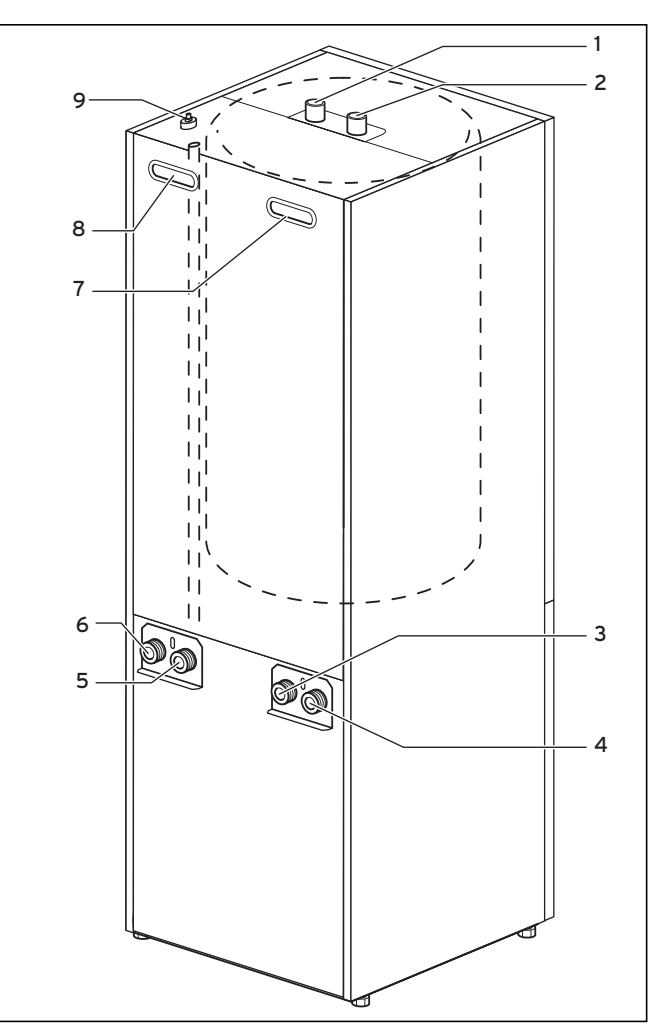

**Abb. 4.4 Rückansicht VWS**

#### **Legende zu Abb. 4.4**

- 1 Warmwasseranschluss Warmwasserspeicher
- 2 Kaltwasseranschluss Warmwasserspeicher
- 3 Wärmequelle zur Wärmepumpe
- 4 Wärmequelle von Wärmepumpe
- 5 Heizungsrücklauf
- 6 Heizungsvorlauf
- 7 Griffmulde
- 8 Griffmulde/Leitungsdurchführung Elektroanschluss
- 9 Entlüftung Heizungsvorlauf zum Warmwasserspeicher

# **5 Bedienung**

**5.1 Den Regler kennenlernen und bedienen** Die gesamte Programmierung der Wärmepumpe erfolgt über die beiden Einsteller ( $E$  und  $E$ ) des Reglers.

Dabei dient der Einsteller E zur Auswahl des Parameters (durch Drücken) und zum Verändern der Parameter (durch Drehen). Der Einsteller  $\boxdot$  dient zur Auswahl des Menüs (durch Drehen) sowie zur Aktivierung von Sonderfunktionen (durch Drücken).

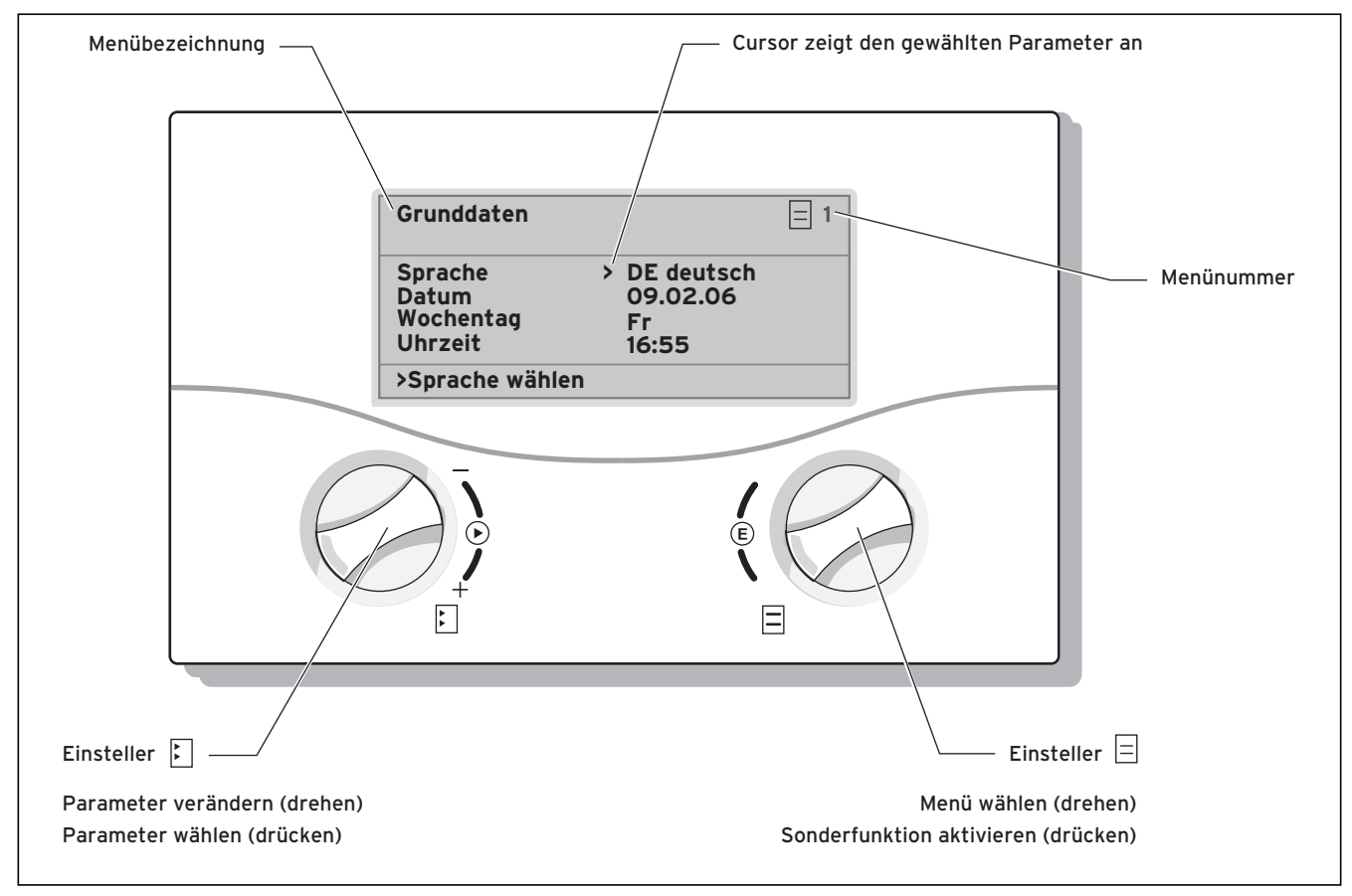

> Raumsolltemperatur wählen

#### **Abb. 5.1 Bedienung des Reglers**

#### **5.2 Bedienelemente Benutzerebene**

- **−** Einsteller  $\Box$  drehen: zur Menüauswahl, z. B. von Menü 3 zu 4.
- Einsteller drücken: zur Veränderung des angewählten Parameters, z. B. von Zeile 1 **Sprache** zu Zeile 2 **Datum**.
- **Einsteller E drehen: zur Auswahl des zu ver**ändernden Parameters, z. B. Heizkurve von 0,3 auf 0,5.

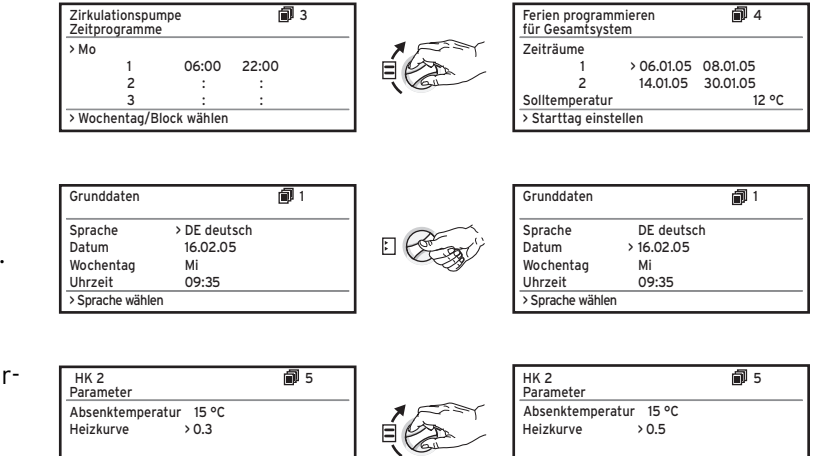

> Raumsolltemperatur wählen

#### **5.3 Reglerbeschreibung**

Der Fachhandwerker hat bei der Inbetriebnahme alle Betriebsparameter auf voreingestellte Werte gesetzt, so dass die Wärmepumpe optimal arbeiten kann. Sie können jedoch nachträglich die Betriebsarten und Funktionen individuell einstellen und anpassen.

#### **5.3.1 Energiebilanzregelung**

Für einen wirtschaftlichen und störungsfreien Betrieb einer Wärmepumpe ist es wichtig, den Start des Kompressors zu reglementieren. Der Anlauf des Kompressors ist der Zeitpunkt, in dem die höchsten Belastungen auftreten. Mit Hilfe der Energiebilanzregelung ist es möglich, Starts der Wärmepumpe zu minimieren, ohne auf den Komfort eines behaglichen Raumklimas zu verzichten.

Wie bei anderen witterungsgeführten Heizungsreglern bestimmt der Regler über die Erfassung der Außentemperatur mittels einer Heizkurve eine Vorlauf-Solltemperatur. Die Energiebilanzberechnung erfolgt aufgrund dieser Vorlauf-Solltemperatur und der Vorlauf-Isttemperatur, deren Differenz pro Minute gemessen und aufsummiert wird:

1 Gradminute [°min] = 1 K Temperaturdifferenz im Verlauf von 1 Minute

Bei einem bestimmten Wärmedefizit (im Regler frei wählbar) startet die Wärmepumpe und schaltet erst wieder ab, wenn die zugeführte Wärmemenge gleich dem Wärmedefizit ist.

Je größer der eingestellte negative Zahlenwert ist, desto länger sind die Intervalle, in denen der Kompressor läuft bzw. steht.

Für eine optimale Einstellung der Energiebilanzregelung wenden Sie sich an Ihren Fachhandwerker.

#### **5.3.2 Auf Werkseinstellungen zurücksetzen**

- Einsteller  $\boxdot$  und  $\boxdot$  in der Grundanzeige (Grafikdisplay) gleichzeitig für 5 sec drücken

Danach können Sie auswählen, ob nur Zeitprogramme oder alles auf die Werkseinstellungen zurückgesetzt werden soll.

#### **5.3.3 Kindersicherung**

Die Bedieneroberfläche des Reglers kann gegen unbeabsichtigte Fehlbedienung (z. B. durch Kinder) geschützt werden. Dann können Sie zwar alle Menüs und Einstellungen ansehen, aber keine Veränderungen vornehmen, solange die Kindersicherung aktiv ist. Sie können die Kindersicherung vorübergehend (zum Verändern eines Wertes) oder dauerhaft deaktivieren.

Wenn Sie die Kindersicherung vorübergehend deaktivieren, wird sie nach Ablauf von 15 min wieder automatisch eingeschaltet. Sie ist werkseitig deaktiviert.

Vorübergehende Deaktivierung der Kindersicherung: • Wählen Sie den gewünschten Parameter an.

Der Cursor zum Verändern des Wertes ist nicht sichtbar, da die Kindersicherung noch aktiv ist.

#### • Linken Einsteller **drücken**.

Eine Frage erscheint: "Kindersicherung? >JA". • Linken Einsteller **D** drehen, so dass "NEIN" erscheint. Nun können Sie den gewünschten Parameter verändern. Die permanente (De-)Aktivierung der Kindersicherung kann nur in der Codeebene (Fachhandwerkerebene) vorgenommen werden.

#### **5.3.4 Reglerstruktur**

Im Ablaufdiagramm in Kap. 5.4 sehen sie alle Displays des Reglers in einer Übersicht. Eine Beschreibung der einzelnen Displays finden Sie in den darauf folgenden Abschnitten.

## Hinweis!<br>Die Regl<br>unterteil **Die Reglerbedienung ist in zwei Ebenen unterteilt: - Benutzerebene -> für den Benutzer - Codeebene -> für den Fachhandwerker**

Die Codeebene (Menü C1 bis C17) ist dem Fachmann vorbehalten und vor unbeabsichtigtem Verstellen durch eine Codeeingabe geschützt.

Wird kein Code eingegeben, d. h. erfolgt keine Freigabe der Codeebene, können die nachfolgenden Parameter in den einzelnen Menüs zwar angezeigt werden, ein Verändern der Werte ist jedoch nicht möglich.

Weiterhin ist die Anzeige und Auswahl von Sonderfunktionen wie Sparfunktion möglich. Dazu drücken Sie den Einsteller  $\boxdot$  aus dem Grunddisplay heraus ein-, zwei-, drei- oder viermal.

Als **Grundanzeige** ist ein **Grafikdisplay** zu sehen. Sie ist der Ausgangspunkt für alle vorhandenen Displays. Wenn Sie beim Einstellen von Werten für einen längeren Zeitraum keinen Einsteller betätigen, erscheint automatisch wieder diese Anzeige.

#### **5.3.5 Energiesparfunktionen einstellen**

Im Kap. 5.5 werden auch Einstellungen der Wärmepumpe beschrieben, die zu einer Senkung Ihrer Energiekosten führen. Dies wird durch eine optimale Einstellung des witterungsgeführten Energiebilanzreglers der Wärmepumpe erreicht.

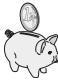

Dieses Symbol weist Sie auf diese Energiespartipps hin.

#### **5.4 Ablaufdiagramm**

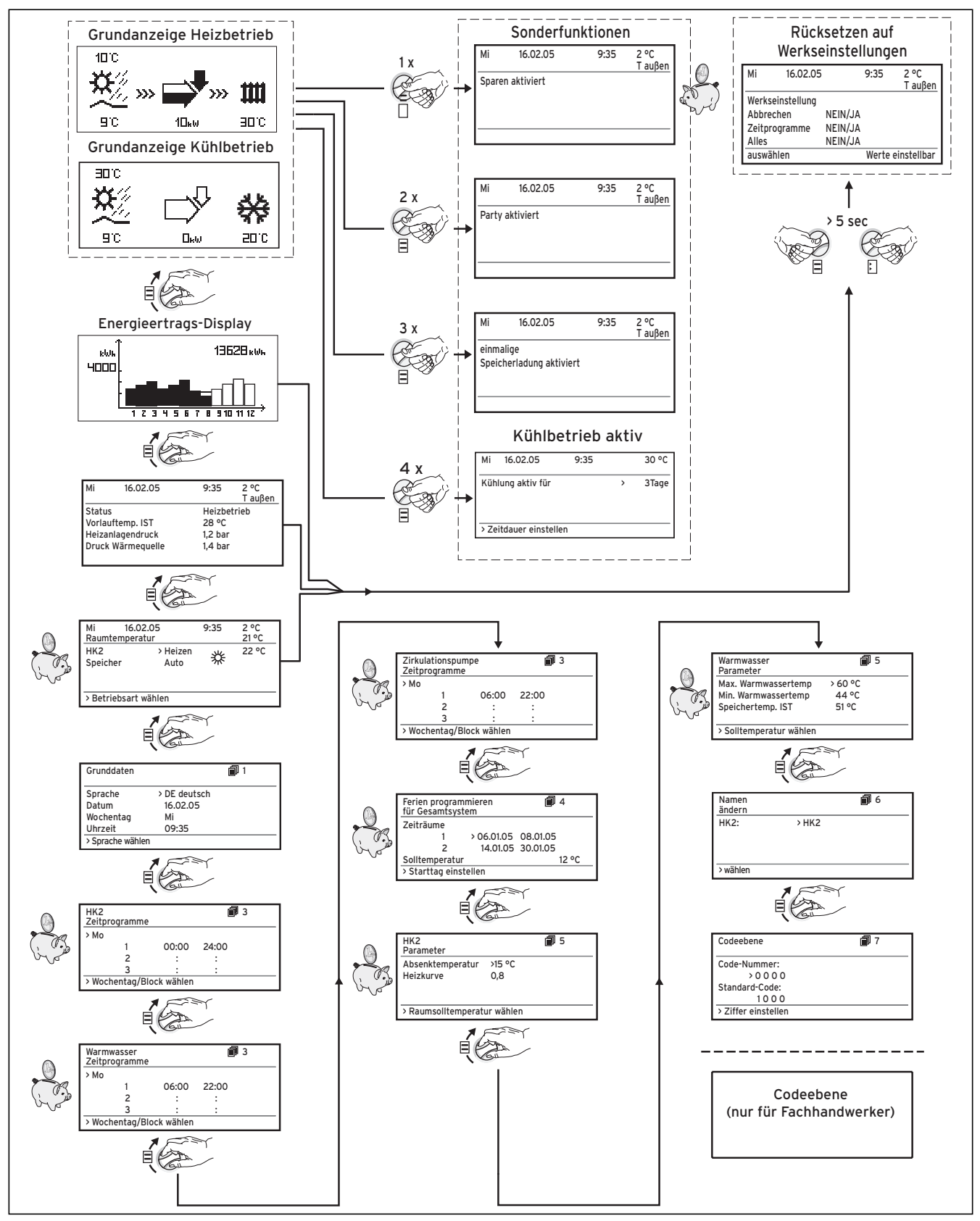

**Abb. 5.2 Displays in der Benutzerebene**

## **5.5 Displays der Benutzerebene**

Nachfolgend werden Ihnen die einzelnen Displays der Bedienkonsole beschrieben und erklärt.

| <b>Angezeigtes Display</b>                                                                                                   | <b>Beschreibung</b>                                                                                                    |                                                                                                    |  |
|----------------------------------------------------------------------------------------------------|----------------------------------------------------------------------------------------------------|----------------------------------------------------------------------------------------------------|--|
| <b>Grundanzeige Heizbetrieb</b><br>40 C                                                                                      | Grafikanzeige (Grunddisplay)<br>In dieser Anzeige können Sie den momentanen Zustand des Systems ablesen. Dies<br>wird immer angezeigt, wenn Sie bei Anzeige eines anderen Displays für längere<br>Zeit keinen Einsteller betätigt haben.                                                                                                    |                                                                                                    |  |
|                                                                                                    | $10^\circ$                                                                                                    | Außentemperatur (hier 10 °C)                                                                                                    |  |
|                                                                                                    | 90                                                                                                    | Wärmequellentemperatur zur Wärmepumpe (hier 9 °C)                                                                                                    |  |
| 90<br>$4\Omega_{\rm E}$ 6)<br>30 C<br>Grundanzeige Kühlbetrieb                                                               | 10au                                                                                                    | Der Schwärzungsgrad des Pfeiles ist abhängig von<br>der aktuellen Ertragsmenge, d. h. es wird überschlags-<br>mäßig dargestellt, wieviel Wärme augenblicklich aus der<br>Wärmequelle entnommen wird. |  |
| 30 C                                                                                                    |                                                                                                    | Wenn der Kompressor oder die elektrische Zusatz-<br>heizung eingeschaltet ist, wird der Pfeil gefüllt darge-<br>stellt.                                                                              |  |
|                                                                                                    | ED C                                                                                                    | Symbol zeigt an, dass der Warmwasserspeicher geheizt<br>wird oder sich die Wärmepumpe in Bereitschaft befindet.<br>Außerdem wird die Temperatur im Warmwasserspeicher<br>angezeigt.                  |  |
| 910<br>Ūk⊌<br>50.C                                                                                                    | Щ<br><b>EDIC</b>                                                                                                    | Wärmepumpe befindet sich im Heizbetrieb. Außerdem<br>wird die Heizungs-Vorlauftemperatur angezeigt.                                                                                                  |  |
|                                                                                                    | 20 C                                                                                                    | Statusanzeige im Kühlbetrieb.<br>Außerdem wird die Heizungs-Vorlauftemperatur (Kühl-<br>betrieb) angezeigt.                                                                                          |  |
|                                                                                                    | 10au                                                                                                    | >>> Links und rechts blinkt, wenn der Kompressor ein-<br>geschaltet ist und dadurch der Umwelt Energie entnom-<br>men wird, welche dem Heizsystem zugeführt wird.                                    |  |
|                                                                                                    | XX)                                                                                                    | >>> Rechts blinkt, wenn Energie dem Heizsystem zuge-<br>führt wird (z. B. nur über Elektro-Zusatzheizung).                                                                                           |  |
|                                                                                                    | 10au                                                                                                    |                                                                                                    |  |
|                                                                                                    | Energieertragsdisplay                                                                                                    |                                                                                                    |  |
| 1962Bewe<br>ichlia<br>4000<br><u> = = = = = = = = = = = = =   </u><br><u> 1 2 3 4 6 6 7 8 9 10 1 1 1 2</u>                   | Zeigt für jeden der 12 Monate des aktuellen Jahres die aus der Umwelt gewonnene<br>Energie an (schwarzer Balken). Weiß gefüllte Balken stehen für zukünftige Monate<br>des Jahres, die Balkenhöhe entspricht dem Ertrag des Monats im vergangenen<br>Jahr (Vergleich möglich). Bei Erstinbetriebnahme ist die Balkenhöhe für alle Mo-<br>nate gleich Null, da noch keine Information vorliegt.<br>Die Skalierung (im Beispiel 4000 kWh) passt sich automatisch dem Monats-<br>Höchstwert an.<br>Rechts oben ist die Gesamtsumme (hier 13628 kWh) abzulesen. |                                                                                                    |  |
| $2^oC$<br>16.02.05<br>Mi<br>9:35                                                                                             |                                                                                                    | Tag, Datum, Uhrzeit und Außentemperatur werden angezeigt.                                                                                                    |  |
| <b>Status</b><br>Heizbetrieb<br>28 °C<br>Vorlauftemp. IST<br>Heizanlagendruck<br>$1,2$ bar<br>Druck Wärmequelle<br>$1,4$ bar | Außerdem wird angezeigt, in welchem momentanen Betriebszustand sich die Wär-<br>mepumpe befindet:<br>- Bereitschaft (es liegt keine Wärmeanforderung vor)<br>- Heizbetrieb<br>- Warmwasserbereitung<br>- Energieversorgungsunternehmens-Sperrzeit (Die Stromversorgung des Kompres-<br>sors oder der Zusatzheizung ist durch den Versorgungsnetzbetreiber gesperrt.)                                                                                                    |                                                                                                    |  |
|                                                                                                    | druck angezeigt.                                                                                                    | Zusätzlich wird die Vorlauftemperatur, der Heizanlagendruck und Wärmequellen-                                                                                                    |  |

**Tab. 5.1 In der Benutzerebene einstellbare Parameter**

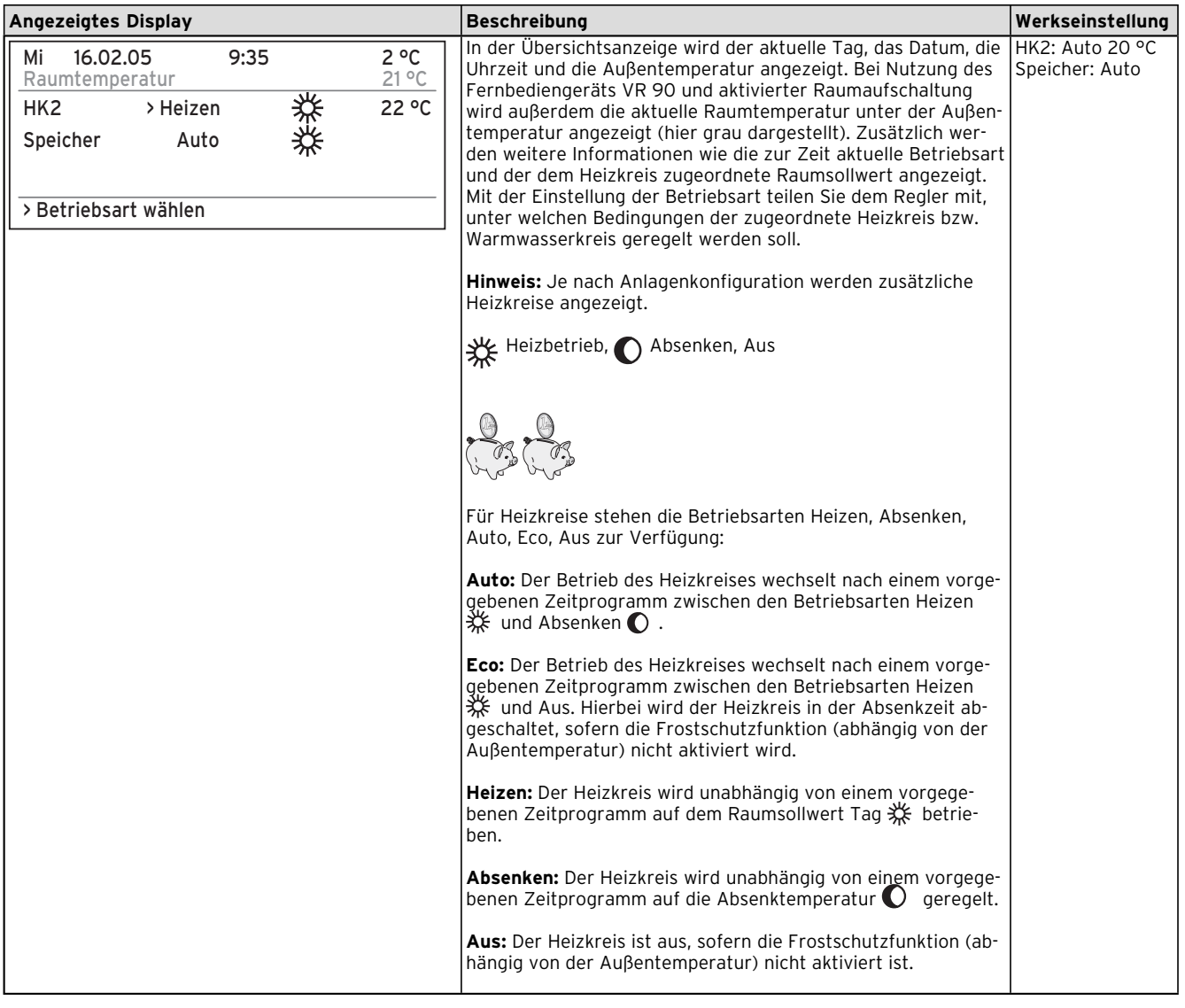

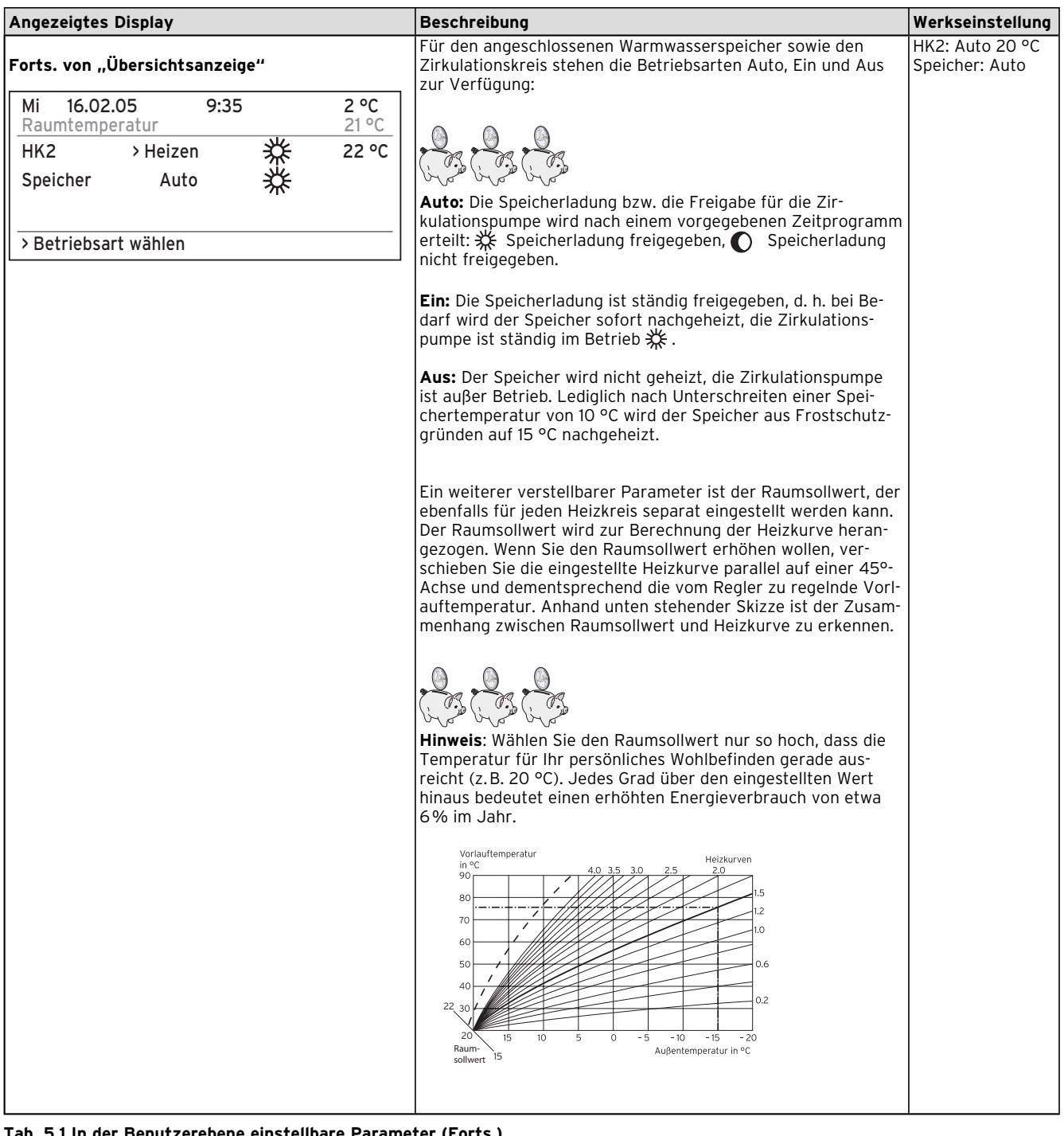

# Bedienung 5

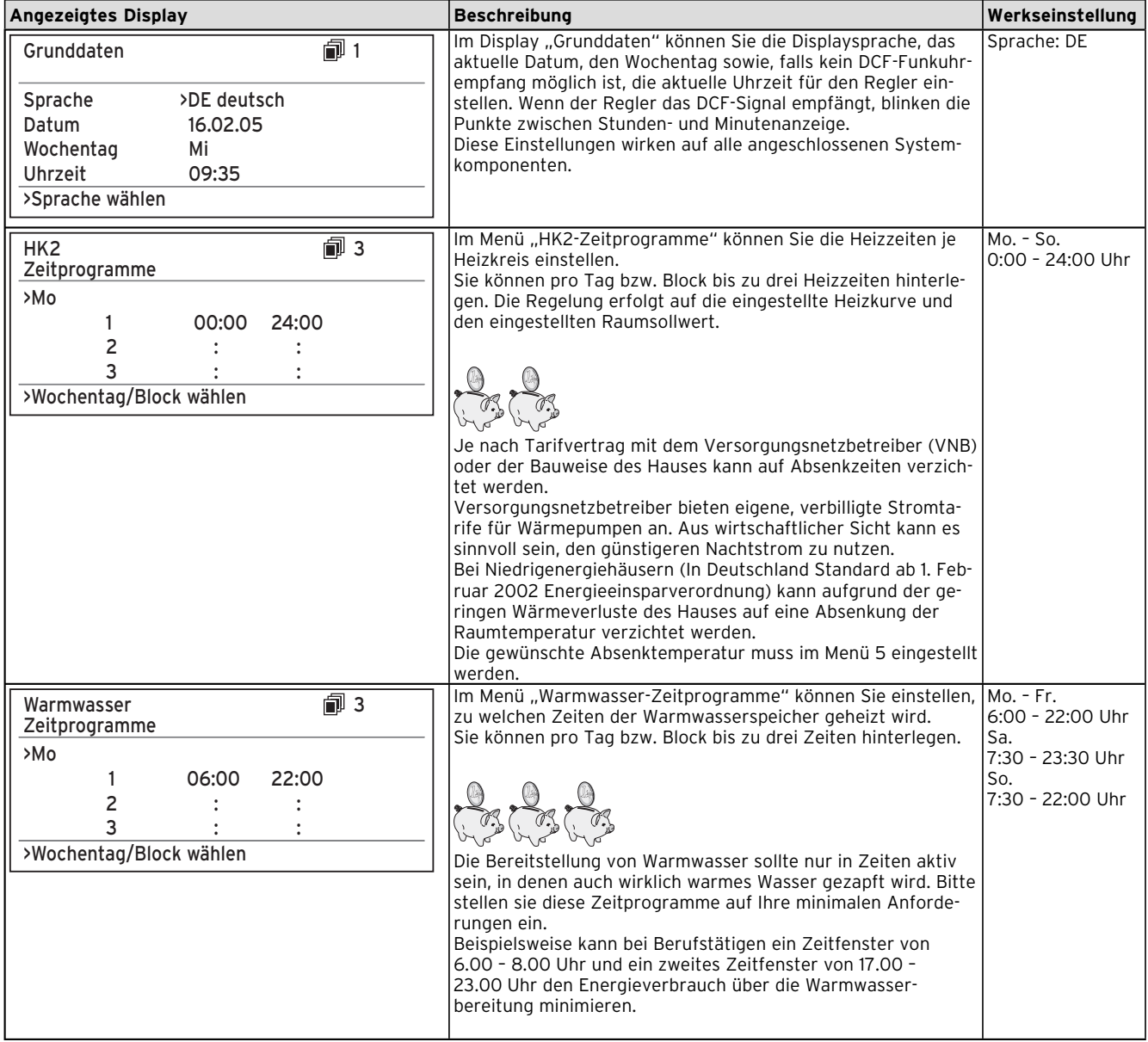

# 5 Bedienung

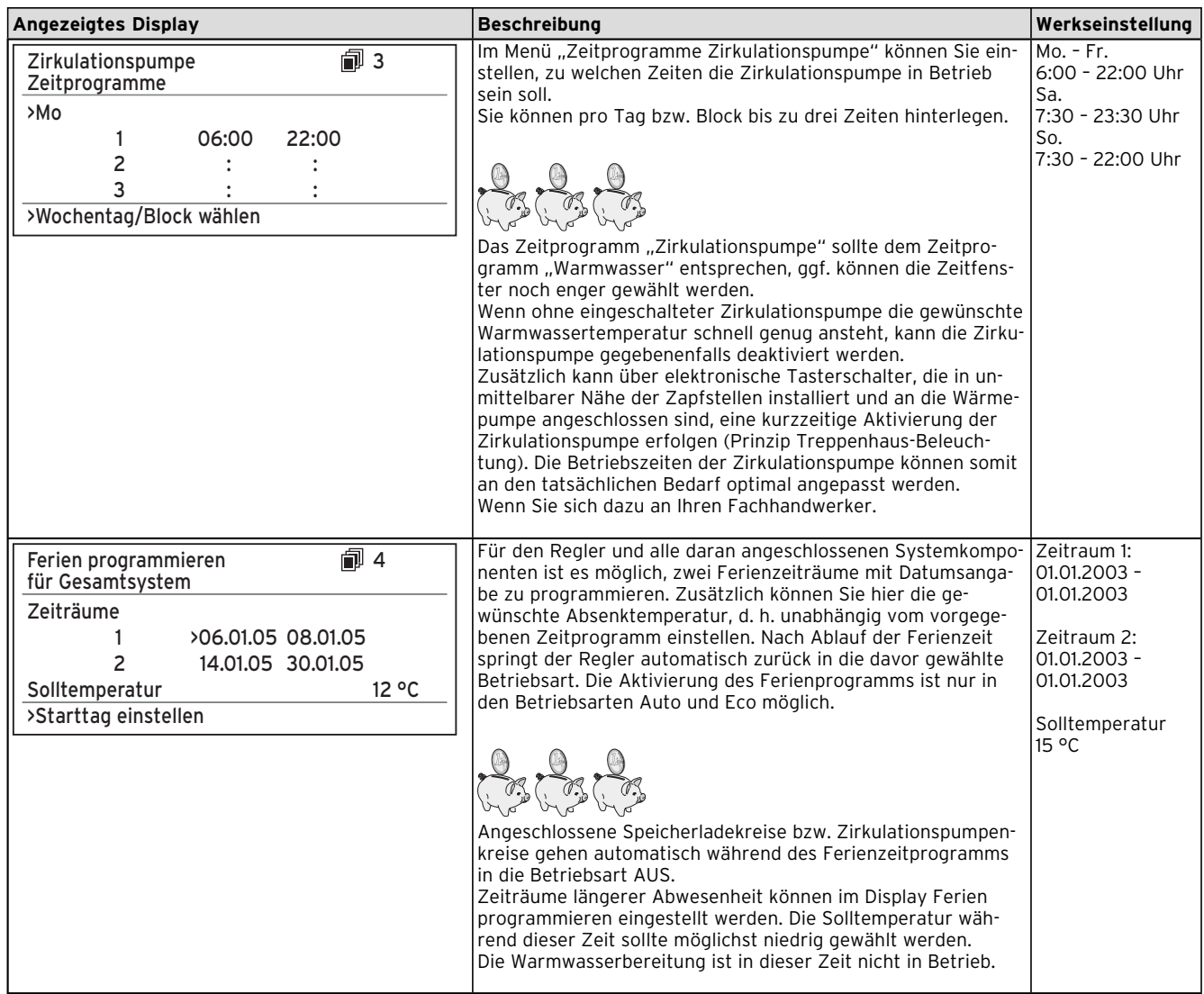

| <b>Angezeigtes Display</b>     | <b>Beschreibung</b>                                                                                                    | Werkseinstellung            |
|--------------------------------|----------------------------------------------------------------------------------------------------|-----------------------------|
| 俞 5<br>HK <sub>2</sub>         | Im Menü "HK2-Parameter" ist die Einstellung der Absenktem-                                                                  | Absenktempera-<br>tur 15 °C |
| Parameter                      | peratur und Heizkurve möglich.<br>Die Absenktemperatur ist die Temperatur, auf die die Heizung                              | Heizkurve 0,3               |
| 59C<br>Absenktemperatur        | in der Absenkzeit geregelt wird. Sie ist für jeden Heizkreis se-                                                            |                             |
| Heizkurve<br>0.8               | parat einstellbar.                                                                                                    |                             |
|                                | Die Heizkurve stellt das Verhältnis zwischen Außentemperatur<br>und Vorlaufsolltemperatur dar. Die Einstellung erfolgt für  |                             |
|                                | jeden Heizkreis separat.                                                                                                    |                             |
| >Raumsolltemperatur wählen     | Von der Auswahl der richtigen Heizkurve hängen entscheidend                                                                 |                             |
|                                | die Wirtschaftlichkeit und der Komfort Ihrer Anlage ab. Eine zu<br>hoch gewählte Heizkurve bedeutet zu hohe Temperaturen im |                             |
|                                | System und daraus resultierend höheren Energieverbrauch. Ist                                                                |                             |
|                                | die Heizkurve zu niedrig gewählt, wird das gewünschte Tempe-                                                                |                             |
|                                | raturniveau unter Umständen erst nach langer Zeit oder gar<br>nicht erreicht.                                               |                             |
|                                |                                                                                                    |                             |
|                                | Vorlauftemperatur                                                                                                    |                             |
|                                | Heizkurven<br>in °C<br>4.0 3.5 3.0<br>90                                                                                    |                             |
|                                | 80                                                                                                    |                             |
|                                | $\overline{2}$<br>70                                                                                                    |                             |
|                                | 1.0<br>60                                                                                                    |                             |
|                                | 50<br>0.6                                                                                                    |                             |
|                                | 40                                                                                                    |                             |
|                                | 0.2<br>22, 30                                                                                                    |                             |
|                                | 20<br>15<br>10<br>$-10$<br>$-20$<br>5<br>0<br>$-5$<br>$-15$                                                                 |                             |
|                                | Raum-<br>Außentemperatur in °C<br>15<br>sollwert                                                                            |                             |
|                                |                                                                                                    |                             |
|                                |                                                                                                    |                             |
|                                |                                                                                                    |                             |
|                                | Die Heizkurve sollte an das vorhandene Heizsystem und die                                                                   |                             |
|                                | Gebäudecharakteristik angepasst werden.                                                                                     |                             |
|                                |                                                                                                    |                             |
|                                | Für Fußbodenheizungen sind Heizkurven < 0,4 anzuwenden.<br>Radiatorenheizungen sollten so ausgelegt sein, dass sie bei      |                             |
|                                | tiefster Außentemperatur mit einer max. Vorlauftemperatur                                                                   |                             |
|                                | von 50 °C auskommen; dies entspricht Heizkurven < 0,7 (siehe                                                                |                             |
|                                | Abb. Heizkurve oben).<br>Die maximale Warmwassertemperatur gibt an, bis zu welcher                                          | Min. WW-Temp.               |
| 司 5<br>Warmwasser<br>Parameter | Temperatur der Warmwasserspeicher geheizt werden soll.                                                                      | 44 °C                       |
| Max. Warmwassertemp<br>>60 °C  | Die minimale Warmwassertemperatur gibt den Grenzwert an,                                                                    |                             |
| Min. Warmwassertemp<br>44 °C   | bei dessen Unterschreitung der Warmwasserspeicher geheizt<br>wird.                                                          |                             |
| 51 °C<br>Speichertemp. IST     | Hinweis: Die maximale Warmwassertemperatur wird nur ange-                                                                   |                             |
|                                | zeigt, wenn die elektrische Zusatzheizung für Warmwasser<br>freigeschaltet ist. Ohne elektrische Zusatzheizung wird die     |                             |
| >Solltemperatur wählen         | Warmwasser-Endtemperatur durch die Drucksensor-Regelab-                                                                     |                             |
|                                | schaltung des Kältekreises begrenzt und ist nicht einstellbar!                                                              |                             |
|                                | Speichertemp.IST: Aktuelle Temperatur im Warmwasserspei-                                                                    |                             |
|                                | cher                                                                                                    |                             |
|                                |                                                                                                    |                             |
|                                |                                                                                                    |                             |
|                                |                                                                                                    |                             |
|                                | Wir empfehlen die Warmwasserbereitung ohne die elektrische                                                                  |                             |
|                                | Zusatzheizung zu realisieren. Dadurch ist die maximale Warm-                                                                |                             |
|                                | wassertemperatur mittels Hochdruckabschaltung im Kältemit-<br>telkreis der Wärmepumpe vorgegeben. Diese Abschaltung ent-    |                             |
|                                | spricht einer max. Warmwassertemperatur von 58 °C. Um die                                                                   |                             |
|                                | Starts der Wärmepumpe möglichst gering zu halten, sollte eine                                                               |                             |
|                                | möglichst niedrige min. Warmwassertemperatur gewählt wer-<br>den.                                                           |                             |
|                                |                                                                                                    |                             |

**Tab. 5.1 In der Benutzerebene einstellbare Parameter (Forts.)**

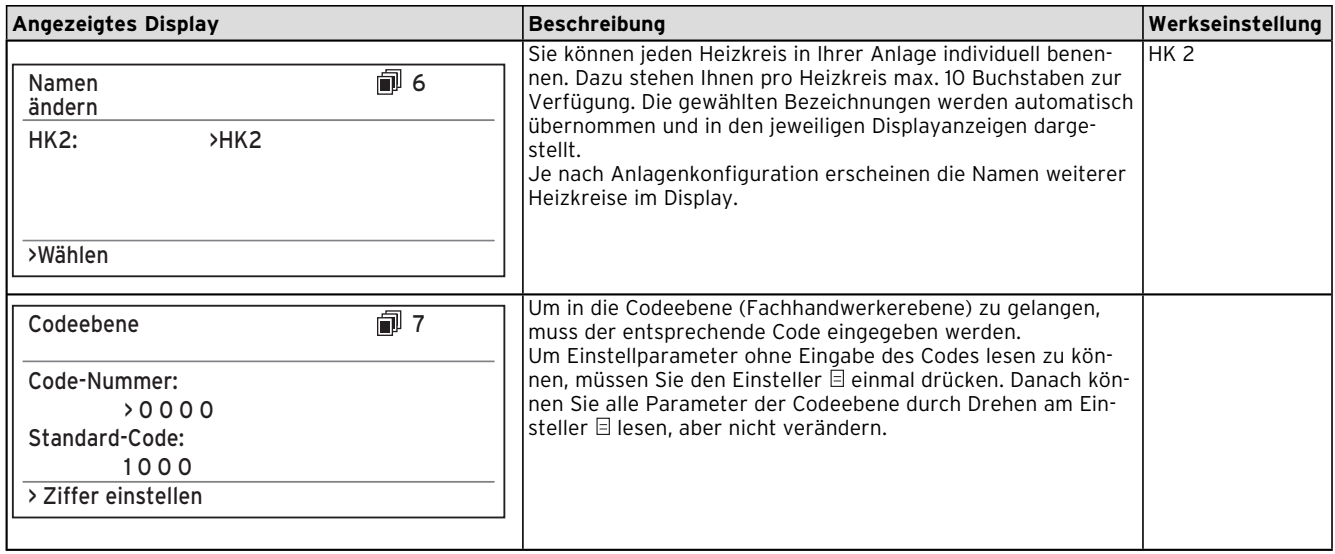

#### **5.6 Sonderfunktionen**

Die Anwahl der Sonderfunktionen ist aus der Grundanzeige möglich. Dazu drücken Sie den Einsteller  $\boxdot$ . Um den Parameter zu verändern, müssen Sie den Einsteller  $\boxdot$  drehen. Sie können folgende Sonderfunktionen anwählen:

- Sparfunktion: 1 x Einsteller  $\boxdot$  drücken
- Partyfunktion: 2 x Einsteller  $\boxdot$  drücken
- Einmalige Speicherladung: 3 x Einsteller  $\boxdot$  drücken
- Kühlfunktion: 4 x Einsteller  $\Box$  drücken.

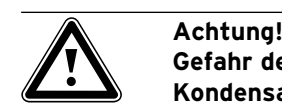

**Gefahr der Taupunktunterschreitung und Kondensatbildung! Die Heizungsvorlauftemperatur darf im** 

**Kühlbetrieb nicht zu niedrig eingestellt werden. Auch bei einer Vorlauftemperatur von 20 °C ist eine ausreichende Kühlfunktion gewährleistet.**

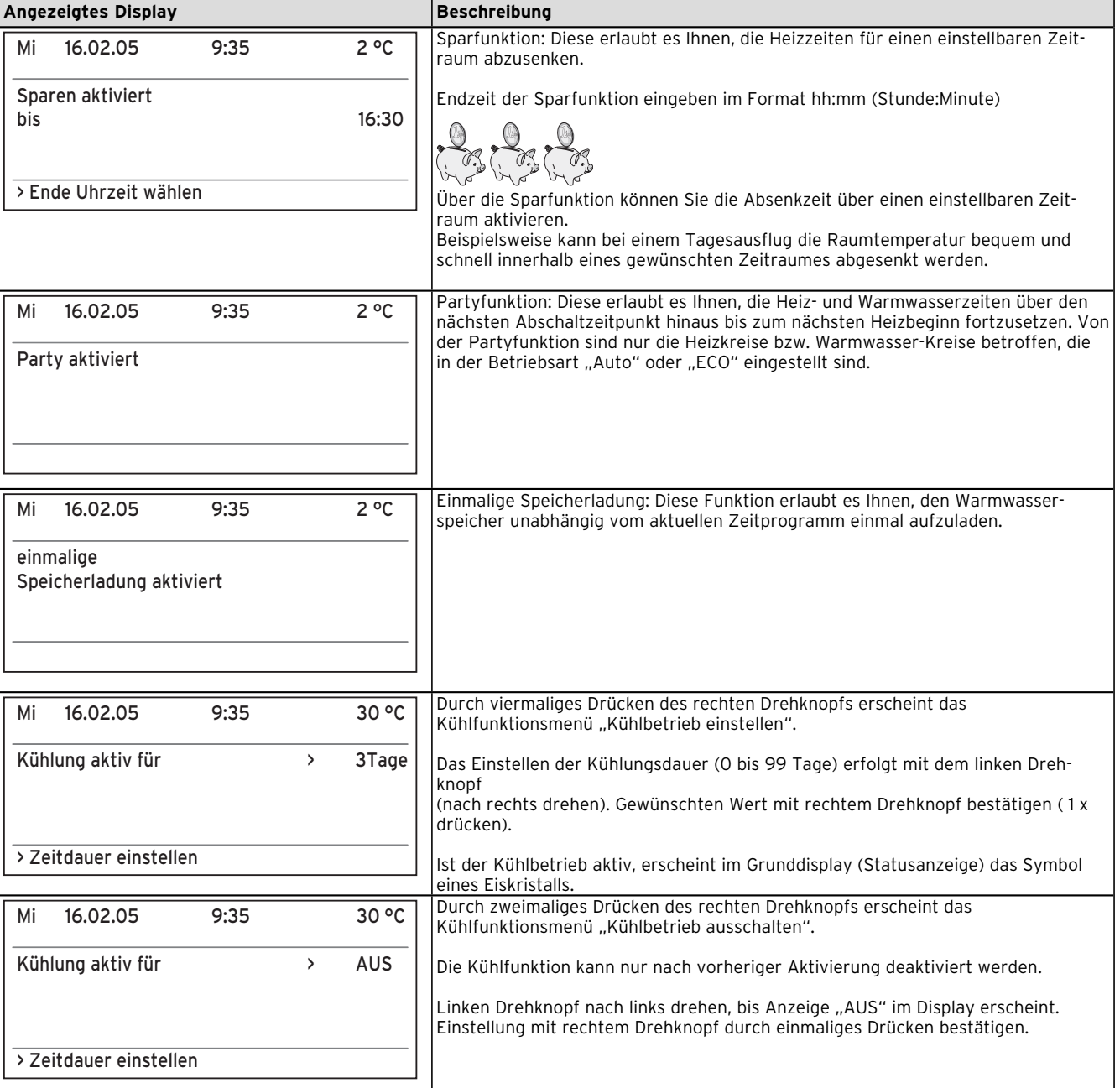

#### **Tab. 5.2 Sonderfunktionen**

Um eine der Funktionen zu aktivieren, müssen Sie diese nur anwählen. Lediglich in der Sparfunktion ist die zusätzliche Eingabe der Uhrzeit erforderlich, bis zu der die Sparfunktion (Regeln auf Absenktemperatur) gültig sein soll.

Die Grundanzeige erscheint entweder nach Ablaufen der Funktion (Erreichen der Zeit) oder durch erneutes Drücken des Einstellers  $\boxdot$ .

#### **5.7 Inbetriebnahme der Wärmepumpe**

Die Inbetriebnahme Ihrer Wärmepumpe erfolgte nach der Installation durch Ihren Fachhandwerksbetrieb. Eine erneute Inbetriebnahme ist auch für den Fall nicht erforderlich, falls Ihre Wärmepumpe einmal durch einen Spannungsabfall unkontrolliert vom Netz geht (Stromausfall, Sicherung defekt, Sicherung deaktiviert). Die Wärmepumpe geoTHERM exclusiv verfügt über eine selbsttätige Reset-Funktion, d. h. die Wärmepumpe begibt sich von selbst wieder in Ihren Ausgangszustand zurück, sofern keine Störung der Wärmepumpe selbst vorliegt (wie Sie im Falle einer Störung reagieren, erfahren Sie in Kap. 5.10).

#### **5.8 Außerbetriebnahme der Wärmepumpe**

Ein Abschalten der Wärmepumpe ist nur über die Bedienkonsole möglich, indem Heizung und Warmwasserbereitung in den jeweiligen Menüs deaktiviert werden (siehe Kap. 5.4, Displays der Benutzerebene).

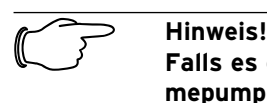

**Falls es erforderlich sein sollte, die Wärmepumpenanlage komplett stromlos zu schalten, dann schalten Sie die Sicherung Ihrer Heizungsanlage aus.**

## **5.9 Inspektion**

Voraussetzung für dauernde Betriebssicherheit, Zuverlässigkeit und hohe Lebensdauer ist eine jährliche Inspek tion/Wartung des Gerätes durch den Fachmann.

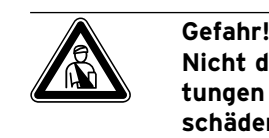

**Nicht durchgeführte Inspektionen/Wartungen können zu Sach- und Personenschäden führen. Lassen Sie Inspektion, Wartung und Reparaturen nur durch einen anerkannten Fachhandwerks betrieb durchführen.**

Um alle Funktionen des Vaillant Gerätes auf Dauer sicher zustellen und um den zugelassenen Serienzustand nicht zu verändern, dürfen bei Wartungs- und Instandhaltungs arbeiten nur original Vaillant Ersatzteile verwendet werden!

Eine Aufstellung eventuell benötigter Ersatzteile enthalten die jeweils gültigen Ersatzteil-Kataloge. Auskünfte erhalten Sie bei allen Vaillant Werkskundendienststellen.

#### **5.10 Störungsbeseitigung und Diagnose**

#### **5.10.1 Fehlermeldungen am Regler**

Fehlermeldungen erscheinen sofort am Display, wenn der Fehler auftritt, und werden auch in den Fehlerspeicher des Reglers geschrieben, wo der Fachmann sie später aufrufen kann.

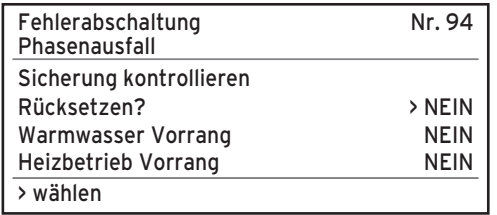

**Abb. 5.3 Fehlermeldung, direkt angezeigt**

Es gibt sechs verschiedene Störungsarten:

- Störung von **Komponenten**, die über **eBUS** angeschlossen sind.
- **Anzeige nur im Fehlerspeicher, keine Abschaltung**
- **Vorübergehende Störungen**

Die Wärmepumpe bleibt in Betrieb. Der Fehler wird angezeigt und verschwindet selbstständig, wenn die Fehlerursache beseitigt ist.

– **Allgemeine Störungen**

Die Wärmepumpe wird abgeschaltet und läuft selbstständig wieder an, wenn die Fehlerursache beseitigt ist.

– **Fehlerabschaltung**

Die Wärmepumpe wird abgeschaltet. Sie kann nach Beseitigung der Fehlerursache nur durch Fehlerrücksetzung neu gestartet werden.

– **Sonstige Störungen**

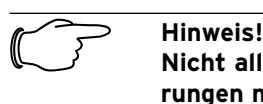

**Nicht alle nachfolgend aufgeführten Störungen müssen unbedingt von einem Fachhandwerker behoben werden. Wenn Sie sich nicht sicher sind, ob Sie die Fehlerursache selbst beseitigen können oder der Fehler sich mehrfach wiederholt, dann wenden Sie sich an Ihren Fachhandwerker oder an den Vaillant Werkskundendienst.**

#### **5.10.2 Fehlermeldungen rücksetzen**

Wenn die Fehlerursache beseitigt ist, können Sie die Fehlermeldung löschen, indem Sie den im Display (Abb. 5.3) gezeigten Parameter "Rücksetzen?" durch Drehen des linken Einstellers auf "JA" einstellen.

#### **5.10.3 Notbetrieb aktivieren**

Je nach Art der Störung kann der Fachhandwerker einstellen, dass die Wärmepumpe bis zur Beseitigung der Fehlerursache in einem Notbetrieb (über die integrierte elektrische Zusatzheizung) weiterläuft, und zwar entweder für Heizbetrieb (Anzeige "Heizung Vorrang"), für Warmwasserbetrieb (Anzeige "Warmwasser Vorrang") oder für beides (Anzeige "Heizung Vorrang/Warmwasser Vorrang"), siehe nachfolgende Tabellen, Spalte "Notbetrieb".

#### **5.10.4 Allgemeine Störungen**

Die Wärmepumpe wird abgeschaltet und läuft selbstständig wieder an, wenn die Fehlerursache beseitigt ist.

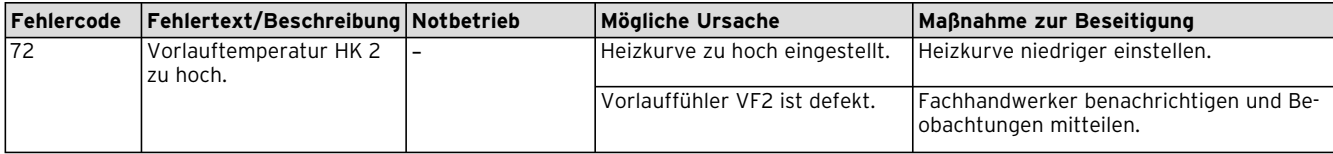

**Tab. 5.3 Allgemeine Störungen**

#### **5.10.5 Sonstige Fehler/Störungen**

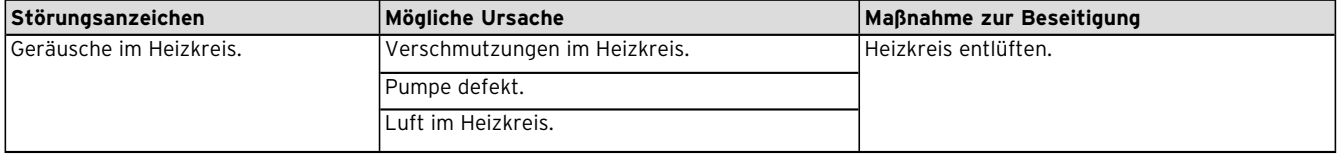

**Tab. 5.4 Sonstige Störungen**

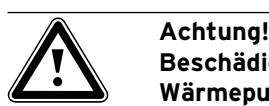

**Beschädigungsgefahr Ihrer Wärmepumpe! Benachrichtigen Sie umgehend Ihren Fachhandwerksbetrieb, falls Störungsmeldungen im Display der Bedienkonsole angezeigt werden, die nicht in den Tabellen 5.3 und 5.4 aufgeführt sind. Versuchen Sie nicht, die Störungsquelle selbst zu beseitigen.**

#### **5.11 Garantie und Kundendienst**

## **5.11.1 Herstellergarantie (Deutschland/Österreich)**

Herstellergarantie gewähren wir nur bei Installation durch einen anerkannten Fachhandwerksbetrieb. Dem Eigentümer des Gerätes räumen wir eine Werksgarantie entsprechend den landesspezifischen Vaillant Geschäftsbedingungen ein (für Österreich: **Die aktuellen Garantiebedingungen sind in der jeweils gültigen Preisliste enthalten - siehe dazu auch** 

**www.vaillant.at**). Garantiearbeiten werden grundsätzlich nur von unserem Werkskundendienst (Deutschland, Österreich) ausgeführt. Wir können Ihnen daher etwaige Kosten, die Ihnen bei der Durchführung von Arbeiten an dem Gerät während der Garantiezeit entstehen, nur dann erstatten, falls wir Ihnen einen entsprechenden Auftrag erteilt haben und es sich um einen Garantiefall handelt.

#### **5.11.2 Werksgarantie (Schweiz)**

Werksgarantie gewähren wir nur bei Installation durch einen anerkannten Fachhandwerksbetrieb. Dem Eigentümer des Gerätes räumen wir eine Werksgarantie entsprechend den landesspezifischen Vaillant Geschäftsbedingungen und den entsprechend abgeschlossenen Wartungsverträgen ein.

Garantiearbeiten werden grundsätzlich nur von unserem Werkskundendienst ausgeführt.

#### **5.11.3 Kundendienst**

#### **Werkskundendienst Deutschland**

Reparaturberatung für Fachhandwerker **Vaillant Profi-Hotline 0 18 05/999–120**

#### **Vaillant Werkskundendienst GmbH (Österreich)**

365 Tage im Jahr, täglich von 0 bis 24.00 Uhr erreichbar, österreichweit zum Ortstarif: Telefon 05 7050-2000.

#### **Vaillant GmbH Werkskundendienst (Schweiz)**

Dietikon: Telefon: (044) 744 29 - 39 Telefax: (044) 744 29 - 38 Fribourg: Téléfon: (026) 409 72 - 17 Téléfax: (026) 409 72 - 19

#### **Vaillant GmbH**

Postfach 86 Riedstrasse 10 CH-8953 Dietikon 1/ZH Telefon: (044) 744 29 - 29 Telefax: (044) 744 29 - 28

Case postale 4 CH-1752 Villars-sur-Glâne 1 Téléfon: (026) 409 72 - 10 Téléfax: (026) 409 72 - 14

# **6 Anhang**

#### **6.1 Technische Daten**

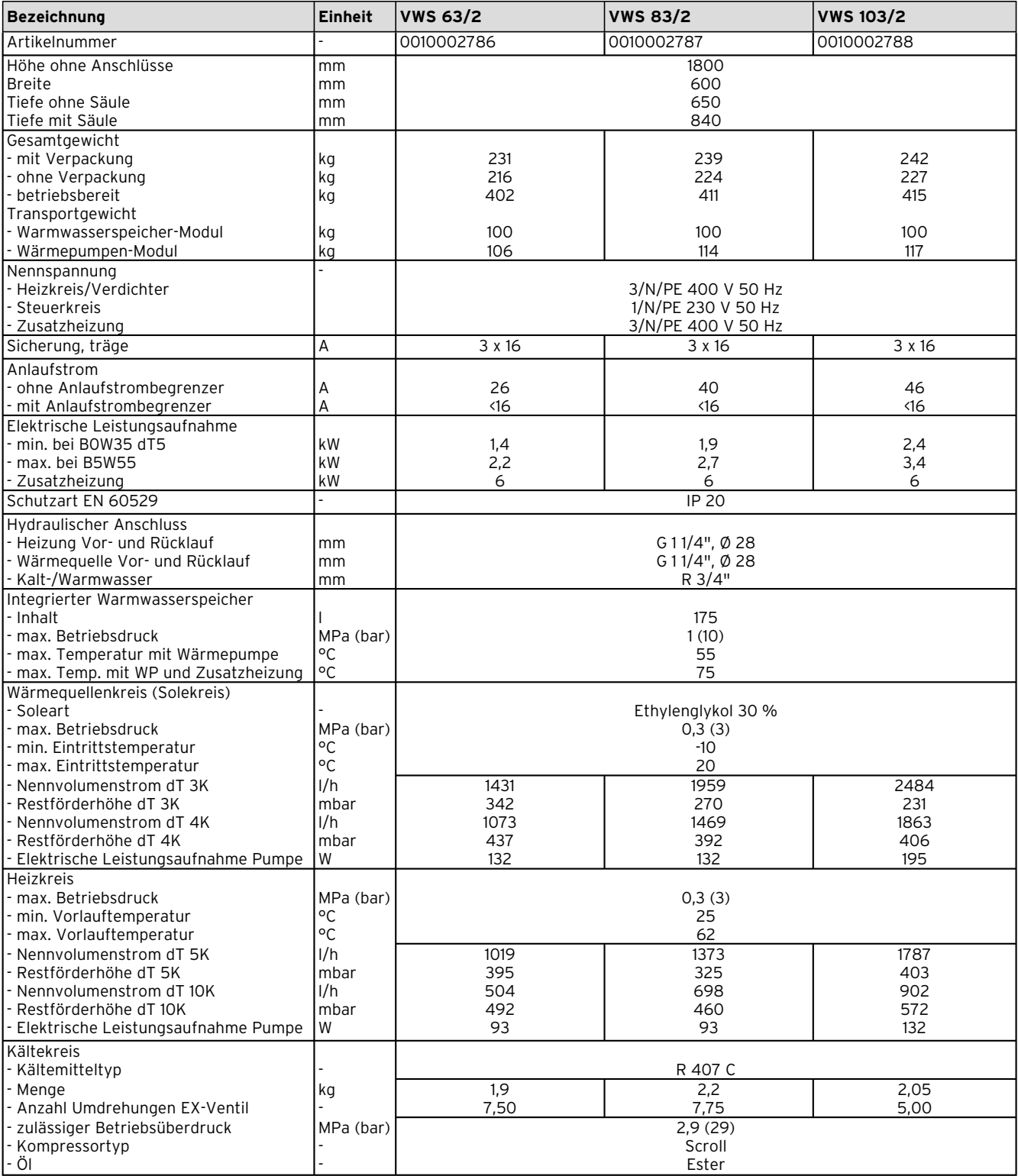

**Tab. 6.1 Technische Daten**

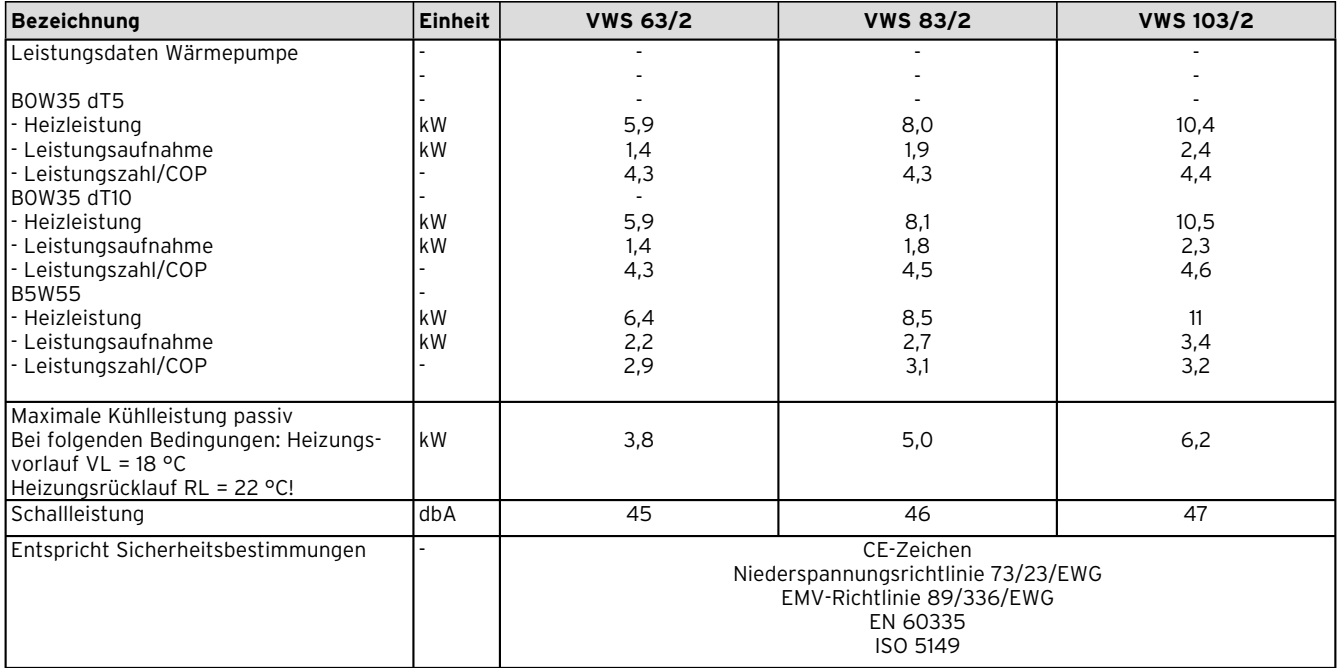

**Tab. 6.1 Technische Daten (Forts.)**

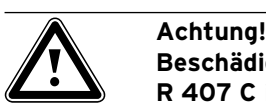

**Beschädigungsgefahr! R 407 C ist ein chlorfreies Kältemittel, das die Ozonschicht nicht beeinflusst. Lassen Sie dennoch Servicearbeiten am Kältekreislauf nur von zugelassenen Fachleuten durchführen.**

## **6.2 Typenschild**

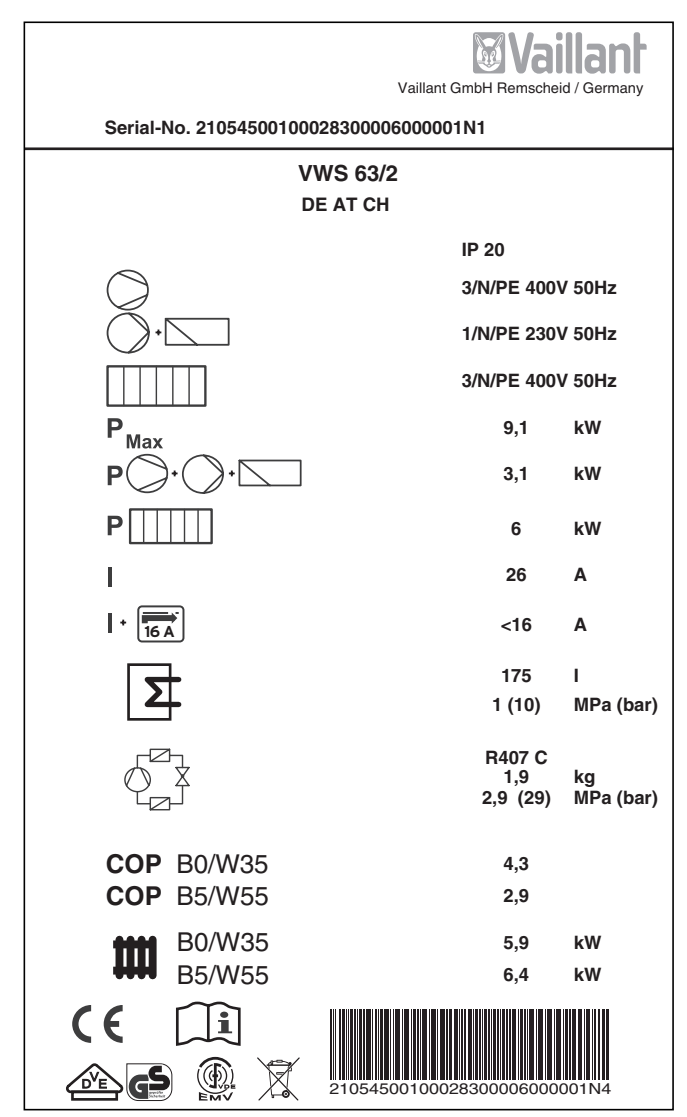

**Abb. 6.1 Beispiel für ein Typenschild**

#### **Symbolerklärungen für das Typenschild**

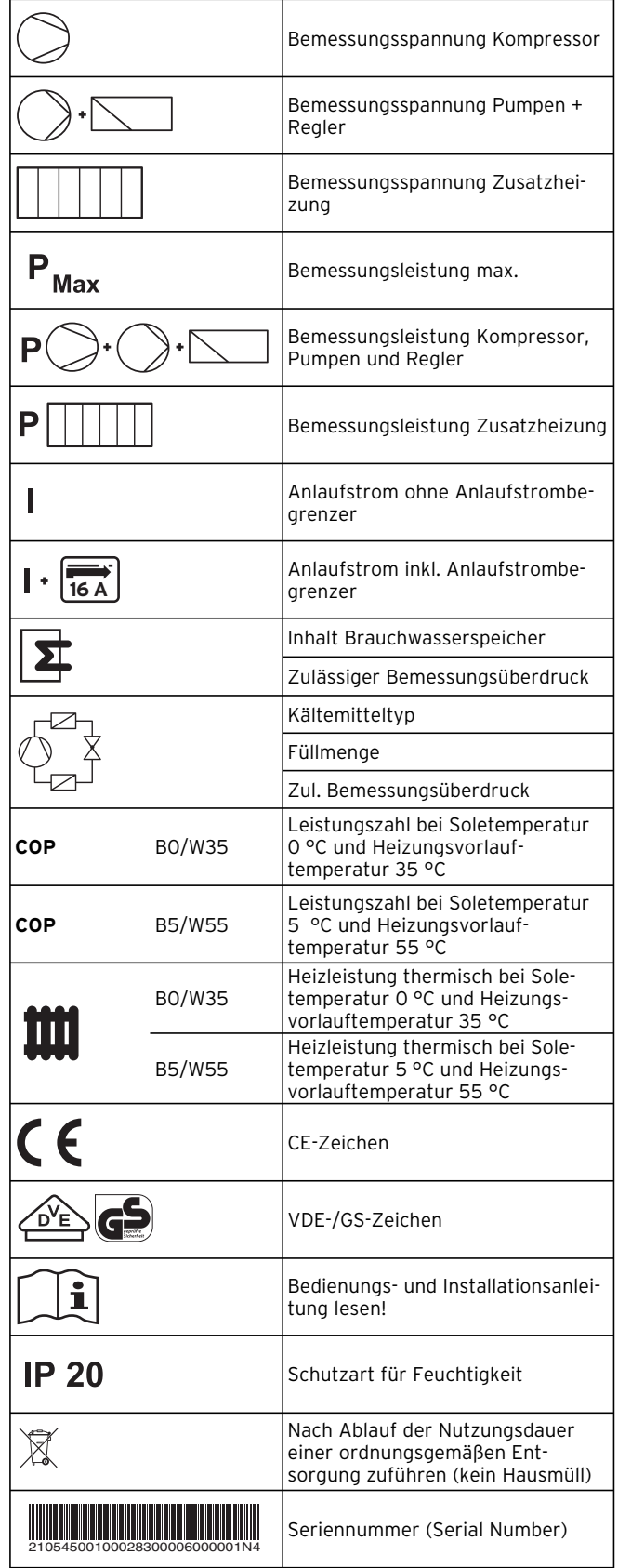

**Tab. 6.2 Symbolerklärungen**

Pour l'utilisateur

Notice d'emploi geoTHERM exclusiv

Pompe à chaleur avec ballon d'eau chaude sanitaire vws intégré et fonction additionnelle de refroidissement

# **Table des matières**

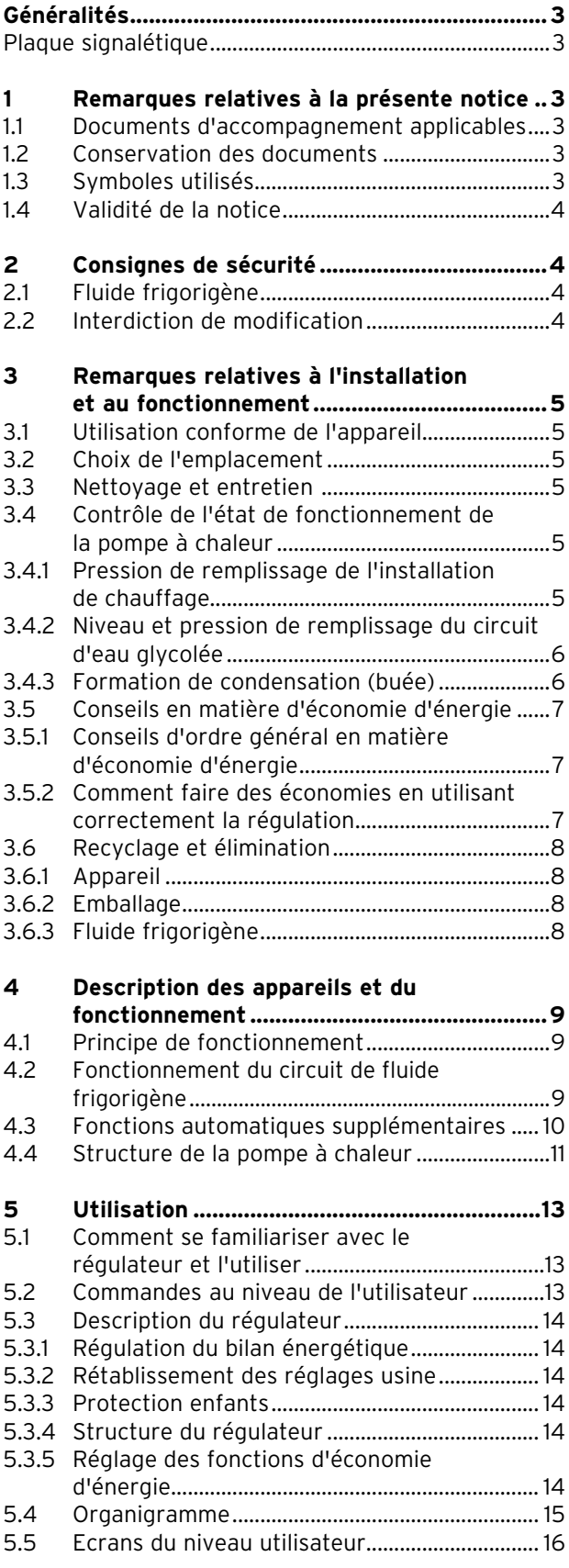

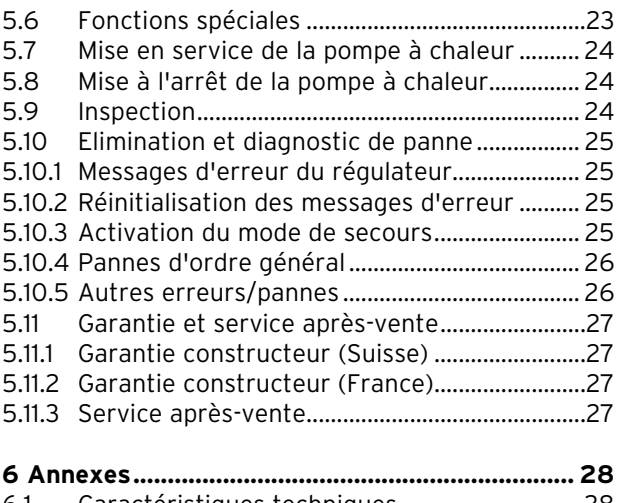

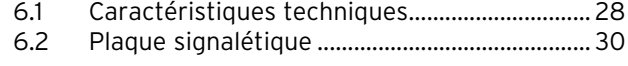

# **Généralités**

Les pompes geoTHERM exclusiv de Vaillant avec ballon d'eau chaude sanitaire intégré — que nous appelons pompes à chaleur dans la présente notice — sont disponibles dans les modèles suivants :

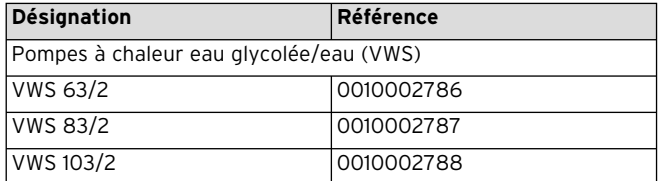

**Tabl. 0.1 Désignations et références**

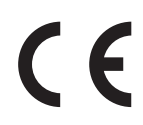

Les pompes à chaleur ont été concues selon les techniques et les règles de sécurité en vigueur.

Leur conformité avec les normes à respecter a été certifiée.

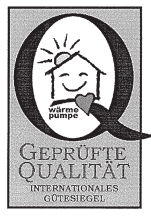

Label de qualité Dach

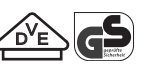

Labels VDE et «GS»

Le marquage CE nous permet d'attester en tant que fabricant que les appareils de la série geoTHERM exclusiv respectent les directives en matière de compatibilité électromagnétique (directive 89/336/CEE du Conseil). Les appareils sont conformes au exigences élémentaires de la directive relative aux appareils à basse tension (directive 73/23/CEE du Conseil).

Les appareils sont également conformes aux exigences des normes EN 14511 (pompes à chaleur avec compresseurs à entraînement électrique ; chauffage ; exigences relatives au chauffage de locaux et d'eau chaude sanitaire) et EN 378 (exigences techniques de sécurité et de respect de l'environnement relatives aux systèmes de réfrigération et aux pompes à chaleur).

#### **Plaque signalétique**

La plaque signalétique de la pompe à chaleur geo-THERM exclusiv se trouve à l'intérieur, sur la face inférieure de l'appareil. Une désignation se trouve également en haut, sur le cadre gris de la colonne (cf. également chap. 4.4, Fig. 4.3). Les clients intéressés par les données techniques trouveront dans les chapitres 6.2 et 6.4, en annexe, une figure représentative de la plaque signalétique et un tableau explicatif des symboles représentés sur la plaque.

## **1 Remarques relatives à la présente notice**

La présente notice contient des informations importantes relatives à une utilisation sûre et appropriée de votre pompe à chaleur.

## **1.1 Documents d'accompagnement applicables**

Toutes les notices relatives à l'utilisation de la pompe à chaleur ainsi que les notices des accessoires utilisés constituent les documents d'accompagnement applicables.

#### **1.2 Conservation des documents**

Conservez la présente notice d'emploi ainsi que tous les documents d'accompagnement applicables afin qu'ils soient disponibles en cas de besoin.

Ces documents peuvent être conservés à l'intérieur du capot de la colonne.

En cas de déménagement ou de vente de l'appareil, remettez tous les documents au nouveau propriétaire.

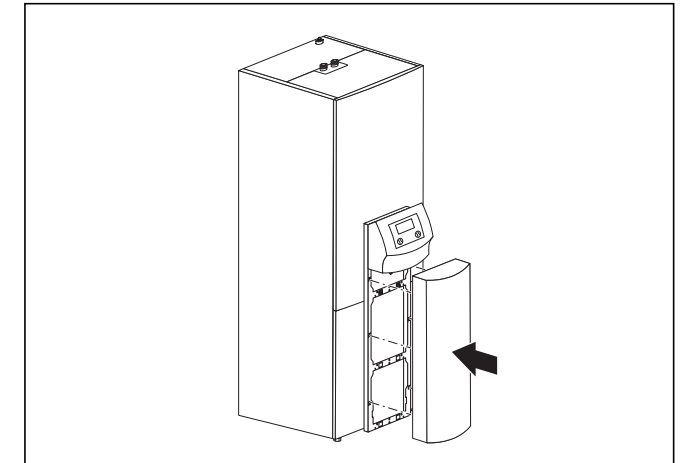

**Fig. 1.1 Retrait du revêtement de la colonne**

#### **1.3 Symboles utilisés**

Les symboles suivants relatifs à la classification du danger, aux indications, aux activités et aux conseils en matière d'économie d'énergie sont utilisés dans cette notice.

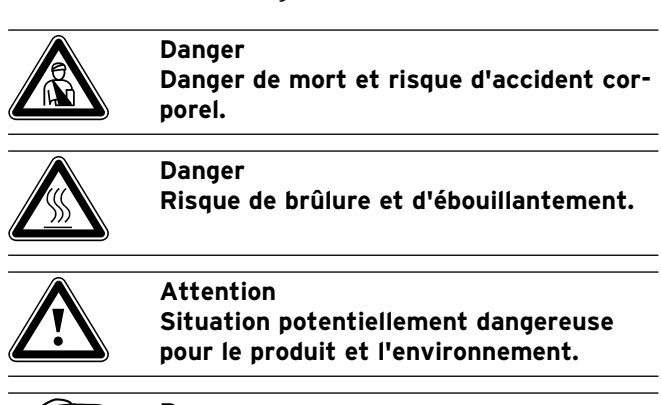

**Remarque**<br>Ce symbol<br>portantes. Ce symbole signale des informations importantes.

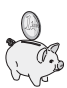

Ce symbole vous indique un conseil en matière d'économie d'énergie. Il est possible de réaliser ce réglage entre autres via la régulation de la pompe à chaleur.

• Ce symbole renvoie à une opération obligatoire.

#### **1.4 Validité de la notice**

La validité de cette notice concerne exclusivement les pompes à chaleur dont les désignations se trouvent dans le tableau 0.1.

# **2 Consignes de sécurité**

Respectez impérativement les consignes de sécurité et les directives suivantes lors de l'utilisation de la pompe à chaleur :

- veuillez vous informer en détail de l'exploitation de la pompe à chaleur auprès de votre installateur sanitaire ;
- lisez attentivement cette notice ;
- seules les opérations développées dans cette notice doivent être exécutées.

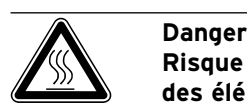

**Risque de brûlure en cas de contact avec des éléments de la pompe à chaleur. Les températures peuvent être élevées au niveau des éléments de la pompe à chaleur. Ne touchez aucune conduite non isolée.**

**Ne retirez aucun élément d'habillage (à l'exception du revêtement de la colonne, cf. chap. 1.2).**

#### **2.1 Fluide frigorigène**

Nous livrons la pompe à chaleur remplie de fluide frigorigène R 407 C. Il s'agit d'un fluide frigorigène exempt de chlore et sans influence sur la couche d'ozone. R 407 C n'est pas inflammable. Il ne risque également pas d'exploser.

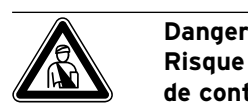

**Risque de blessure par gelure en cas de contact avec le fluide frigorigène R 407 C.**

**Le fluide frigorigène peut provoquer des gelures en cas de contact avec les points de sortie du fluide :**

**Ne respirez en aucun cas les gaz et vapeurs qui s'échappent lorsque le circuit de fluide frigorigène présente des fuites. Evitez absolument tout contact cutané et oculaire.**

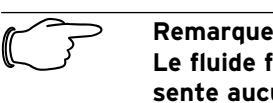

**Le fluide frigorigène R 407 C ne présente aucun danger si l'exploitation et les conditions sont normales. Une utilisation inappropriée peut toutefois être à l'origine de blessures et de dommages.**

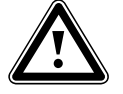

#### a **Attention**

**Danger de passage des températures endessous du point de rosée et de formation de condensat.**

**Veillez impérativement à ne pas régler trop bas la température de départ du chauffage en mode de refroidissement. Même une température de départ de 20 °C garantit une fonction de refroidissement suffisante.**

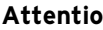

Attention<br>Des robin<br>altèrent la **Des robinets thermostatiques fermés altèrent la fonction de refroidissement. Seuls des robinets thermostatiques en position « ouverte » en mode de refroidissement garantissent une libre circulation de l'eau de chauffage refroidie dans le circuit du plancher.**

#### **2.2 Interdiction de modification**

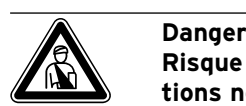

**Risque de blessure en cas de modifications non conformes.** 

**Toute intervention sur — ou modification de — la pompe à chaleur ou un autre élément des installations de chauffage et de production d'eau chaude sanitaire est formellement interdite.**

L'interdiction de procéder à des modifications est valable pour :

- les pompes à chaleur geoTHERM exclusiv ;
- la zone environnante des pompes à chaleur geoTHERM exclusiv ;
- les conduites d'eau et les câbles électriques.
Si vous procédez à des modifications sur la pompe à chaleur ou à proximité de l'appareil, vous devez toujours faire appel à un installateur agréé.

• Ne jamais détruire ou retirer les parties plombées et les dispositifs de sécurité des composants. Seuls les installateurs agréés et le service après-vente sont habilités à les modifier.

# **3 Remarques relatives à l'installation et au fonctionnement**

Les pompes à chaleur Vaillant de type geoTHERM exclusiv ont été conçues selon l'état de la technique et les règles de sécurité en vigueur. Seul un installateur agréé est autorisé à les installer dans le respect des dispositions, réglementations et directives en vigueur.

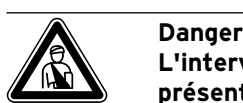

**L'intervention de personnel non qualifié présente un danger de mort. L'installation, l'inspection et la réparation sont du ressort exclusif d'un professionnel. Les travaux sur les éléments électriques et le circuit de fluide frigorigène requièrent en particulier une qualification appropriée.**

### **3.1 Utilisation conforme de l'appareil**

Les appareils ont été conçus comme générateurs de chaleur pour les installations de chauffage central à eau chaude en circuit fermé, le mode de refroidissement et la production d'eau chaude sanitaire. Toute autre utilisation est considérée comme non-conforme à l'usage. Le constructeur/fournisseur décline toute responsabilité pour les dommages susceptibles d'en résulter. L'utilisateur en assume alors l'entière responsabilité.

L'utilisation conforme de l'appareil comprend le respect : — des notices d'emploi et d'installation ;

- de tous les autres documents d'accompagnement applicables ;
- des conditions d'inspection et d'entretien.

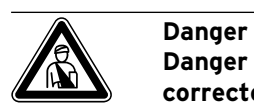

**Danger de mort en cas d'utilisation incorrecte de l'installation. Une utilisation incorrecte ou non conforme présente plusieurs risques : accident corporel et danger de mort pour l'exploitant comme pour les tierces personnes, endommagement de l'appareil ou d'autres biens matériels.**

### **3.2 Choix de l'emplacement**

Le lieu de montage doit pouvoir permettre une installation correcte de la pompe à chaleur ainsi que l'entretien de celle-ci.

• Demandez à votre installateur sanitaire quelles sont les dispositions nationales en vigueur dans le domaine de la construction.

Le lieu de montage doit être sec et complètement protégé contre le gel.

### **3.3 Nettoyage et entretien**

N'utilisez pas de détergeant ou de produit abrasif qui pourraient endommager l'habillage.

**chale Remarque**<br> **chaleur avec un chiffon humide et un peu chaleur avec un chiffon humide et un peu Nettoyez l'habillage de votre pompe à de savon.**

### **3.4 Contrôle de l'état de fonctionnement de la pompe à chaleur**

Contrairement aux générateurs de chaleur fonctionnant sur la base des énergies fossiles, les pompes à chaleur geoTHERM exclusiv de Vaillant ne nécessitent aucuns travaux d'entretien coûteux.

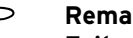

**hemarque**<br>Faites rég<br>teur sanit **Faites régulièrement appel à un installateur sanitaire pour contrôler votre installation afin de garantir un fonctionnement économique de votre pompe à chaleur.**

### **3.4.1 Pression de remplissage de l'installation de chauffage**

Contrôlez régulièrement la pression de remplissage de l'installation de chauffage. La pression de remplissage qui doit se situer entre 1 et 2 bars — de votre installation de chauffage se lit sur le régulateur de la pompe à chaleur (cf. chap. 5.5). Si elle est inférieure à 0,5 bar, la pompe à chaleur s'arrête automatiquement et un message d'erreur apparaît.

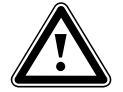

### a **Attention**

**Risque d'endommagement par un écoulement d'eau en cas de fuite dans l'installation.**

**Fermez immédiatement la vanne d'arrêt de l'eau froide si des fuites surviennent dans la zone des conduites d'eau chaude afin d'éviter d'autres fuites.**

**Désactivez la pompe à chaleur en cas de fuites dans l'installation de chauffage. Faites éliminer les fuites par un professionnel.**

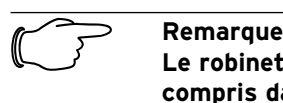

**Le robinet d'arrêt d'eau froide n'est pas compris dans la fourniture de votre pompe à chaleur. Il doit installé à vos frais par votre installateur sanitaire. Ce dernier vous expliquera comment placer et manipuler cet élément.**

#### **3.4.2 Niveau et pression de remplissage du circuit d'eau glycolée**

Contrôlez régulièrement l'état et la pression de l'eau glycolée du circuit d'eau glycolée. La pression de remplissage du circuit d'eau glycolée (« Pression de la source de chaleur ») — qui doit se situer entre 1 et 2 bars se lit sur le régulateur de la pompe à chaleur (cf. chap. 5.5). Si elle est inférieure à 0,5 bar, la pompe à chaleur s'arrête automatiquement et un message d'erreur apparaît.

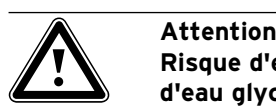

**Risque d'endommagement par fuites d'eau glycolée en cas de problèmes d'étanchéité de l'installation. Désactivez immédiatement la pompe à chaleur en cas de fuites dans le circuit d'eau glycolée afin d'éviter toute fuite ultérieure.Faites éliminer les fuites par un professionnel.**

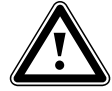

### a **Attention**

**Les proportions de remplissage du circuit d'eau glycolée doivent être respectées car l'installation risquerait dans le cas contraire d'être endommagée.**

Si le niveau d'eau glycolée a baissé au point de plus être visible dans le réservoir de compensation, effectuez un remplissage.

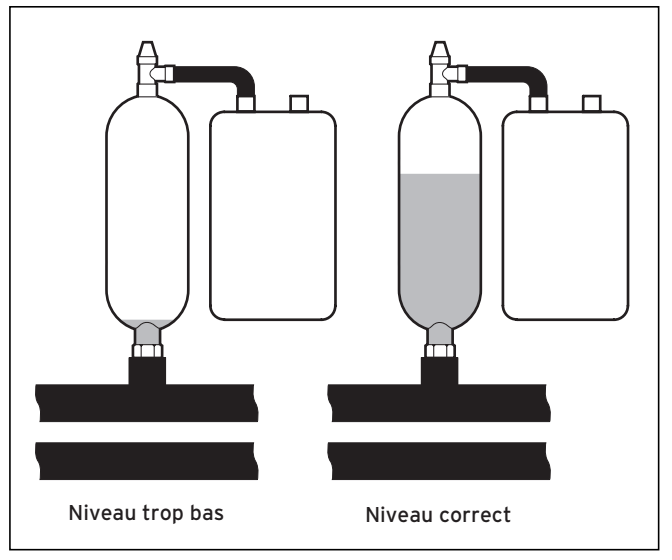

**Fig. 3.1 Niveau d'eau glycolée du réservoir de compensation**

Le fait que le niveau d'eau glycolée baisse durant le premier mois suivant la première mise en service est considéré comme normal. La température de la source de chaleur entraîne également des variations de niveau. Ce dernier ne doit sous aucun prétexte descendre au point de ne plus être visible dans le réservoir de compensation.

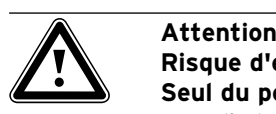

# **Risque d'endommagement**

**Seul du personnel qualifié est habilité à remplir le circuit d'eau glycolée de votre installation de pompe à chaleur. Contrôlez régulièrement le niveau d'eau glycolée dans le réservoir de compensation ; si celui-ci est trop bas, prévenez votre installateur sanitaire.**

### **3.4.3 Formation de condensation (buée)**

L'évaporateur, les pompes à saumure, la tuyauterie du circuit de la source de chaleur et les éléments du circuit frigorigène sont isolés à l'intérieur de la pompe à chaleur pour éviter toute apparition d'eau de condensation. Si cela devait cependant se produire dans une faible mesure, elle serait récupérée par le bac à condensats. Ce dernier se trouve à l'intérieur, dans la partie inférieure de la pompe à chaleur. Sous l'effet d'un dégagement de chaleur à l'intérieur de la pompe à chaleur, l'eau de condensation apparue s'évapore dans le bac à condensats. De faibles quantités d'eau de condensation peuvent éventuellement s'écouler sous la pompe à chaleur. L'apparition d'eau de condensation en faible quantité ne représente donc pas une anomalie de la pompe à chaleur.

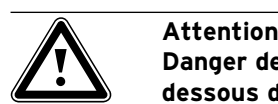

**Danger de passage des températures endessous du point de rosée et de formation de condensat.**

**Veillez impérativement à ne pas régler trop bas la température de départ du chauffage en mode de refroidissement. Même une température de départ de 20 °C garantit une fonction de refroidissement suffisante.**

#### **3.5 Conseils en matière d'économie d'énergie**

Vous trouverez ci-dessous des conseils qui vous aideront à utiliser votre installation de pompe à chaleur en réalisant des économies d'énergie et d'argent.

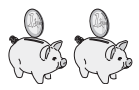

#### **3.5.1 Conseils d'ordre général en matière d'économie d'énergie**

On réalise déjà des économies d'énergie :

— En aérant correctement :

 Ne vous contentez pas d'entrouvrir la fenêtre mais ouvrez-la plutôt en grand 3 ou 4 fois par jour pendant 15 minutes en baissant les robinets thermostatiques ou le thermostat d'ambiance.

- En ne couvrant pas les radiateurs ou ne plaçant pas d'objets devant afin que l'air réchauffé puisse circuler dans la pièce.
- En mettant en place un dispositif de ventilation avec récupération de la chaleur. Cela permet une optimisation permanente de l'aéra-

tion du bâtiment (les fenêtres doivent rester fermées à cet effet). La télécommande du système permet d'adapter la ventilation aux besoins, le cas échéant.

- Vérifiez que les fenêtres et portes sont isolées, que les volets et stores restent fermés la nuit afin de réduire autant que possible les déperditions de chaleur.
- En ne plaçant pas la télécommande VR 90 que vous auriez installée comme accessoire — dans des meubles ou dans un autre endroit afin qu'elle puisse librement détecter l'air ambiant en circulation.
- En consommant votre eau plus consciencieusement, c'est-à-dire en prenant des douches au lieu de bains de même qu'en remplacant immédiatement les joints qui fuient et les robinets qui gouttent.

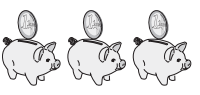

#### **3.5.2 Comment faire des économies en utilisant correctement la régulation**

Les économies suivantes peuvent être réalisées grâce à une utilisation correcte de la régulation de votre pompe à chaleur.

La régulation de la pompe à chaleur vous permet de faire des économies :

— En sélectionnant la bonne température de départ du chauffage :

 Votre pompe à chaleur régule la température de départ du chauffage en fonction de la température ambiante que vous avez réglée. Sélectionnez une température ambiante qui corresponde avec justesse à votre sens du confort : 20 °C par exemple. Sachez que chaque degré supplémentaire signifie une augmentation de la consommation d'énergie d'environ 6 % par an.

- Concernant le chauffage au sol, appliquez des courbes de chauffage < 0,4. Les systèmes de chauffage avec radiateurs sont normalement conçus pour pouvoir atteindre une température de départ maximale de 50 °C pour des températures extérieures extrêmement basses, cela correspond à des courbes de chauffage < 0,7.
- En réglant de manière appropriée la température de l'eau chaude sanitaire : Chauffez uniquement l'eau chaude sanitaire à la température appropriée en fonction de la finalité. Chaque chauffage supplémentaire entraîne une consommation d'énergie inutile et les températures supérieures à 60 °C occasionnent une formation accrue de calcaire. Nous préconisons de produire de l'eau chaude sanitaire sans chauffage électrique d'appoint ; cela permet de fixer la température d'eau chaude sanitaire maximale par le biais de la pression de déclenchement dans le circuit de fluide frigorigène de la pompe à chaleur. Cette coupure correspond à une température d'eau chaude max. de 58 °C environ.
- Par le réglage individuel des temps de chauffage.
- En sélectionnant le bon mode de fonctionnement : Durant la nuit ou en votre absence, nous vous recommandons de mettre le chauffage en mode d'abaissement.
- En régulant le chauffage : Un programme de chauffe conçu de façon judicieuse vous permettra de chauffer toutes les pièces de votre logement de façon uniforme et en fonction de votre utilisation.
- Avec des robinets thermostatiques : Associés au thermostat d'ambiance (ou régulateur barométrique), ces robinets thermostatiques vous permettent d'adapter la température ambiante à vos besoins personnels et d'obtenir par là même un fonctionnement économique de votre installation de chauffage.
- En optimisant les durées de service de la pompe de circulation aux besoins effectifs.
- Pour de plus amples informations, adressez-vous à votre installateur sanitaire. Ce dernier réglera votre

installation de chauffage en fonction de vos besoins personnels.

— Autres conseils en matière d'économie d'énergie : cf. chap. 5.5. Les réglages du régulateur ainsi que la capacité d'économie d'énergie y sont brièvement décrits.

#### **3.6 Recyclage et élimination**

Votre pompe à chaleur se compose, au même titre que son emballage de transport, principalement de matériaux recyclables et ne doit pas être éliminée avec les ordures ménagères.

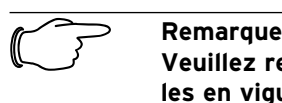

**Veuillez respecter les prescriptions légales en vigueur dans votre pays. Veillez à ce que l'appareil usagé et ses éventuels accessoires soient éliminés conformément aux prescriptions en vigueur.**

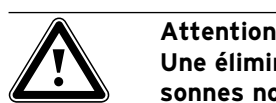

**Une élimination effectuée par des personnes non qualifiées présente un danger pour l'environnement. Le recyclage du fluide frigorigène doit être du ressort exclusif de professionnels.**

### **3.6.1 Appareil**

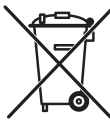

Si votre pompe à chaleur comporte ce sigle, cela signifie qu'elle ne doit pas être éliminée en tant qu'ordure ménagère après l'expiration de sa durée d'utilisation.

Etant donné que cette pompe à chaleur n'est pas soumise à la loi allemande sur la mise en circulation, la reprise et l'élimination d'appareils électriques et électroniques (Elektro- und Elektronikgerätegesetz-ElektroG — loi allemande sur les appareils électriques et électroniques), aucune élimination gratuite auprès d'une décharge communale n'est prévue.

### **3.6.2 Emballage**

Veuillez confier le recyclage de l'emballage de transport au spécialiste qui a installé l'appareil.

### **3.6.3 Fluide frigorigène**

La pompe à chaleur Vaillant est remplie de fluide frigorigène R 407 C.

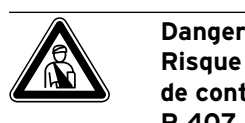

#### **Risque de blessure par gelure en cas de contact avec le fluide frigorigène R 407 C.**

**Le fluide frigorigène qui s'échappe risque d'entraîner des gelures en cas de contact avec les points de fuite du fluide. Veillez à ne pas respirer les gaz et les vapeurs susceptibles de s'échapper lorsque le circuit de fluide frigorigène présente des fuites.**

**Evitez absolument tout contact cutané et oculaire.**

**Seuls des professionnels sont habilités à éliminer le fluide frigorigène.**

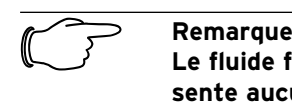

**Le fluide frigorigène R 407 C ne présente aucun danger si l'exploitation et les conditions sont normales. Une utilisation inappropriée peut toutefois être à l'origine de blessures et de dommages.**

# **4 Description des appareils et du fonctionnement**

### **4.1 Principe de fonctionnement**

Les pompes à chaleur se composent de circuits indépendants à l'intérieur desquels des liquides ou des gaz transportent la chaleur de la source de chaleur au système de chauffage. Comme ces circuits fonctionnent avec des fluides différents (eau/eau glycolée, fluide frigorigène et eau de chauffage), ils sont couplés entre eux via des échangeurs thermiques. Ces échangeurs de chaleur permettent le passage de la chaleur d'un fluide à haute température à un fluide à basse température.

C'est la source géothermique qui alimente la pompe à chaleur Vaillant geoTHERM exclusiv.

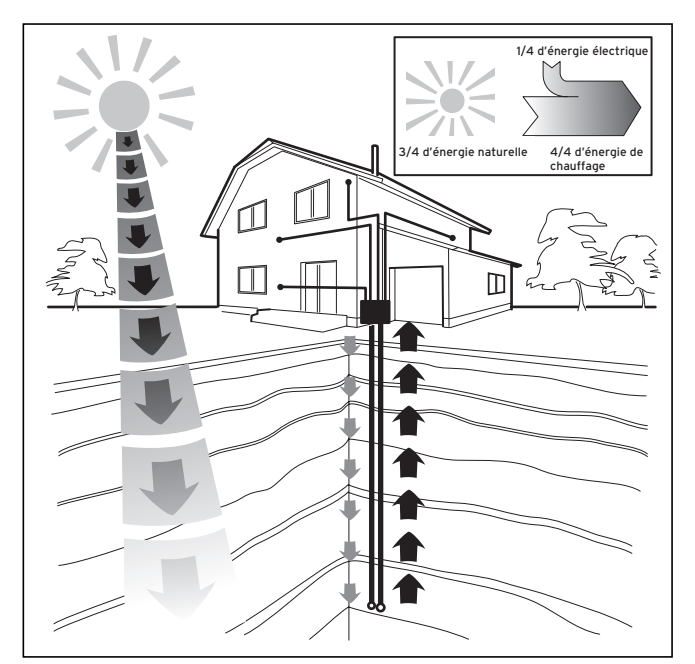

**Fig. 4.1 Exploitation de la source géothermique** 

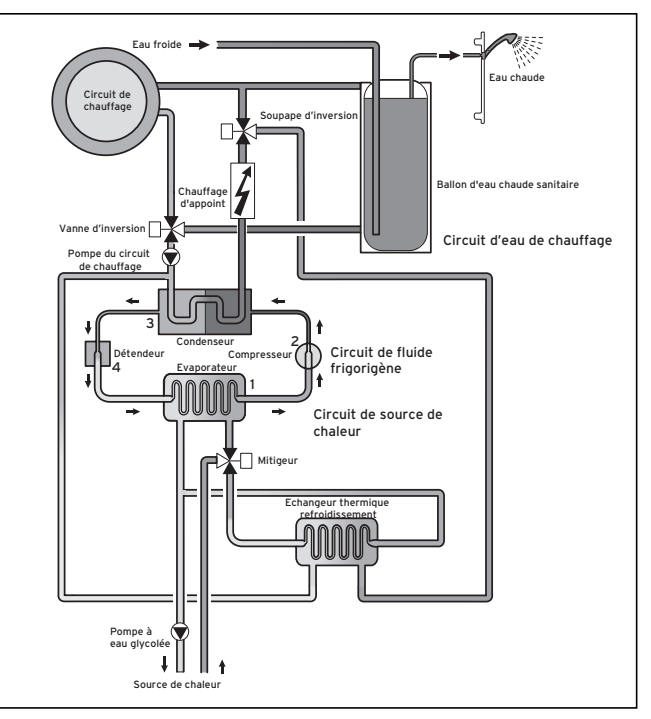

**Fig. 4.2 Fonctionnement de la pompe à chaleur**

Le système se compose de circuits indépendants, couplés entre eux via des échangeurs de chaleur. Les différents circuits sont les suivants :

- le circuit de source de chaleur qui transporte l'énergie libérée par la source de chaleur vers le circuit frigorigène.
- le circuit frigorigène qui remet de la chaleur au circuit d'eau de chauffage après évaporation, condensation, liquéfaction et expansion.
- le circuit d'eau de chauffage qui alimente le chauffage ainsi que la production d'eau chaude sanitaire du ballon.

### **4.2 Fonctionnement du circuit de fluide frigorigène**

L'évaporateur (**1**) raccorde le circuit de fluide frigorigène à la source géothermique dont il capte l'énergie thermique. Le fluide frigorigène change alors d'état et s'évapore. Le circuit frigorigène est également relié au système de chauffage auquel il remet la chaleur via le condenseur (**3**). Le fluide frigorigène redevient ainsi liquide, il se condense.

L'énergie thermique ne pouvant se transmettre que d'un corps à la température supérieure vers un corps à la température inférieure, la température du fluide frigorigène dans l'évaporateur doit être inférieure à celle de la source géothermique. A l'inverse, la température du fluide frigorigène dans le condenseur doit être plus élevée que celle de l'eau de chauffage afin de pouvoir y remettre la chaleur.

Un compresseur (**2**) et un détendeur (**4**) — situés entre l'évaporateur (**1**) et le condenseur — établissent ces différentes températures dans le circuit de fluide frigorigène. Le fluide frigorigène sort de l'évaporateur (**1**) sous forme de vapeur et se dirige vers le compresseur qui le densifie. Là, la pression et la température de la vapeur de fluide frigorigène augmentent considérablement. Le fluide passe ensuite par le condenseur où il transmet sa chaleur par condensation à l'eau de chauffage. Il arrive alors sous forme liquide dans la soupape de détente. Commence alors un processus de détente considérable, au cours duquel il perd énormément en pression et en température. Cette température est désormais inférieure à celle de l'eau glycolée ou de l'eau qui circule à travers l'évaporateur (**1**). Le fluide frigorigène peut ainsi de nouveau capter de la chaleur dans l'évaporateur (**1**) pour s'y évaporer et gagner le compresseur. Le circuit peut alors recommencer.

Le chauffage d'appoint électrique peut, le cas échéant, être raccordé via le régulateur intégré.

Pour éviter la formation de condensats à l'intérieur de l'appareil, les canalisations du circuit de source de chaleur et du circuit de fluide frigorigène sont isolées contre le froid. Un bac (cf. fig. 4.5) situé sous l'appareil collectera les condensats qui viendraient à se former. Il est donc possible que des gouttelettes se forment sous l'appareil.

Les pompes à chaleur geoTHERM exclusiv de Vaillant disposent d'une fonction additionnelle de refroidissement qui fournit — lorsque les température extérieures sont élevées — une température agréable dans vos pièces d'habitation qui sont en mode été. D'autres composants au sein de l'hydraulique de la pompe à chaleur sont nécessaires à cette fonction : un échangeur thermique intermédiaire, un mitigeur et une vanne d'inversion supplémentaires. C'est le principe du refroidissement « passif » qui entre en action pour ces pompes : la chaleur provenant des pièces d'habitation passe en effet — sans intervention du compresseur et du circuit de refroidissement — par exemple par un chauffage de plancher pour retourner dans le sol. L'eau de chauffage — qui est plus froide au niveau du départ que la température ambiante de la pièce — capte la chaleur des pièces et arrive à l'échangeur thermique intermédiaire en passant par la pompe du circuit de chauffage. La pompe à eau glycolée aspire l'eau glycolée froide du sol pour l'amener également à l'échangeur thermique qui fonctionne selon le principe du contre-courant. Le retour de chauffage apporte à cette occasion de la chaleur au circuit d'eau glycolée qui est plus froid ; ainsi réchauffée de quelques degrés, l'eau glycolée retourne dans le sol. Le départ chauffage refroidi recircule dans le circuit du chauffage au sol où l'eau peut de nouveau capter la chaleur environnante. Le circuit peut alors recommencer.

Votre pompe à chaleur permet — dans le cadre de l'installation de certains circuits de chauffage (la salle de bains, par exemple) et à l'exception de la fonction de refroidissement — l'intégration de vannes d'arrêt commandées par la pompe à chaleur. Consultez votre installateur.

### **4.3 Fonctions automatiques supplémentaires**

#### **Protection contre le gel**

Votre appareil de régulation est équipé d'une fonction de protection contre le gel. Cette fonction permet de protéger votre installation de chauffage contre le gel, indépendamment du mode de fonctionnement choisi. Si la température extérieure devient inférieure à +3 °C, la température d'abaissement se définit automatiquement par défaut pour chaque circuit de chauffage.

#### **Protection du ballon contre le gel**

Cette fonction se déclenche automatiquement, dès que la température réelle du ballon devient inférieure à 10 °C. Le ballon d'eau chaude sanitaire chauffe à 15 °C. Les modes de fonctionnement « Arrêt » et « Auto » disposent également de cette fonction et cela, indépendamment des programmes horaires.

#### **Contrôle des sondes externes**

Les capteurs dont votre installation a besoin dépendent du profil hydraulique sélectionné lors de la première mise en service. La pompe à chaleur contrôle automatiquement et en permanence si tous les capteurs ont bien été installés et s'ils fonctionnent correctement.

#### **Dispositif de sécurité en cas de manque d'eau de chauffage**

Un capteur de pression analogique surveille un éventuel manque d'eau et arrête la pompe à chaleur si la pression d'eau est inférieure à 0,5 bar. Le capteur de pression remet la pompe à chaleur en service si la pression d'eau est de nouveau supérieure à 0,7 bar.

#### **Dispositif de sécurité en cas de manque d'eau glycolée**

Un capteur de pression analogique surveille un éventuel manque de saumure et arrête la pompe à chaleur si la pression de la saumure est inférieure à 0,5 bar. Le capteur de pression remet la pompe à chaleur en service dès que la pression de l'eau glycolée est de nouveau supérieure à 0,7 bar.

#### **Système protecteur pour circuits de chauffage au sol**

La pompe à chaleur s'arrête si la température du départ de chauffage mesurée dans le circuit de chauffage du plancher à l'aide du capteur VF2 dépasse en continu les 50 °C pendant plus de deux minutes. Si la température du départ de chauffage redescend en-dessous de 50 °C, la pompe à chaleur se remet automatiquement en marche.

#### **Détection de surpression d'eau**

Dès que la pression d'eau dans le circuit de chauffage excède les 2,9 bars, le régulateur affiche un message d'erreur (la pompe à chaleur n'est pas automatiquement mise hors service). Le message d'erreur disparaît dès que la pression d'eau redevient inférieure à 2,7 bars.

#### **Protection anti-blocage des pompes**

Les pompes qui étaient arrêtées pendant 24 h sont mises en route quotidiennement pendant environ 20 sec les unes après les autres. Cela permet d'éviter que la pompe de chauffage, la pompe de circulation ou la pompe d'eau glycolée ne se bloquent.

#### **Contrôle des phases**

L'ordre et la présence des phases (champ magnétique rotatif tournant à droite) de l'alimentation en tension 400 V sont contrôlés en permanence lors de la première mise en service et durant le fonctionnement. Si l'ordre n'est pas respecté ou si une phase est omise, la pompe à chaleur s'éteint alors afin d'éviter tout endommagement du compresseur. L'écran affiche l'erreur.

#### **Fonction de refroidissement**

Refroidissement des pièces d'habitation en mode d'exploitation d'été.

#### **4.4 Structure de la pompe à chaleur**

Un réservoir d'eau chaude sanitaire d'une capacité de 175 litres est intégré à la pompe à chaleur geoTHERM exclusiv. Veuillez vous raporter à la liste ci-dessous pour savoir quels types de pomes à chaleur sont disponibles. Les différents types de pompes suivants se distinguent avant tout par leur rendement calorifique.

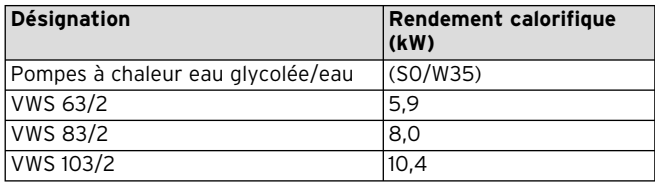

**Tabl. 4.1 Vue d'ensemble des différents modèles**

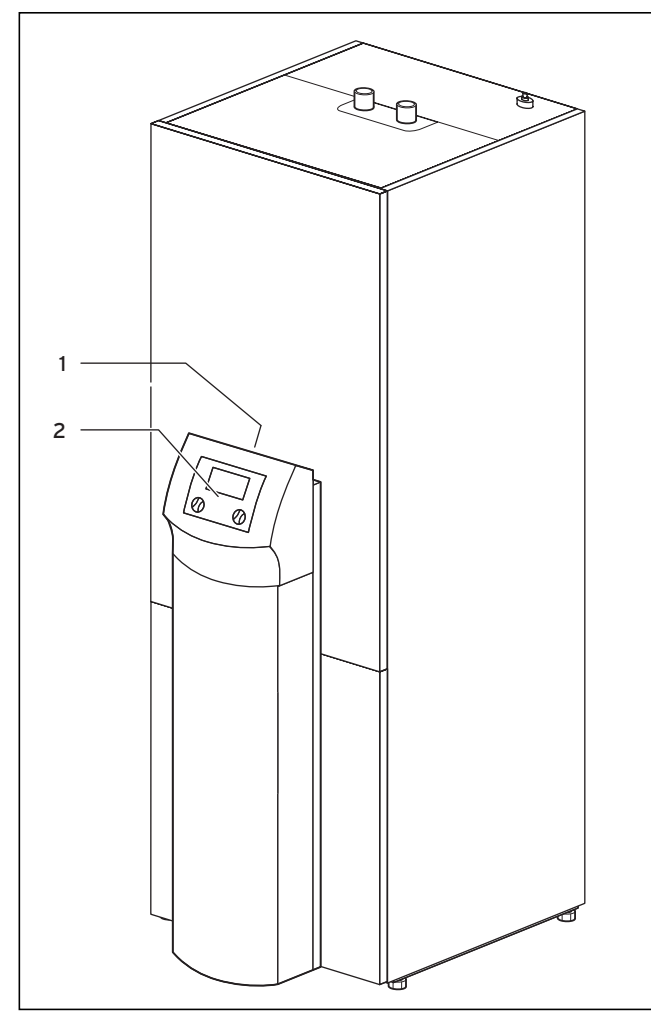

**Fig. 4.3 Vue avant VWS**

#### **Légende de la fig. 4.3**

- 1 Autocollant avec désignation de la pompe à chaleur
- 2 Console de commande

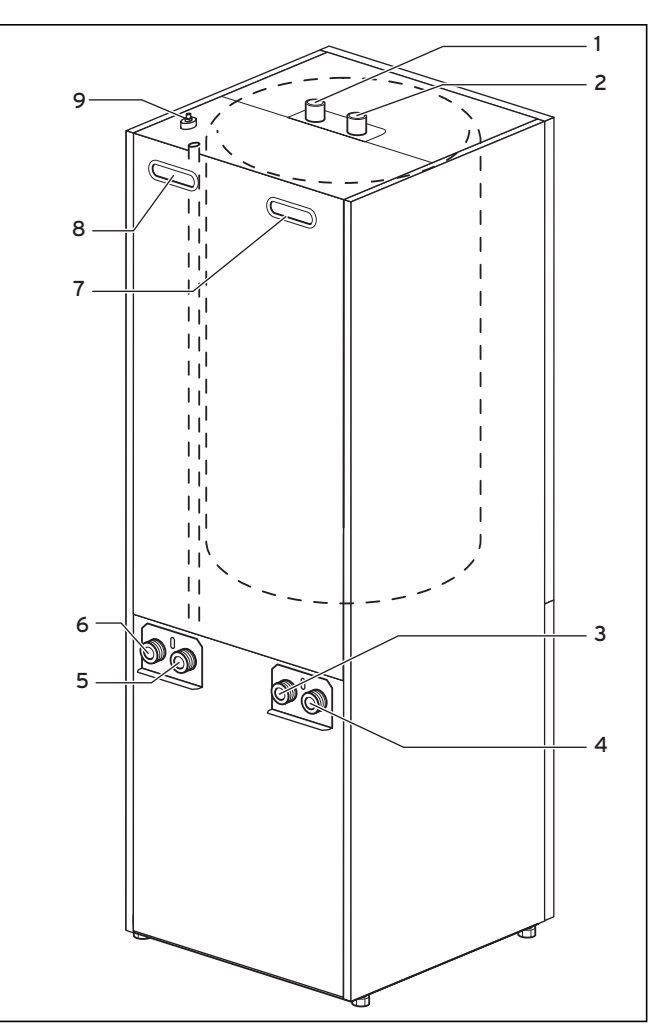

**Fig. 4.4 Vue avant VWS**

#### **Légende de la fig. 4.4**

- 1 Raccord d'eau chaude du ballon d'eau chaude sanitaire
- 2 Raccord d'eau froide du ballon d'eau chaude sanitaire
- 3 Source de chaleur vers pompe thermique
	- 4 Source de chaleur à partir de la pompe thermique
	- 5 Retour chauffage
	- 6 Départ chauffage
	- 7 Poignée
	- 8 Poignée/passe-câbles raccord électrique
	- 9 Purge départ chauffage vers ballon eau chaude sanitaire

#### **5.1 Comment se familiariser avec le régulateur et l'utiliser**

L'ensemble de la programmation de la pompe à chaleur s'effectue à l'aide des deux dispositifs de réglage  $(\square$  et  $\boxdot$ ) du régulateur.

Le bouton de réglage  $\Box$  permet de sélectionner (par pression) et de modifier le paramètre (par rotation). Le bouton de réglage  $\boxdot$  permet de sélectionner le menu (par rotation) et d'activer les fonctions spéciales (par pression).

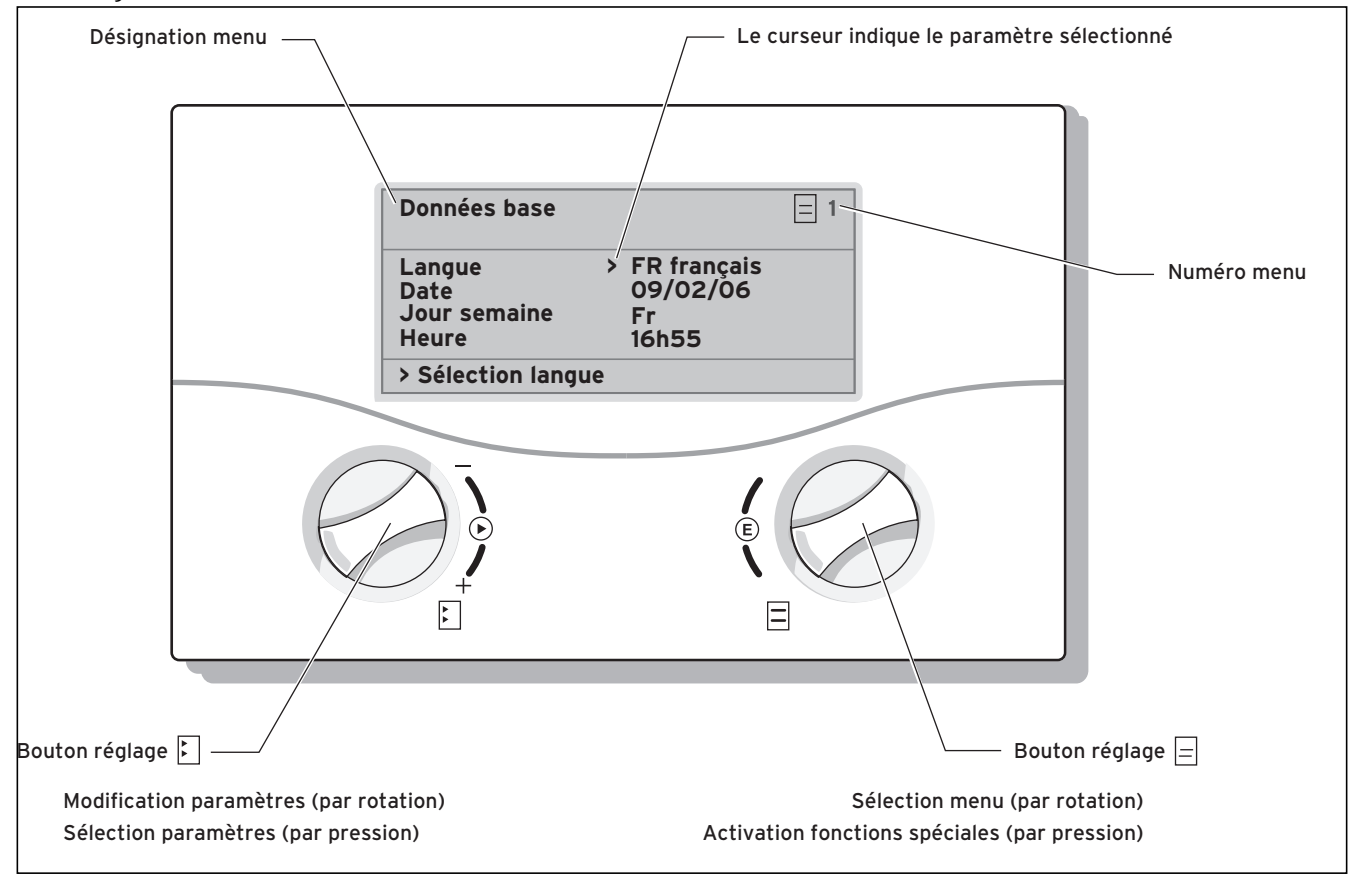

#### **Fig. 5.1 Maniement du régulateur**

#### **5.2 Commandes au niveau de l'utilisateur**

- **-** Rotation du bouton de réglage  $\exists$  : sélection de menu, p. ex. du menu 3 au menu 4.
- **-** Pression sur le bouton de réglage  $\mathbb{D}$ : modification du paramètre sélectionné, p. ex. de la ligne 1 **Langue** à la ligne 2 **Date**.
- **−** Rotation du bouton de réglage **E** : sélection du paramètre à modifier, p. ex. de la courbe de chauffage 0,3 à 0,5.

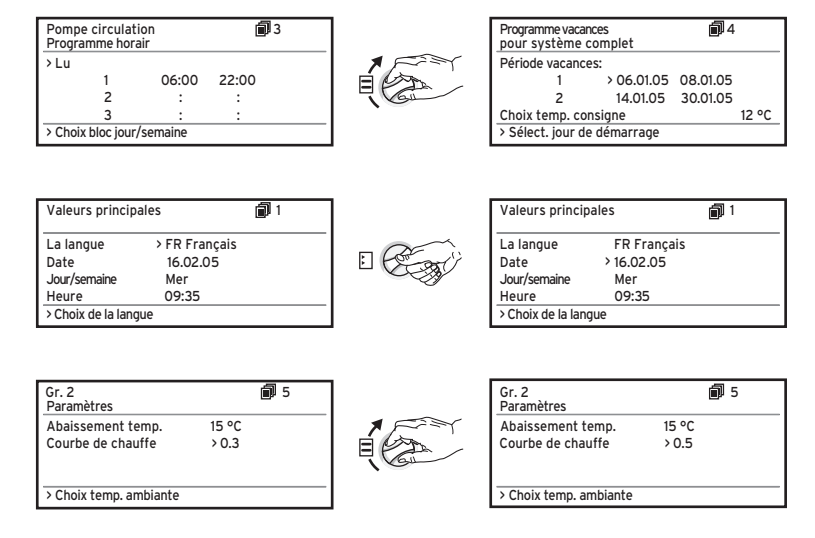

### **5.3 Description du régulateur**

L'installateur a réglé tous les paramètres de fonctionnement sur des valeurs préréglées lors de la mise en service, ce qui permet un fonctionnement optimal de la pompe à chaleur. Vous avez cependant la possibilité de régler vous-même les modes de fonctionnement ainsi que les différentes fonctions et de les adapter.

### **5.3.1 Régulation du bilan énergétique**

Pour un fonctionnement à la fois rentable et parfait de la pompe à chaleur, il est nécessaire de réglementer le démarrage du compresseur. C'est en effet lors du démarrage que le compresseur subit les charges les plus élevées. En réglant le bilan énergétique, il est possible de minimiser les procédures de démarrage de la pompe à chaleur, sans pour autant renoncer au confort qu'offre une température ambiante agréable.

Au même titre que les autres régulateurs de chauffage commandés par les conditions atmosphériques, le régulateur mesure la température extérieure et calcule une température départ de consigne suivant une courbe de chauffage. Le calcul du bilan énergétique s'effectue de la manière suivante : chaque minute, la différence entre la température départ de consigne et la température départ réelle est calculée. le valeurs obtenues sont alors ajoutées les unes aux autres :

1 degré minute [°min] = 1 K différence de température pour une durée d'une minute

La pompe à chaleur est automatiquement redémarrée dès qu'un certain déficit de chaleur (préréglable à partir du régulateur) est atteint. Elle s'arrête dès que la quantité calorifique acheminée est égale au déficit de chaleur préalablement détecté.

Plus la valeur négative préréglée est élevée, plus les temps d'intervalle de marche / d'arrêt du compresseur sont longs.

Pour optimiser la régulation du bilan énergétique, consultez votre installateur sanitaire.

### **5.3.2 Rétablissement des réglages usine**

- Appuyez simultanément sur les boutons de réglage  $\Box$ et  $\Xi$  sur l'écran dans l'affichage de base pendant 5 secondes.

Vous avez ensuite le choix de rétablir les réglages usine des programmes horaires ou de l'ensemble des fonctions.

### **5.3.3 Protection enfants**

Vous pouvez protéger l'interface utilisateur du régulateur d'une commande erronée (effectuée p. ex. par un enfant). Tant que la protection enfants est activée, vous pouvez certes voir l'ensemble des menus et des réglages effectués, mais vous ne pouvez pas les modifier. Il est possible de désactiver cette sécurité temporairement (pour modifier une valeur) ou durablement. Si vous désactivez la protection enfants temporairement, celle-ci se réactive automatiquement au terme

d'une durée de 15 minutes. Le réglage usine correspond à « désactivé ».

Désactivation temporaire de la protection enfants : • Sélectionnez le paramètre souhaité.

Le curseur servant à modifier la valeur n'est pas visible, la protection enfants étant toujours activée.

 $\cdot$  **Appuyez** sur le bouton de réglage  $\boxdot$  gauche.

Une question apparaît : «protection enfants? >OUI». • Tournez le dispositif de réglage gauche **E** jusqu'à ce qu'apparaisse « NON ».

Vous pouvez désormais modifier le paramètre souhaité. L'activation (la désactivation) permanente de la sécurité enfant ne peut être effectuée que dans l'interface protégée (réservée à l'installateur).

### **5.3.4 Structure du régulateur**

L'organigramme du chap. 5.4 montre tous les écrans du régulateur dans un aperçu. Une description de chaque écran se trouve dans les paragraphes suivants.

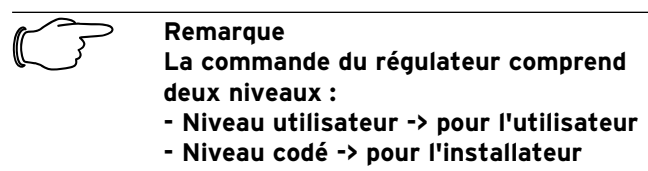

Le niveau codé (menus C1 à C17) est uniquement réservé à l'installateur et est protégé contre les déréglages involontaires par un code de sécurité.

Sans entrée de code, c'est-à-dire sans autorisation du niveau codé, les paramètres apparaissent dans les différents menus mais il est impossible de modifier les valeurs. En outre, l'affichage et la sélection de fonctions spéciales, comme la fonction d'économie, sont également possibles. Appuyez pour cela sur le bouton de réglage  $\bar{\boxminus}$  de l'écran principal une, deux ou trois fois.

### Un **affichage graphique** apparaît dans **l'affichage de**

**base**. Ce graphique donne accès à tous les autres écrans disponibles. Il réapparaît automatiquement chaque fois que vous n'actionnez pas le dispositif de réglage pendant un certain temps.

### **5.3.5 Réglage des fonctions d'économie d'énergie**

Le chap. 5.5 comprend aussi les réglages de la pompe à chaleur qui permettent de réduire les dépenses énergétiques. Cela est possible grâce à un réglage optimal du régulateur du bilan énergétique de la pompe à chaleur avec sonde de température extérieure.

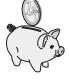

Ce symbole vous indique un conseil en matière d'économie d'énergie.

#### **5.4 Organigramme**

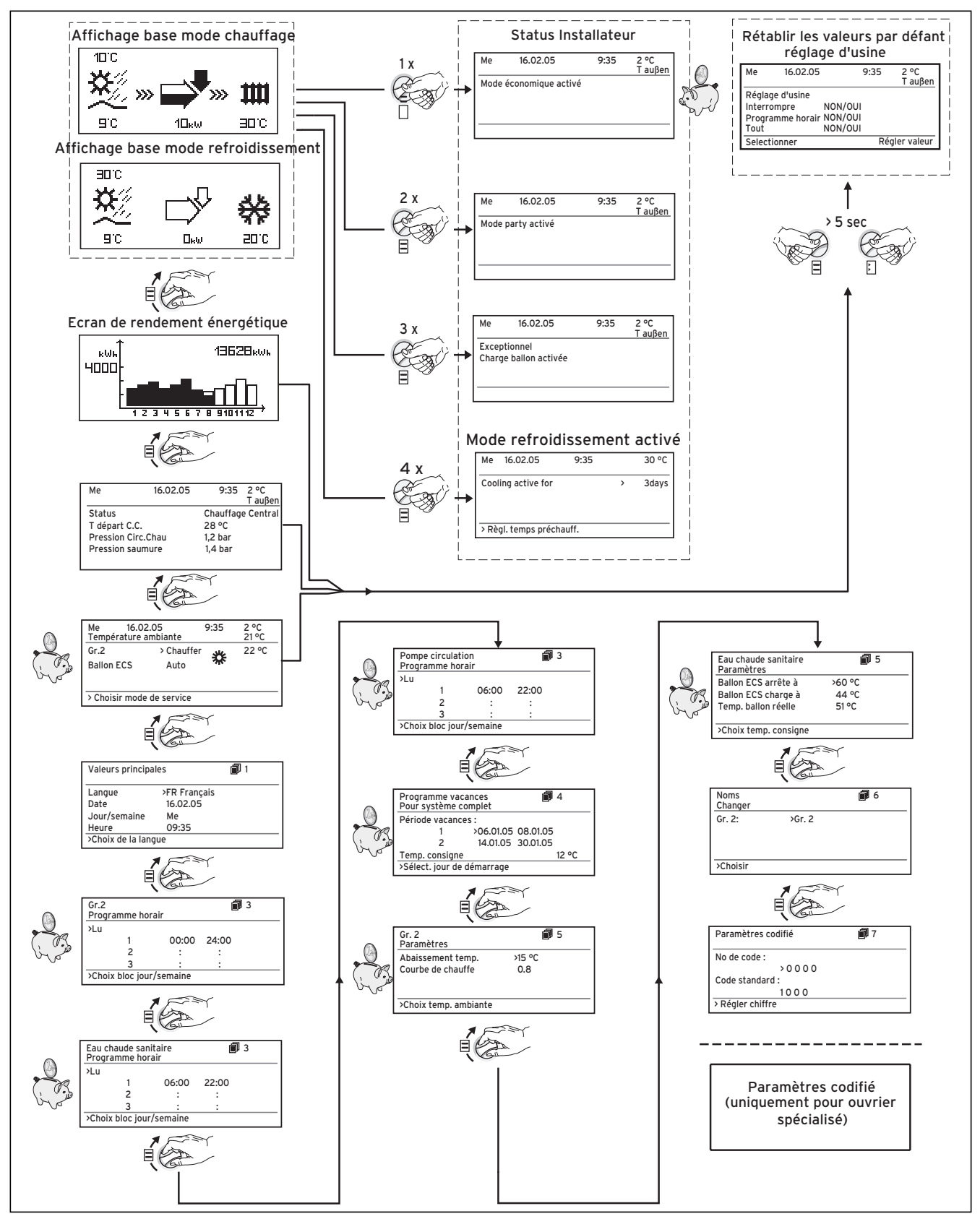

**Fig. 5.2 Ecrans du niveau de l'utilisateur**

### **5.5 Ecrans du niveau utilisateur**

Ci-dessous sont décrits et expliqués les différents écrans du panneau de commande.

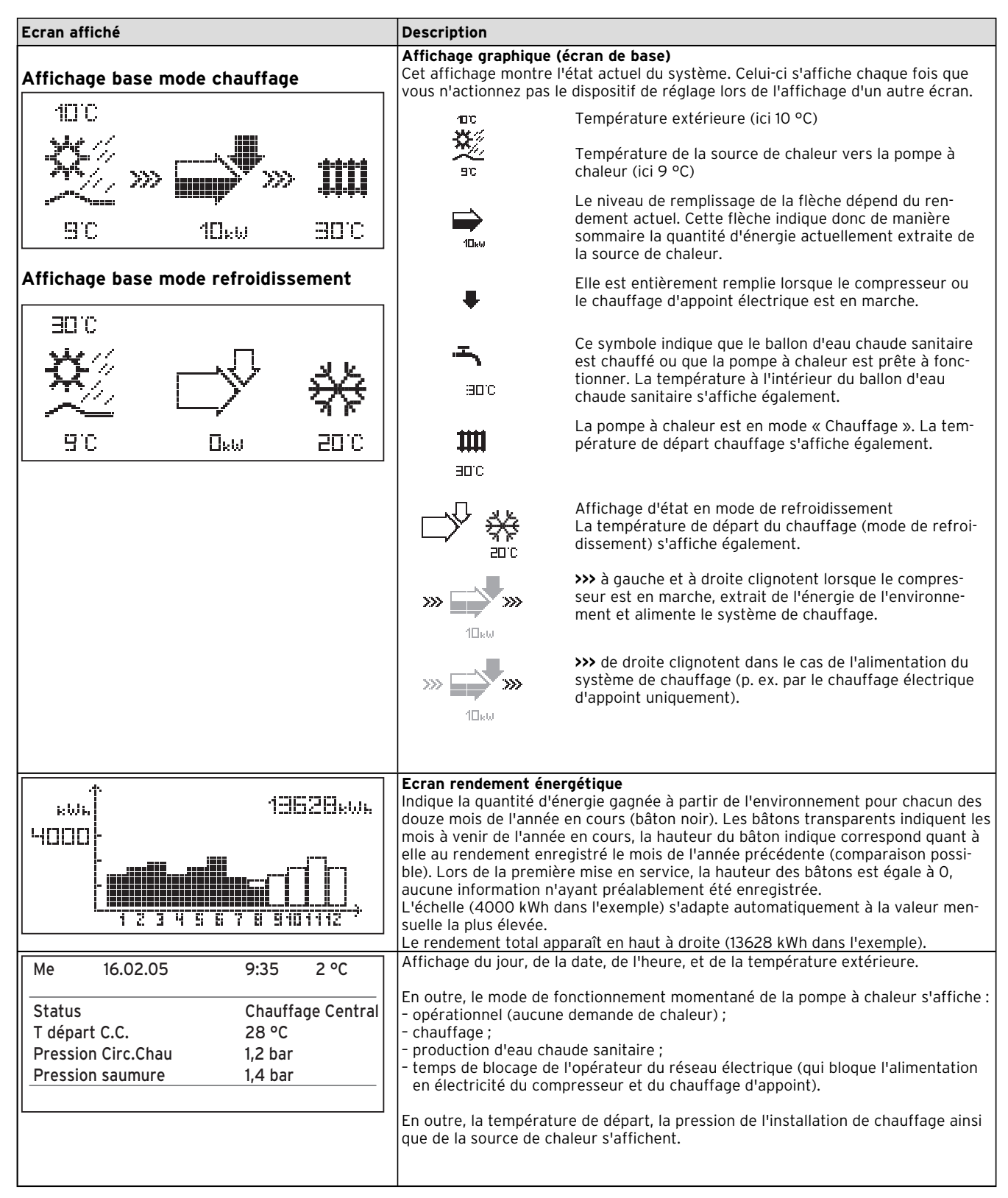

**Tabl. 5.1 Paramètres réglables au niveau de l'utilisateur**

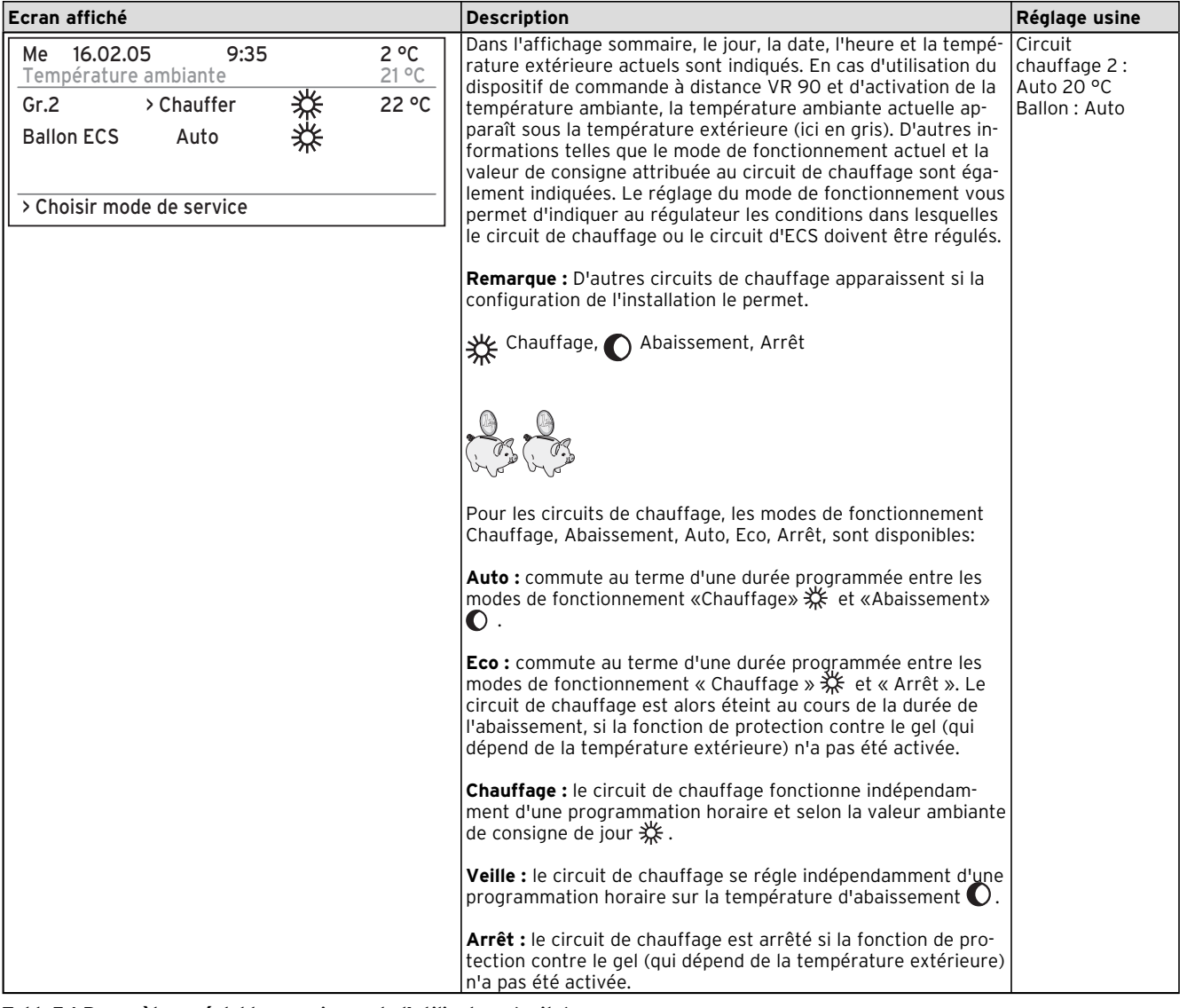

**Tabl. 5.1 Paramètres réglables au niveau de l'utilisateur (suite)**

**CHFR; FR** 17

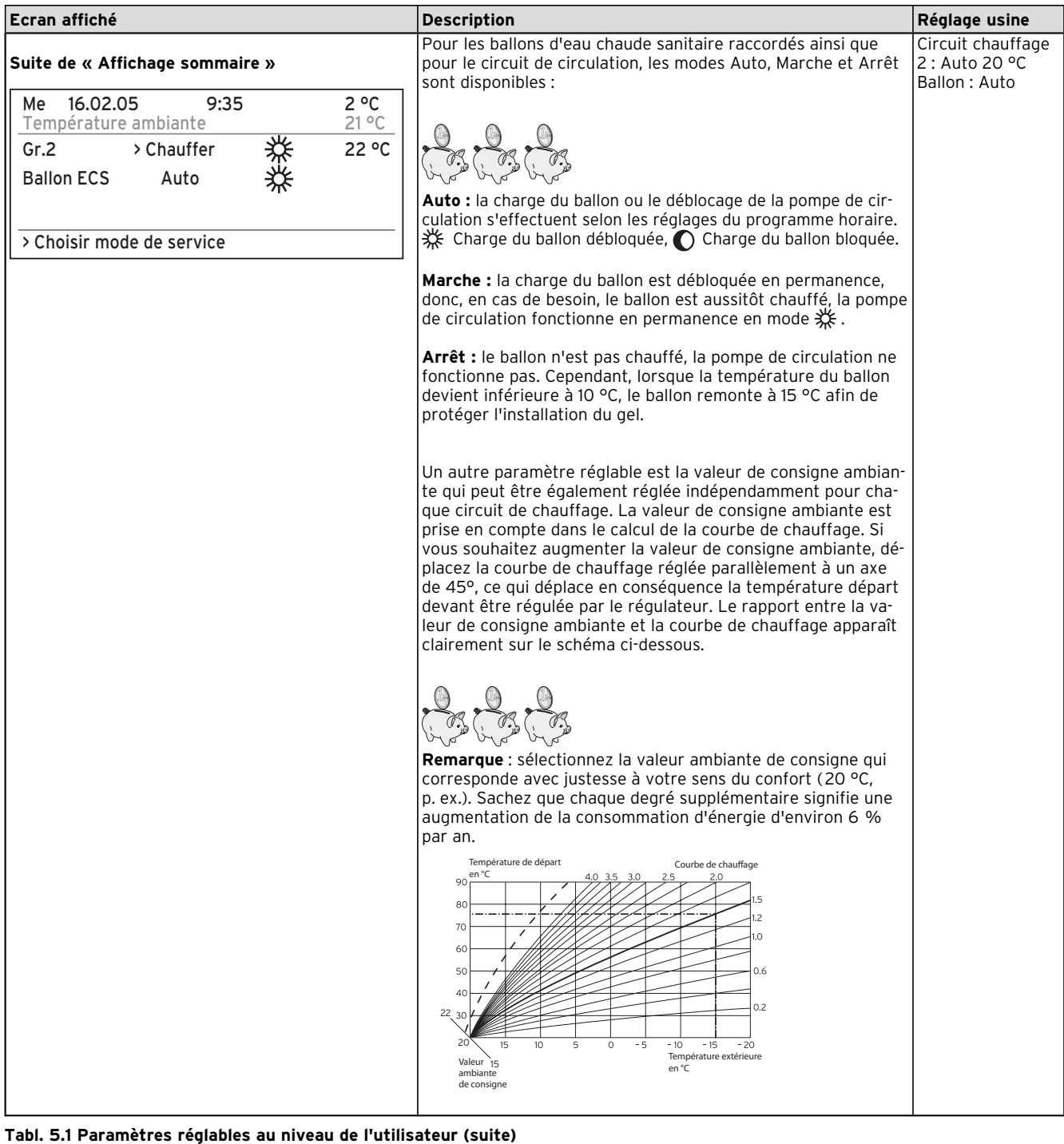

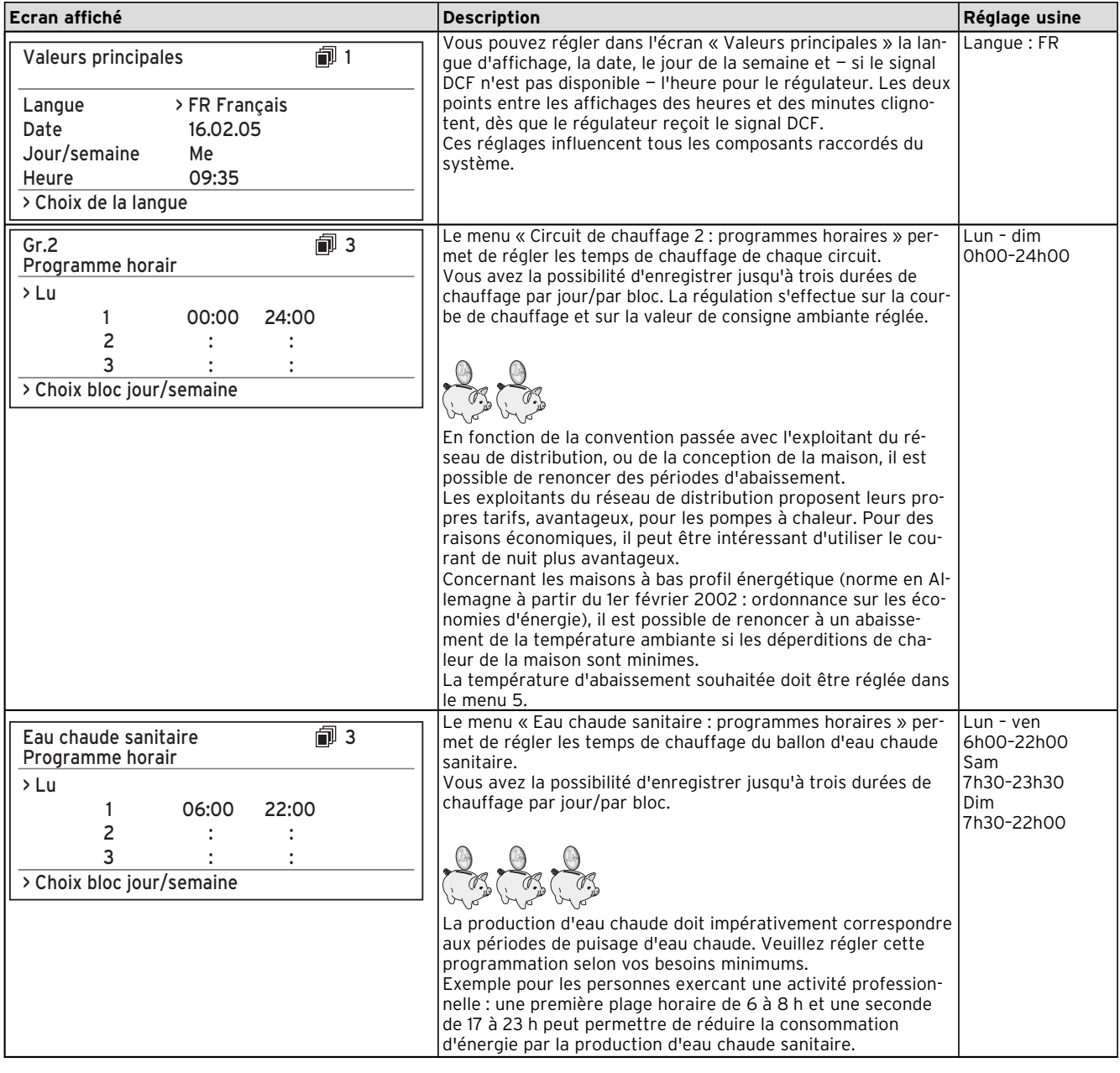

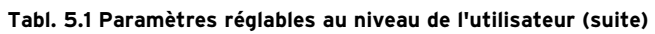

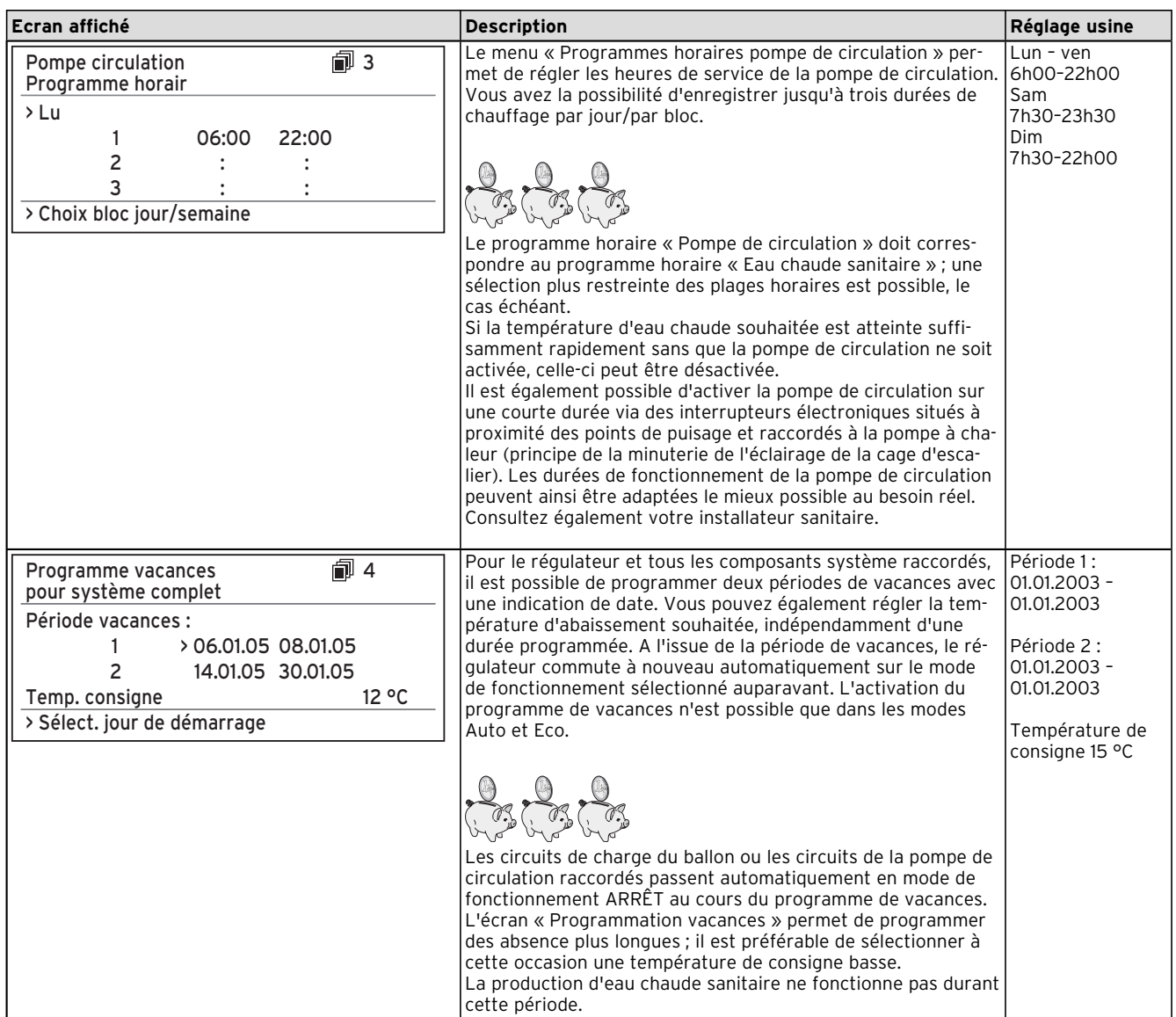

**Tabl. 5.1 Paramètres réglables au niveau de l'utilisateur (suite)**

| Ecran affiché                                                                                                    | <b>Description</b>                                                                                                    | Réglage usine                                                           |
|----------------------------------------------------------------------------------------------------|----------------------------------------------------------------------------------------------------|-------------------------------------------------------------------------|
| 印 5<br>Gr. 2<br>Paramètres<br>$>15$ °C<br>Abaissement temp.<br>Courbe de chauffe<br>0.8<br>> Choix temp. ambiante                                                    | Le menu « Circuit de chauffage 2 : paramètres » permet de ré-<br>gler la température d'abaissement et la courbe de chauffage.<br>La température d'abaissement est la température sur laquelle<br>le chauffage est régulé au cours de la durée d'abaissement.<br>Elle est réglable séparément pour chaque circuit de chauffage.<br>La courbe de chauffage représente le rapport entre la tempé-<br>rature extérieure et la température départ de consigne. Le ré-<br>glage s'effectue séparément pour chaque circuit de chauffage.<br>La rentabilité et le confort fournis par votre installation dépen-<br>dent fortement du choix de la courbe de chauffage. Une cour-<br>be de chauffage trop haute entraîne des températures trop<br>élevées dans le système et donc une consommation accrue<br>d'énergie. Si la courbe de chauffage est trop basse, le niveau<br>de température souhaité n'est atteint qu'au bout d'une longue<br>durée de chauffage, voire pas du tout. | Température<br>d'abaisse-<br>ment 15 °C<br>Courbe de chauf-<br>fage 0,3 |
|                                                                                                    | Température de départ<br>Courbe de chauffage<br>en °C<br>3.5<br>3.0<br>40<br>90<br>80<br>70<br>7<br>$\Omega$<br>60<br>0.6<br>5C<br>40<br>0.2<br>22, 30<br>20<br>$-5$<br>$-20$<br>15<br>10<br>5<br>0<br>$-10$<br>$-15$<br>Température extérieure<br>Valeur<br>15<br>en °C<br>amhiant<br>La courbe de chauffage doit être adaptée au système de<br>chauffage existant ainsi qu'aux caractéristiques du bâtiment.                                                                                                    |                                                                         |
|                                                                                                    | Chauffages au sol : appliquez des courbes de chauffage < 0,4.<br>Les systèmes de chauffage avec radiateurs sont en principe<br>conçus pour une température de départ maximale de 50 °C<br>avec des températures extérieures extrêmement basses ; cela<br>correspond à des courbes de chauffage < 0,7 (cf. courbe de<br>chauffage, en haut).                                                                                                    |                                                                         |
| 俞 5<br>Eau chaude sanitaire<br>Paramètres<br>Ballon ECS arrête à<br>>60 °C<br>Ballon ECS charge à<br>44 °C<br>51 °C<br>Temp. ballon réelle<br>> Choix temp. consigne | La température maximale d'eau chaude indique jusqu'à quelle<br>Température mini-<br>température le ballon d'eau chaude sanitaire doit être chauffé.<br>male d'eau chaude<br>La température minimale d'eau chaude sanitaire indique une<br>44 °C<br>valeur limite ; si la température du ballon est inférieure à cette<br>dernière, cela entraîne le chauffage du ballon.<br><b>Remarque :</b> la température maximale d'eau chaude ne s'affi-<br>che que si le chauffage électrique d'appoint pour la production<br>d'eau chaude est débloqué. Sans chauffage électrique d'ap-<br>point, la désactivation du réglage du capteur de pression du<br>circuit de fluide frigorigène limite la température finale de<br>l'eau chaude sanitaire qui n'est donc pas réglable. Températu-<br>re réelle du ballon : température à l'intérieur du ballon d'eau<br>chaude sanitaire.                                                                                                    |                                                                         |
|                                                                                                    | Nous recommandons une production d'eau chaude sanitaire<br>sans chauffage électrique d'appoint. Cela permet de fixer la<br>température d'eau chaude sanitaire maximale par le biais de la<br>pression de déclenchement dans le circuit de fluide frigorigène<br>de la pompe à chaleur. Ce déclenchement correspond à une<br>température d'eau chaude sanitaire maximale d'environ 58 °C.<br>Pour minimiser au maximum les démarrages de la pompe à<br>chaleur, sélectionner une température d'eau minimale qui soit<br>la plus basse possible.                                                                                                    |                                                                         |

**Tabl. 5.1 Paramètres réglables au niveau de l'utilisateur (suite)**

**CHFR; FR** 21

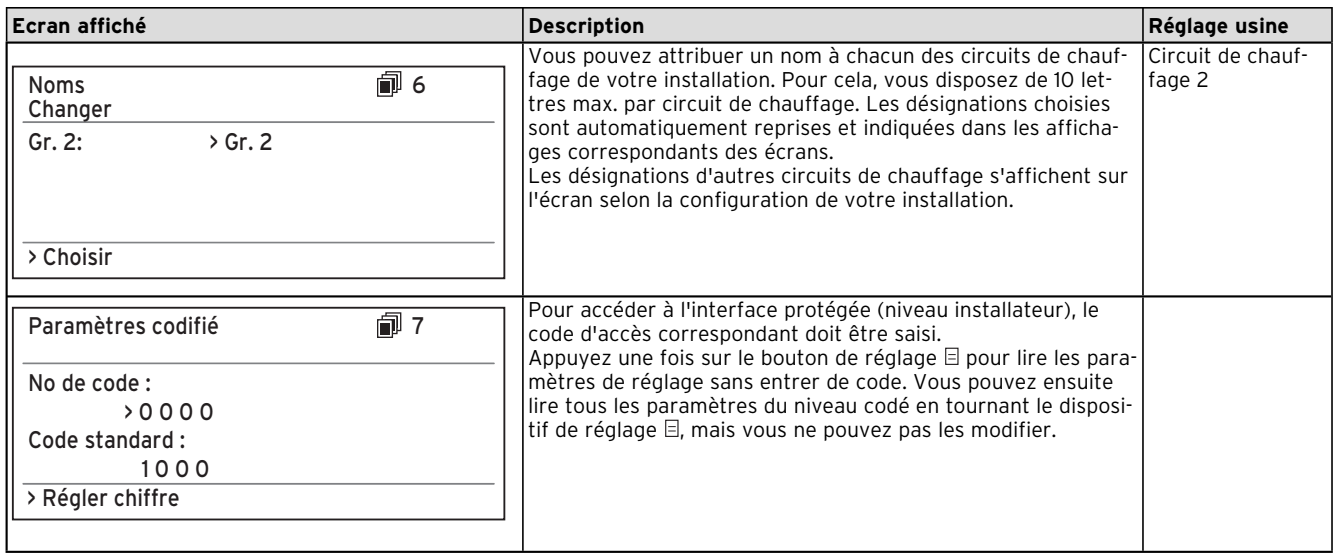

**Tabl. 5.1 Paramètres réglables au niveau de l'utilisateur (suite)**

#### **5.6 Fonctions spéciales**

La sélection des fonctions spéciales est possible dans l'écran principal. Appuyez pour cela sur le bouton de réglage  $\boxdot$ . Tournez le bouton de réglage  $\Sigma$  pour modifier les paramètres. Vous pouvez sélectionner les fonctions spéciales suivantes :

- Fonction Economie : appuyez 1 fois sur le bouton de réglage  $\boxdot$ .
- Fonction Arrêt occasionnel: appuyez 2 fois sur le bouton de réglage  $\boxdot$ .
- Fonction Charge unique du ballon: appuyez 3 fois sur le bouton de réglage  $\boxdot$ .
- Fonction de refroidissement : appuyez 4 fois sur le bouton de réglage  $\boxdot$ .

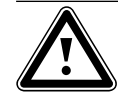

**attention<br>Danger de passage des températures en<br>dessous du point de rosée et de formati-Danger de passage des températures enon de condensat. Veillez impérativement à ne pas régler** 

**trop bas la température de départ du chauffage en mode de refroidissement. Même une température de départ de 20 °C garantit une fonction de refroidissement suffisante.**

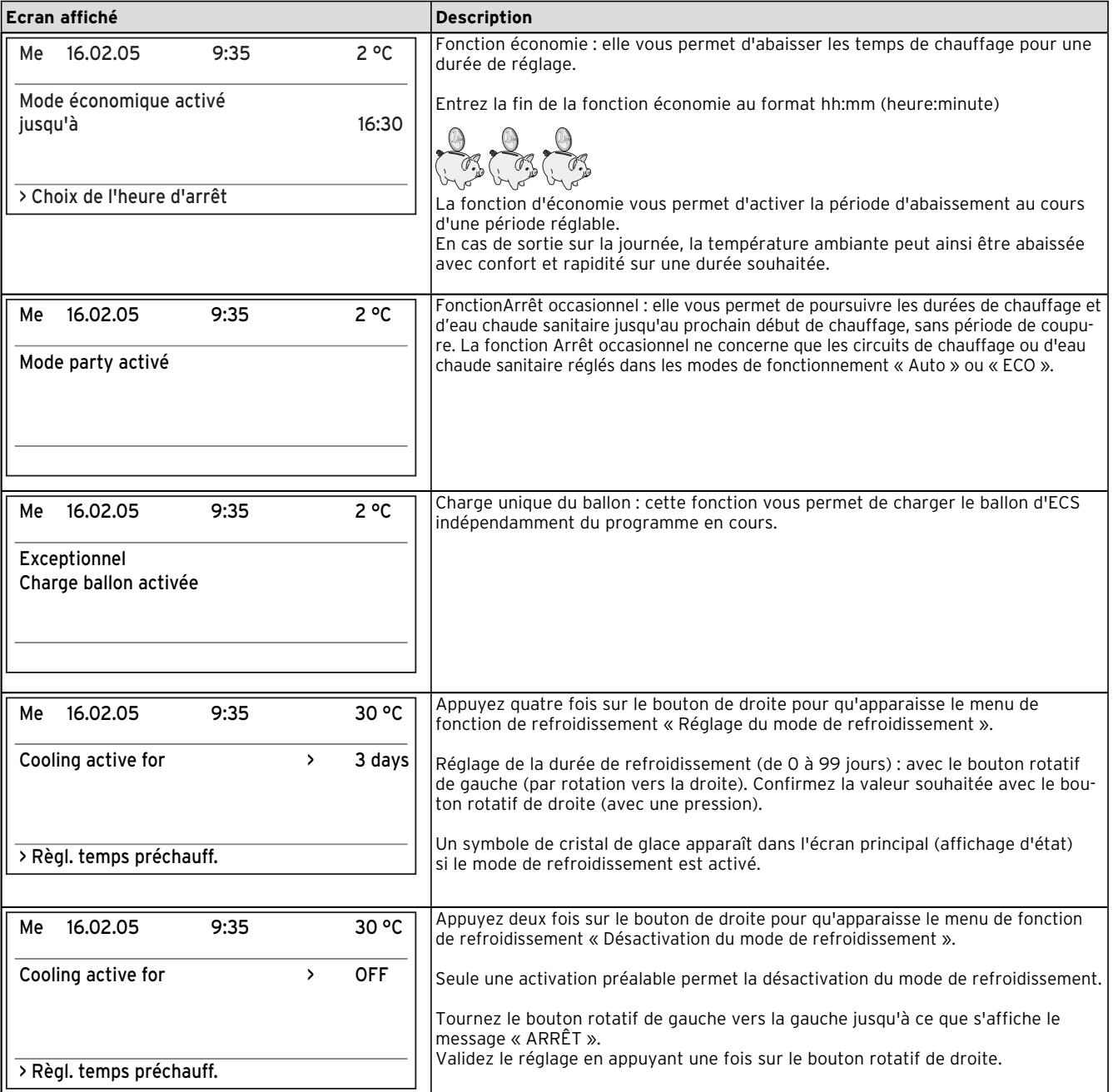

#### **Tabl. 5.2 Fonctions spéciales**

Pour activer une des fonctions, il suffit de la sélectionner. La fonction d'économie est la seule à requérir la saisie supplémentaire de l'heure jusqu'à laquelle la fonction d'économie doit être valable (régulation sur la température d'abaissement).

L'affiche de base apparaît soit après la fin de la fonction (temps atteint) ou en appuyant à nouveau sur le dispositif de réglage  $\boxplus$ .

#### **5.7 Mise en service de la pompe à chaleur**

La mise en service de votre pompe à chaleur est effectuée après l'installation par votre installateur sanitaire. Une nouvelle mise en service est inutile si votre pompe à chaleur s'est mise hors secteur de façon incontrôlée en raison d'une chute de tension (panne de courant, fusible défectueux ou désactivé). La pompe à chaleur geo-THERM exclusiv dispose d'une fonction de réinitialisation automatique, c'est-à-dire qu'elle retourne automatiquement à son état initial, à condition de ne pas être en dérangement (cf. chap. 5.10 comment réagir en cas de panne).

### **5.8 Mise à l'arrêt de la pompe à chaleur**

La désactivation de la pompe à chaleur n'est possible qu'avec le pupitre de commande, étant donné que le chauffage et la production d'eau chaude sanitaire se désactivent dans les menus correspondants (voir chapitre 5.4, Ecrans du niveau de l'utilisateur).

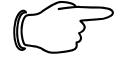

**on de chauffage de constructure de l'avantistique de votre installation de chauffage s'il s'avère nécessaire<br>Le chauffage s'il s'avère nécessaire<br>Con de chauffage s'il s'avère nécessaire Désactivez le fusible de votre installatide mettre l'installation de pompe à chaleur complètement hors secteur.**

### **5.9 Inspection**

Une inspection / un entretien réguliers de l'appareil sont nécessaires pour garantir fonctionnement et fiabilité ainsi que longévité.

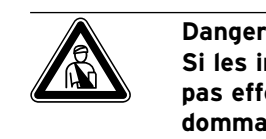

**Si les inspections/les entretiens ne sont pas effectués, il existe des risques de dommages du matériel et des personnes. Seul un professionnel agréé est habilité à inspecter, entretenir et réparer les installations.**

Afin de garantir la longévité de toutes les fonctionnalités de l'appareil Vaillant et de ne pas modifier l'état de série certifié, seules les véritables pièces de rechange Vaillant sont autorisées pour l'entretien et/ou la remise en état.

Les catalogues en vigueur des pièces de rechange contiennent les pièces éventuellement requises. Pour obtenir des informations supplémentaires, veuillez vous adresser au service après-vente Vaillant.

#### **5.10 Elimination et diagnostic de panne**

#### **5.10.1 Messages d'erreur du régulateur**

Les messages d'erreur apparaissent sur l'écran dès que l'anomalie est survenue et sont enregistrés dans la mémoire des pannes du régulateur, d'où le technicien pourra les appeler ultérieurement.

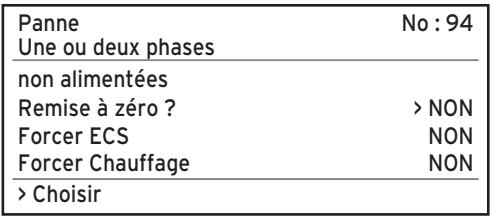

**Fig. 5.3 Message d'erreurs directement affichés**

Il existe 6 types de pannes :

- Pannes de **composants** raccordés par **eBUS**.
- **Affichage seulement dans la mémoire d'erreurs, sans désactivation.**
- **Pannes temporaires**

La pompe à chaleur reste en service. L'erreur s'affiche et disparaît automatiquement quand la cause de l'erreur est éliminée.

– **Pannes d'ordre général**

La pompe à chaleur est désactivée et redémarre automatiquement quand la cause de l'erreur a été éliminée.

– **Désactivation pour cause d'erreur**

La pompe à chaleur est désactivée. Après élimination de l'erreur, elle ne peut être redémarrée qu'après réinitialisation des erreurs.

– **Autres pannes**

Remarque<br>L'éliminat<br>sées ci-de **L'élimination de certaines pannes exposées ci-dessous ne sont pas du ressort exclusif d'un professionnel. Consultez votre installateur sanitaire ou le service après-vente Vaillant si vous n'êtes pas certain de pouvoir éliminer seul la cause de la panne ou si celle-ci se répète.**

#### **5.10.2 Réinitialisation des messages d'erreur**

Une fois la cause de la panne éliminée, vous avez la possibilité d'effacer le message d'erreur par réglage du paramètre « Réinitialisation ? » sur « OUI » dans l'écran (fig. 5.3) en tournant le bouton de réglage gauche.

#### **5.10.3 Activation du mode de secours**

L'installateur a la possibilité — en fonction du type de panne — d'effectuer un réglage permettant à la pompe de continuer de fonctionner sur un mode de secours (par le biais du chauffage électrique d'appoint intégré) jusqu'à élimination de la panne et cela, pour le mode

chauffage (affichage « Chauffage prioritaire »), le mode eau chaude sanitaire (affichage « Eau chaude sanitaire prioritaire ») ou les deux (affichage « Chauffage prioritaire/Eau chaude sanitaire prioritaire ») ; cf. colonne « Mode de secours » des tableaux ci-dessous.

#### **5.10.4 Pannes d'ordre général**

La pompe à chaleur est désactivée et redémarre automatiquement quand la cause de l'erreur a été éliminée.

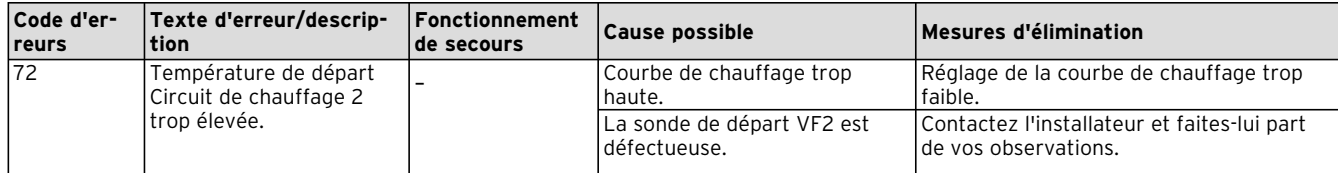

**Tabl. 5.3 Pannes d'ordre général**

#### **5.10.5 Autres erreurs/pannes**

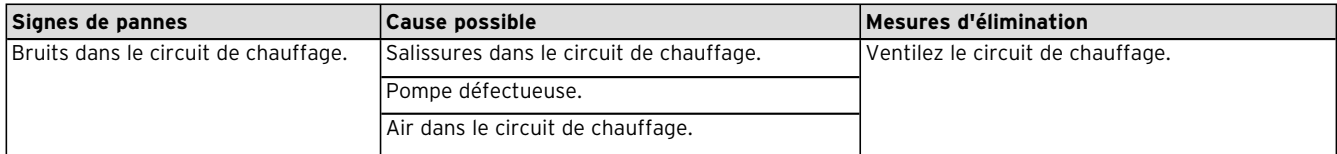

**Tabl. 5.4 Autres erreurs/pannes**

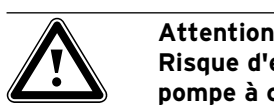

**Risque d'endommagement de votre pompe à chaleur. Prévenez immédiatement votre installateur sanitaire si des messages d'erreur non répertoriés dans les tableaux 5.3 et 5.4 s'affichent à l'écran de la console de commande. N'essayez pas d'éliminer seul la cause de la panne.**

#### **5.11 Garantie et service après-vente**

#### **5.11.1 Garantie constructeur (Suisse)**

Si vous souhaitez bénéficier de la garantie constructeur, l'appareil doit impérativement avoir été installé par un installateur qualifié et agréé. Nous accordons une garantie constructeur au propriétaire de l'appareil conformément aux conditions générales de vente Vaillant locales et aux contrats d'entretien correspondants. Seul notre service après-vente est habilité à procéder à des travaux s'inscrivant dans le cadre de la garantie.

#### **5.11.2 Garantie constructeur (France)**

Nous assurons la garantie des appareils Vaillant dans le cadre de la législation en vigueur (loi 78-12 du 4/10/78). Pour bénéficier de la garantie légale de deux ans, l'appareil doit impérativement être installé par un professionnel qualifié, suivant les règles de l'art et normes en vigueur. La garantie est exclue si les incidents sont consécutifs à une utilisation non-conforme de notre matériel et en particulier en cas d'erreurs de branchement, de montage ou de défaut d'entretien. **Cette garantie de deux ans est obligatoirement subordonnée à un entretien annuel effectué par un professionnel qualifié dès la première année d'utilisation (circulaire ministérielle du 09/08/78 - JO du 13/09/78)**.

#### **5.11.3 Service après-vente**

#### **Service après-vente Vaillant GmbH (Suisse)**

Dietikon : Téléphone : (044) 744 29 - 39 Télécopie : (044) 744 29 - 38 Fribourg : Téléphone : (026) 409 72 - 17 Télécopie : (026) 409 72 - 19

#### **Vaillant GmbH**

Case postale 86 Riedstrasse 10 CH-8953 Dietikon 1/ZH Téléphone : (044) 744 29 - 29 Télécopie : (044) 744 29 - 28

Case postale 4 CH-1752 Villars-sur-Glâne 1 Téléphone : (026) 409 72 - 10 Télécopie : (026) 409 72 - 14

# **6 Annexes**

### **6.1 Caractéristiques techniques**

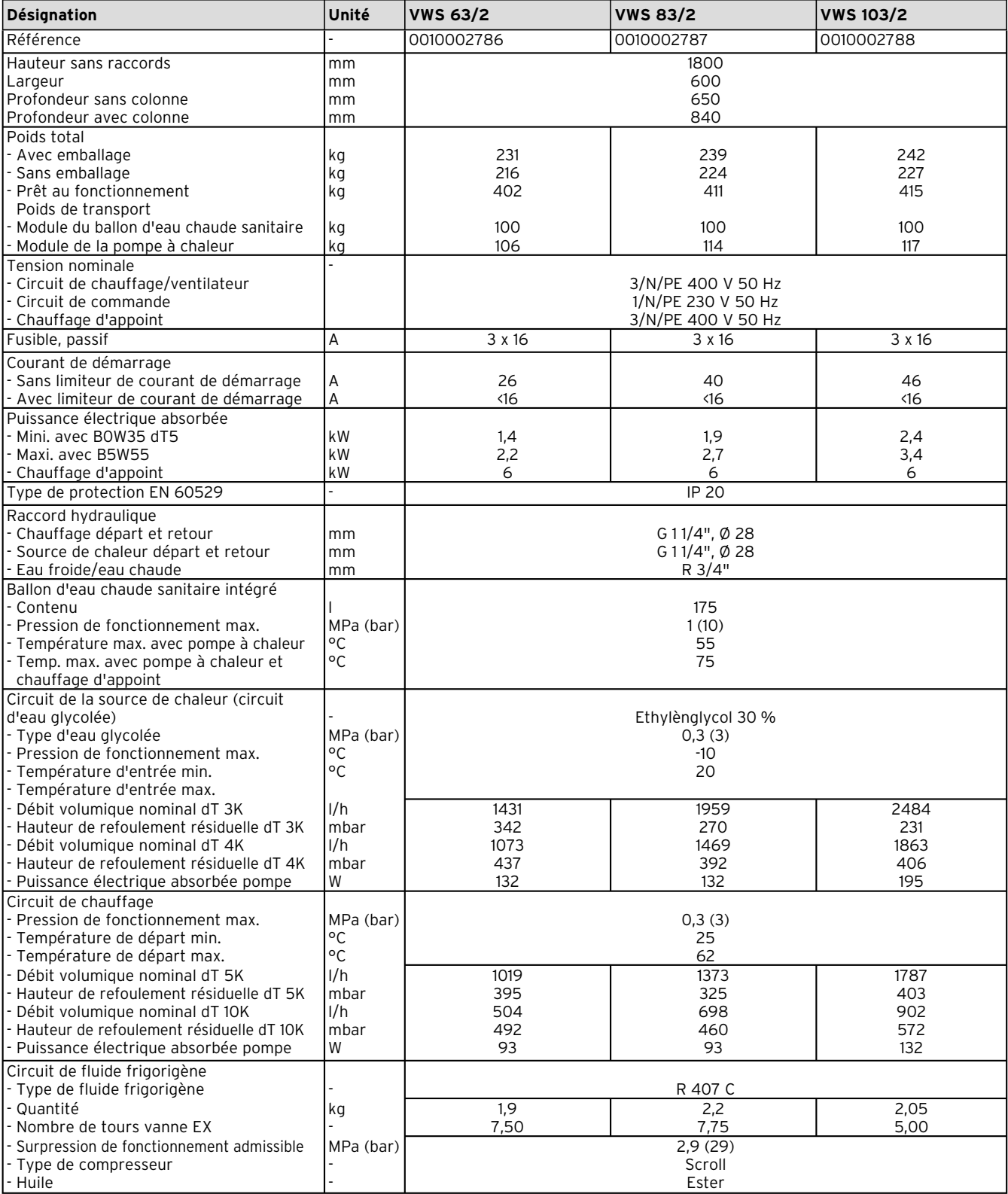

#### **Tabl. 6.1 Caractéristiques techniques**

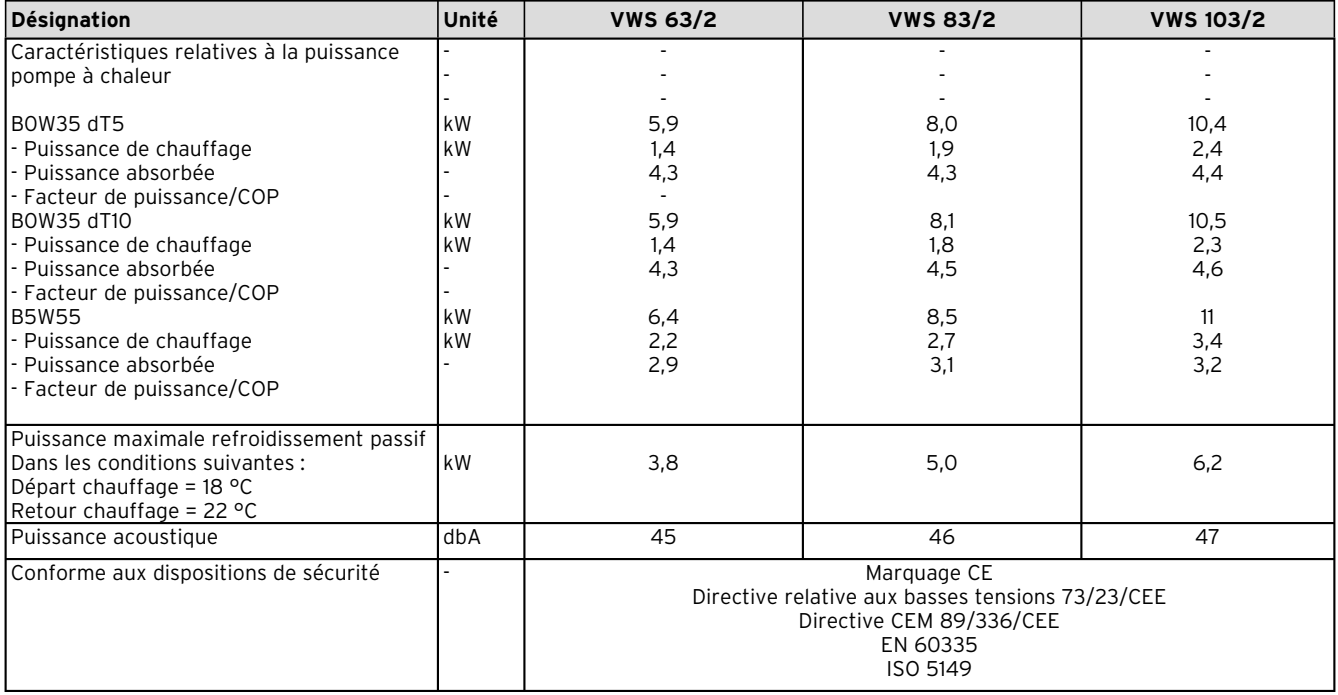

**Tabl. 6.1 Caractéristiques techniques (suite)**

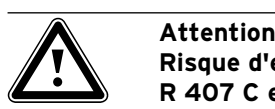

**Risque d'endommagement. R 407 C est un fluide frigorigène sans chlore sans influence sur la couche d'ozone. Cependant, seuls sont autorisés les pro-**

**fessionnels agréés à entretenir ou réparer les installations dans le cadre du service après-vente.**

### **6.2 Plaque signalétique**

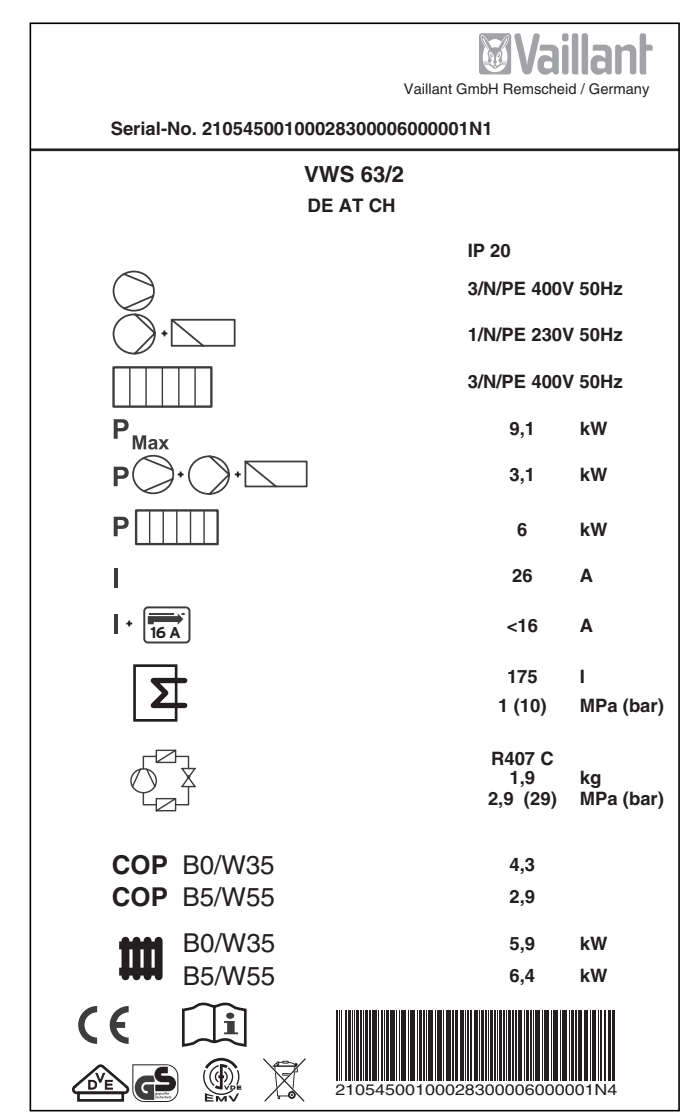

**Fig. 6.1 Exemple de plaque signalétique**

#### **Signification des symboles de la plaque signalétique**

|              |        | Tension assignée compresseur                                                                                                    |  |
|--------------|--------|----------------------------------------------------------------------------------------------------|--|
|              |        | Tension assignée pompes +<br>régulateurs                                                                                               |  |
|              |        | Tension assignée chauffage<br>d'appoint                                                                                                |  |
| Max          |        | Puissance assignée maximale                                                                                                    |  |
|              |        | Puissance assignée compresseur,<br>pompes et régulateurs                                                                               |  |
|              |        | Puissance assignée chauffage d'ap-<br>point                                                                                            |  |
| I            |        | Courant de démarrage sans limiteur                                                                                                    |  |
|              |        | Courant de démarrage avec limiteur                                                                                                    |  |
|              |        | Contenu du réservoir d'eau sanitaire                                                                                                   |  |
|              |        | Surpression de calcul autorisée                                                                                                    |  |
|              |        | Type de fluide frigorigène                                                                                                    |  |
|              |        | Quantité de remplissage                                                                                                    |  |
|              |        | Surpression de calcul autorisée                                                                                                    |  |
| <b>COP</b>   | B0/W35 | Facteur de puissance par températu-<br>re d'eau glycolée de 0 °C et tempé-<br>rature départ de chauffage de 35 °C                      |  |
| <b>COP</b>   | B5/W55 | Facteur de puissance par tempéra-<br>ture d'eau glycolée de 5 °C et de<br>départ de chauffage de 55 °C                                 |  |
|              | BO/W35 | Rendement thermique par tempé-<br>rature d'eau glycolée de 0 °C et<br>température départ de chauffage<br>de 35 °C                      |  |
|              | B5/W55 | Rendement thermique par tempé-<br>rature d'eau glycolée de 5 °C et<br>température départ de chauffage<br>de 55 °C                      |  |
| C E          |        | Marquage CE                                                                                                    |  |
|              |        | Marquage VDE-/GS                                                                                                    |  |
|              |        | Lire la notice d'utilisation et d'ins-<br>tallation                                                                                    |  |
| <b>IP 20</b> |        | Protection électrique contre<br>l'humidité                                                                                             |  |
|              |        | Ne doit pas être jeté dans la pou-<br>belle une fois qu'il n'est plus utilisé,<br>mais soumis à un enlèvement des<br>déchets conforme. |  |
|              |        | Numéro de série (Serial Number)                                                                                                    |  |

**Tabl. 6.2 Explication des symboles**

Per l'utente

Istruzioni per l'uso geoTHERM exclusiv

Pompa di calore con boiler incorporato e funzione di vws raffreddamento integrativa

# **Indice**

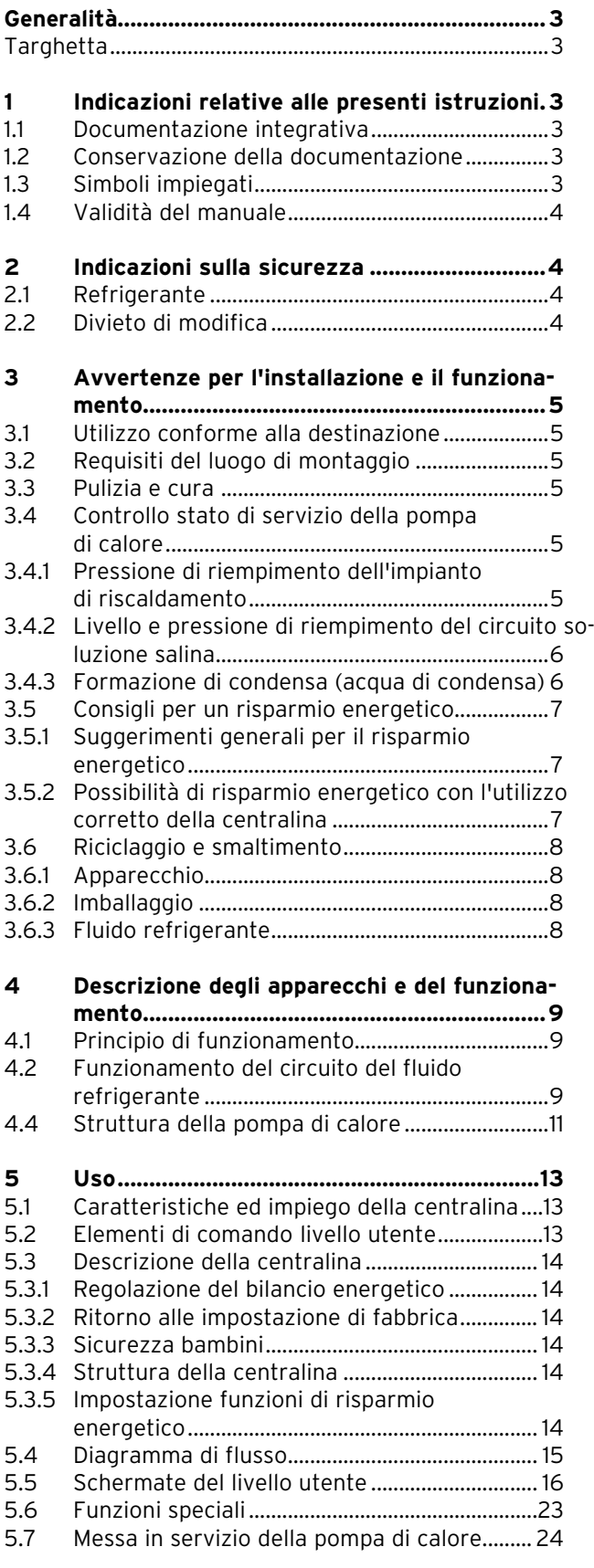

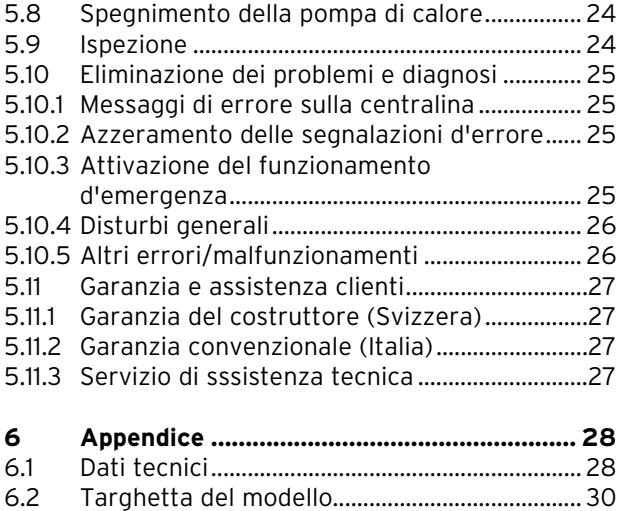

# **Generalità**

Nelle presenti istruzioni, le pompe di calore Vaillant geoTHERM plus con boiler incorporato e funzione di raffreddamento integrativa vengono denominate genericamente "pompe"; esse sono disponibili nelle seguenti varianti:

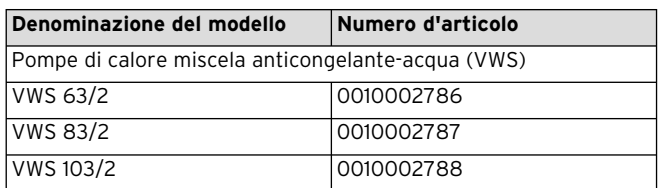

**Tab. 0.1 Denominazioni dei modelli e numeri di articolo**

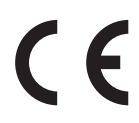

Le pompe di calore sono costruite secondo gli standard tecnici e le regole di sicurezza tecnica riconosciute.

È stata dimostrata la conformità alle norme pertinenti.

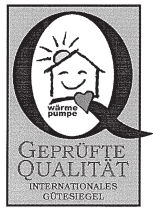

Marchio di qualità di categoria

Marchio VDE e sicurezza comprovata

Con la marcatura CE il produttore certifica che gli apparecchi della serie geoTHERM plus soddisfano i requisiti della direttiva sulla compatibilità elettromagnetica (Direttiva 89/336/CEE del Consiglio). I presenti apparecchi sono conformi alla direttiva sulle basse tensioni (Direttiva 73/23/CEE del Consiglio).

Gli apparecchi soddisfano inoltre i requisiti della norma EN 14511 (Pompe di calore con compressore elettrico, riscaldamento, requisiti degli apparecchi per il riscaldamento ambientale e dell'acqua potabile) e della norma EN 378 (Impianti di refrigerazione e pompe di calore - Requisiti di sicurezza ed ambientali).

### **Targhetta**

La targhetta con i dati dell'apparecchio è applicata internamente sul basamento della pompa di calore geoTHERM exclusiv. La descrizione del tipo è situata in alto, sul telaio grigio della colonna (vedi anche cap. 4.4, fig. 4.3). Nei capp. 6.2 e 6.4, Appendice, il cliente interessato agli aspetti tecnici potrà trovare un'immagine della targhetta e una tabella che spiega i simboli in essa raffigurati.

# **1 Indicazioni relative alle presenti istruzioni**

Le presenti istruzioni riportano informazioni importanti per un uso e un esercizio sicuri e corretti della pompa di calore.

#### **1.1 Documentazione integrativa**

La documentazione integrativa è costituita da tutte le istruzioni che descrivono l'uso, nonché dalle ulteriori istruzioni di tutti gli accessori impiegati.

#### **1.2 Conservazione della documentazione**

Custodire le istruzioni per l'uso con tutta la documentazione integrativa in un luogo facilmente accessibile, perché siano sempre a portata di mano per ogni evenienza. È possibile riporre la documentazione sotto la copertura della colonna.

In caso di trasferimento o vendita dell'apparecchio, consegnare la documentazione all'utente successivo.

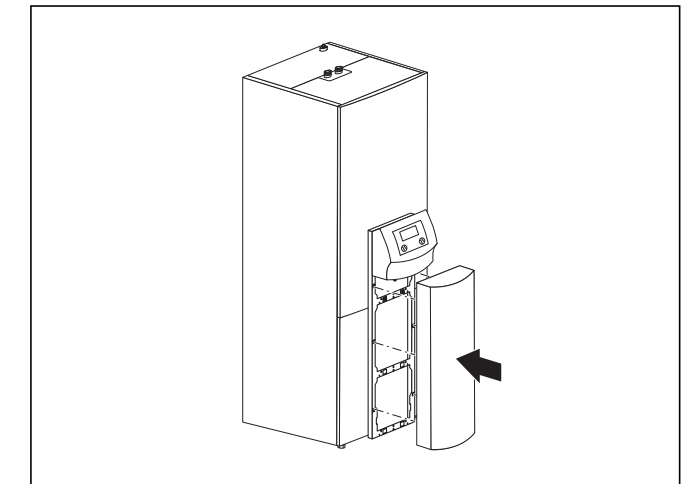

**Fig. 1.1 Rimozione della copertura della colonna**

#### **1.3 Simboli impiegati**

In queste istruzioni per l'uso vengono utilizzati per la classificazione dei rischi, le indicazioni, le azioni e i suggerimenti per il risparmio energetico i seguenti simboli.

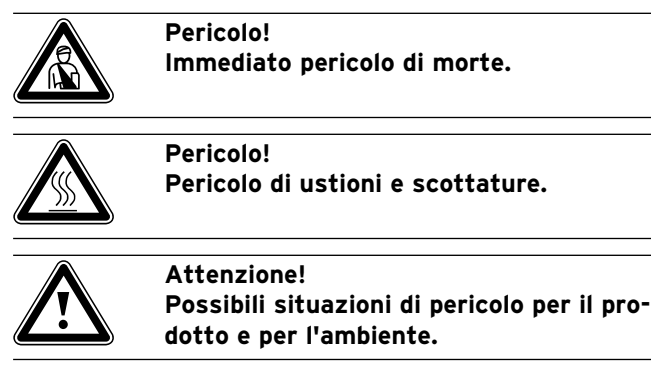

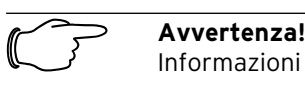

Informazioni e avvertenze utili.

# 1 Indicazioni relative alle presenti istruzioni 2 Indicazioni sulla sicurezza

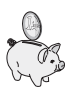

Questo simbolo serve a richiamare l'attenzione su suggerimenti per il risparmio energetico. È possibile effettuare questa impostazione, tra l'altro, mediante la centralina della pompa di calore.

• Simbolo per un intervento necessario

### **1.4 Validità del manuale**

Le presenti istruzioni si applicano esclusivamente alle pompe di calore e ai relativi modelli elencati nella tab. 0.1.

# **2 Indicazioni sulla sicurezza**

Nell'uso della pompa di calore, attenersi alle seguenti indicazioni sulla sicurezza e prescrizioni:

- Farsi spiegare dettagliatamente l'uso della pompa di calore dal venditore finale dell'apparecchio.
- Leggere con attenzione queste istruzioni per l'uso.
- Svolgere solo le attività descritte nelle istruzioni per l'uso.

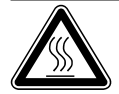

## Pericolo!

**Pericolo di ustione in seguito a contatto con componenti della pompa di calore Sui componenti della pompa di calore possono svilupparsi temperature elevate. Non toccare tubature non isolate della pompa di calore.**

**Non rimuovere componenti del rivestimento (ad eccezione della copertura della colonna, vedi cap. 1.2).**

### **2.1 Refrigerante**

La pompa di calore viene fornita con un riempimento di refrigerante R 407 C sufficiente per il suo funzionamento. Si tratta di un fluido refrigerante privo di cloro che non danneggia lo strato di ozono dell'atmosfera. L'R 407 C non è infiammabile né può causare esplosioni.

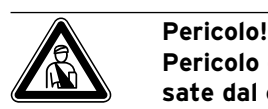

**Pericolo di lesioni da congelamento cau-**

**sate dal contatto con il refrigerante R 407 C. Il refrigerante in uscita può provocare congelamenti in seguito al contatto con il punto di uscita: in presenza di perdite dal circuito di refrigerazione non inalare i gas e i vapori che possono sprigionarsene. Evitare il contatto con la pelle e con gli occhi.**

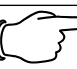

Avvertenza!<br> **zioni normali, il refrigerante R 407 C non commali dell'unione R 407 C non ali-**<br> **zioni normali, il refrigerante R 407 C non Se impiegato in modo normale e in condicomporta alcun rischio; se impiegato in modo improprio, può provocare danni a persone e cose. Attenzione! Pericolo di formazione di condensa e di calo della temperatura al di sotto del punto di rugiada. La temperatura di mandata del riscaldamento non deve essere impostata troppo bassa durante il funzionamento a freddo. Anche con una temperatura di mandata di 20 °C è garantita una sufficiente funzione di raffreddamento.**

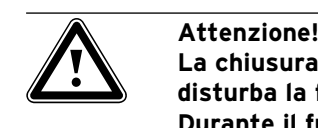

**La chiusura delle valvole termostatiche disturba la funzione di raffreddamento. Durante il funzionamento a freddo le valvole termostatiche devono essere regolate su "aperto", per assicurare una circolazione senza inconvenienti dell'acqua di riscaldamento raffreddata nel circuito del pavimento.**

### **2.2 Divieto di modifica**

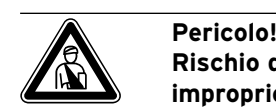

**Rischio di lesioni in seguito a modifiche improprie.**

**Non eseguire in nessuna circostanza interventi e modifiche di propria iniziativa sulla pompa di calore o su altre parti dell'impianto di riscaldamento e acqua calda.**

Il divieto di apportare modifiche si applica ai seguenti elementi:

- le pompe di calore geoTHERM exclusiv,
- l'ambiente di installazione delle pompe di calore geoTHERM exclusiv,
- le tubature di alimentazione dell'acqua e della corrente.

Affinché vengano apportate modifiche alla pompa di calore o all'ambiente della stessa, è necessario rivolgersi ad una ditta specializzata.

• Non rimuovere o distruggere mai nessun sigillo di piombo o sicura delle parti costruttive. Solo tecnici specializzati riconosciuti e il servizio di assistenza autorizzato dal costruttore possono rimuovere i sigilli dalle parti costruttive sigillate e bloccate.

# **3 Avvertenze per l'installazione e il funzionamento**

Le pompe di calore Vaillant geoTHERM plus exclusiv sono costruite secondo gli standard tecnici e le regole di sicurezza tecnica riconosciute ed è necessario che vengano montate da un tecnico qualificato, nel rispetto delle norme, delle regole e delle direttive esistenti.

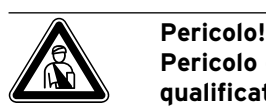

**Pericolo di morte per il personale non qualificato.**

**Installazione, controllo e riparazione dell'apparecchio devono essere eseguiti solo da un tecnico qualificato. In particolare, le operazioni effettuate sui componenti elettrici e sul circuito del fluido refrigerante richiedono un'adeguato livello di competenza tecnica.**

### **3.1 Utilizzo conforme alla destinazione**

Gli apparecchi sono concepiti come generatori termici per sistemi chiusi di riscaldamento centralizzato con acqua calda, per il funzionamento a freddo e per la produzione dell'acqua calda. Qualsiasi utilizzo diverso è da considerarsi improprio. Il produttore/fornitore declina ogni responsabilità per i danni che ne potrebbero risultare. La responsabilità ricade in tal caso unicamente sull'utilizzatore.

Nell'utilizzo conforme a destinazione rientrano anche i seguenti aspetti:

- l'osservanza delle istruzioni per l'uso e il montaggio
- l'osservanza di tutta l'ulteriore documentazione integrativa
- l'osservanza delle condizioni di ispezione e manutenzione

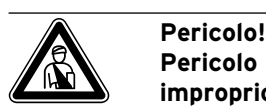

**Pericolo di morte causato da un impiego improprio dell'impianto. Un impiego improprio o non conforme alle direttive può comportare danni fisici per l'utente o per terze persone, oltre a danneggiamenti degli apparecchi e di altri materiali.**

### **3.2 Requisiti del luogo di montaggio**

Le dimensioni del luogo di montaggio devono consentire un montaggio e una manutenzione corretti della pompa di calore.

• Richiedere al proprio tecnico abilitato quali siano le norme edilizie vigenti da rispettare.

È necessario che il luogo di montaggio sia asciutto e permanentemente al riparo dal gelo.

### **3.3 Pulizia e cura**

Non impiegare abrasivi o detergenti che possano danneggiare il rivestimento.

Avvertenza!<br>Pulire il rive<br>calore con u **Pulire il rivestimento della pompa di calore con un panno umido e un poco di sapone.**

#### **3.4 Controllo stato di servizio della pompa di calore**

A differenza dei generatori termici ad energia fossile, la pompa di calore geoTHERM exclusiv della Vaillant non richiede complicati interventi di manutenzione.

Avvertenza!<br>
Far controlla<br> **da una ditta** 

**Far controllare regolarmente l'impianto da una ditta specializzata per assicurare un funzionamento efficiente della pompa di calore.**

#### **3.4.1 Pressione di riempimento dell'impianto di riscaldamento**

Controllare la pressione di riempimento dell'impianto ad intervalli regolari. È possibile leggere la pressione di riempimento dell'impianto di riscaldamento sulla centralina della pompa di calore (vedi cap. 5.5); la pressione dovrebbe essere compresa tra 1 e 2 bar. Se la pressione dell'acqua scende al disotto di 0,5 bar, la pompa di calore si disattiva automaticamente e viene emessa una segnalazione d'errore.

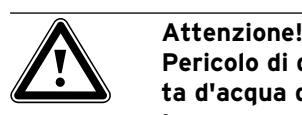

**Pericolo di danni causati dalla fuoriuscita d'acqua da perdite nell'impianto. In presenza di perdite alle tubature dell'acqua sanitaria chiudere immediatamente la valvola di intercettazione dell'acqua fredda.**

**Se le perdite si trovano nell'impianto di riscaldamento, disattivare la pompa di calore per impedire ulteriori fuoriuscite. Incaricare della riparazione delle perdite un tecnico specializzato.**

Avvertenza!<br>
La valvola di intercettazione dell'acqua<br>
fredda non è compresa nel volume di for-**La valvola di intercettazione dell'acqua nitura della pompa di calore, ma viene installata sul posto ad opera di un tecnico abilitato. Questi illustrerà la posizione e il modo di funzionamento dell'elemento.**

#### **3.4.2 Livello e pressione di riempimento del circuito soluzione salina**

Controllare ad intervalli regolari il livello della soluzione salina e la pressione del circuito della soluzione salina. È possibile leggere la pressione di riempimento del circuito della soluzione salina ("Pressione sorgente termica") sulla centralina della pompa di calore (vedi cap. 5.5); la pressione dovrebbe essere compresa tra 1 e 2 bar. Se la pressione dell'acqua scende al disotto di 0,5 bar, la pompa di calore si disattiva automaticamente e viene emessa una segnalazione d'errore.

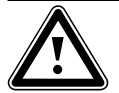

### a **Attenzione!**

**Pericolo di danni causati da fuoriuscita della soluzione salina da perdite dell'impianto.**

**In presenza di perdite nel circuito della soluzione salina disattivare la pompa di calore per arrestare le fuoriuscite. Affidare la riparazione delle perdite ad un tecnico specializzato.**

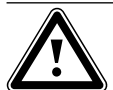

#### a **Attenzione!**

**Il circuito della soluzione salina deve essere riempito con la giusta quantità di liquido, altrimenti possono derivarne danni all'impianto.**

Quando il livello della soluzione salina è sceso al punto da non essere più visibile nel serbatoio di compensazione, occorre eseguire un rabbocco di soluzione salina.

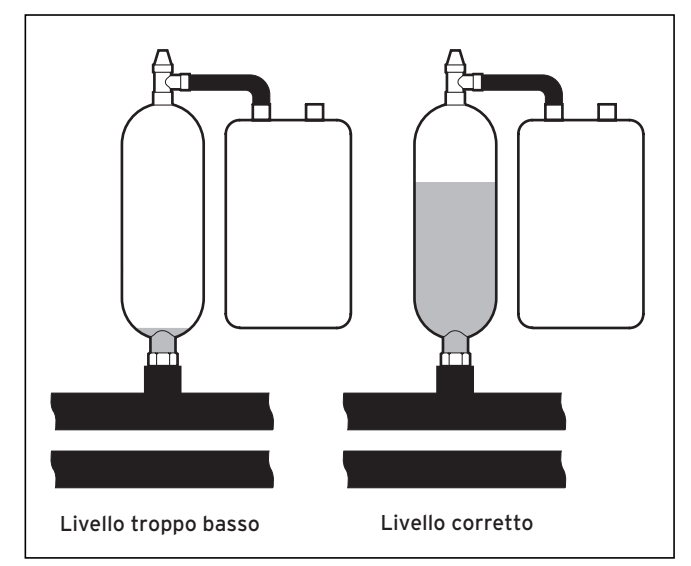

**Fig. 3.1 Livello del serbatoio di compensazione soluzione salina**

Se nel primo mese dopo la messa in servizio dell'impianto il livello della soluzione salina cala leggermente, si tratta di un fatto normale. Il livello può variare anche a seconda delle temperatura della sorgente di calore, ma non può comunque in nessun caso scendere al punto da non essere più visibile nel serbatoio della soluzione salina.

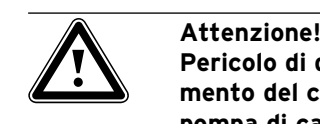

**Pericolo di danneggiamento. Il riempimento del circuito soluzione salina della pompa di calore può avvenire solo ad opera di personale specializzato e provvisto di autorizzazione.**

**Controllare ad intervalli regolari il livello di riempimento del circuito e avvisare il proprio tecnico abilitato, nel caso in cui il livello nel serbatoio della soluzione salina dovesse essere troppo basso.**

### **3.4.3 Formazione di condensa (acqua di condensa)**

All'interno della pompa di calore, l'evaporatore, le pompe della soluzione salina, le tubature del circuito della sorgente termica nonché parti del circuito del refrigerante sono isolati, in modo che non possa accumularsi condensa. Tuttavia, qualora dovesse accumularsi una piccola quantità di condensa, questa viene raccolta dall'apposita vasca. La vasca della condensa si trova in basso nella parte interna della poma di calore. La produzione di calore all'interno della pompa fa evaporare la condensa accumulata nella vasca. Piccole quantità della condensa accumulatasi possono essere convogliate sotto la pompa di calore. Tali piccole quantità di condensa non costituiscono dunque un'avaria della pompa di calore.

# Attenzione!<br>Pericolo di **e**<br>sotto del pu

**di raffreddamento.**

**Pericolo di calo della temperatura al di sotto del punto di rugiada con formazione di condensa. La temperatura di mandata del riscaldamento nel funzionamento a freddo non deve essere impostata troppo bassa. Anche ad una temperatura di mandata di 20 °C è assicurata un'adeguata funzione** 

#### **3.5 Consigli per un risparmio energetico**

Di seguito vengono riportati alcuni suggerimenti importanti per un uso economico dell'impianto della pompa di calore, sia in termini di energia che di costi.

$$
\sum_{i=1}^n\sum_{j=1}^n\sum_{j=1}^n
$$

#### **3.5.1 Suggerimenti generali per il risparmio energetico**

È possibile risparmiare energia già adottando alcuni comportamenti generali, ad esempio:

- assicurando una ventilazione adeguata: non socchiudere le finestre o le porte-finestre, bensì aprirle completamente 3-4 volte al giorno per 15 minuti abbassando le valvole termostatiche o la centralina per la temperatura ambiente durante la ventilazione.
- Non chiudere i termosifoni, in modo che l'aria riscaldata possa circolare correttamente nell'ambiente.
- Utilizzare un impianto di ventilazione con recupero del calore.

 Un impianto di ventilazione con recupero del calore assicura costantemente un ricambio ideale dell'aria nell'edificio (non è dunque necessario aprire le finestre per ventilare). È eventualmente possibile adattare la quantità d'aria alle esigenze personali con il telecomando dell'apparecchio di ventilazione.

- Controllare se finestre e porte sono ermetiche e mantenere chiuse imposte e serrande di notte, in modo da ridurre al minimo la perdita di calore.
- Se tra gli accessori è compreso un telecomando VR90, non coollocargli davanti mobili o altri ostacoli, in modo che possa rilevare senza impedimenti l'aria in circolo nell'ambiente.
- Consumare l'acqua in modo razionale, ad es. fare una doccia piuttosto che un bagno e sostituire immediatamente le guarnizioni se i rubinetti gocciolano.

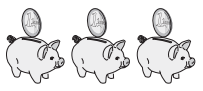

#### **3.5.2 Possibilità di risparmio energetico con l'utilizzo corretto della centralina**

L'utlizzo corretto della centralina della pompa di calore consente ulteriori possibilità di risparmio.

La centralina permette di risparmiare nei seguenti modi: — La scelta corretta della temperatura di mandata del riscaldamento:

 la pompa di calore regola la temperatura di mandata a seconda della temperatura ambiente che si è impostata. È quindi opportuno selezionare una temperatura minima che faccia essere a proprio agio, ad esempio 20 °C. Ogni grado in più comporta un aumento del consumo di energia all'incirca del 6 % all'anno.

- Ai riscaldamenti a pavimento vanno applicate curve di riscaldamento < 0,4. I riscaldamenti con radiatori vanno regolati in modo tale che, in presenza di temperature esterne molto basse, siano in grado di funzionare correttamente con una temperatura di mandata massima pari a 50 °C; ciò corrisponde a curve di riscaldamento < 0,7.
- Una regolazione adeguata della temperatura dell'acqua calda:

 riscaldare l'acqua solo nella misura necessaria per l'uso. Un riscaldamento eccessivo provoca un consumo di energia superfluo e temperature dell'acqua superiori ai 60 °C provocano inoltre una maggiore precipitazione di calcare. Si raccomanda quindi di realizzare la produzione di acqua calda senza riscaldamento elettrico integrativo; in tal modo si può impostare la temperatura massima dell'acqua calda tramite il disinserimento dell'alta pressione nel circuito di raffreddamento della pompa di calore. Il disinserimento corrisponde ad una temperatura massima dell'acqua calda pari a circa 58 °C.

- Regolazione di intervalli di riscaldamento adattati alle esigenze personali.
- Scegliere una modalità di funzionamento corretta: per i periodi di riposo notturno e di assenza, si suggerisce di commutare il riscaldamento sulla modalità di abbassamento.
- Riscaldamento uniforme:
- un programma di riscaldamento razionale consente di riscaldare tutti gli ambienti dell'appartamento in modo uniforme e adeguato alla loro destinazione d'uso.
- Utilizzo di valvole termostatiche: le valvole termostatiche abbinate ad un termostato di regolazione in funzione della temperatura ambiente (o delle condizioni atmosferiche) permettono di adeguare la temperatura ambiente alle proprie esigenze personali e di ottenere un esercizio economico del proprio impianto di riscaldamento.
- I tempi di esercizio della pompa di ricircolo andrebbero adattati il più possibile al fabbisogno effettivo.
- Consultare il proprio tecnico abilitato, che regolerà l'impianto di riscaldamento in base alle esigenze personali.

— Questi ed altri suggerimenti per il risparmio energetico sono riportati al cap. 5.5, dove vengono descritte le impostazioni della centralina con potenziale di risparmio energetico.

#### **3.6 Riciclaggio e smaltimento**

La pompa di calore, gli accessori e i relativi imballaggi sono fabbricati in gran parte con materiali riciclabili e non vanno smaltiti tra i rifiuti domestici.

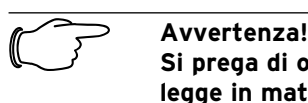

**Si prega di osservare le prescrizioni di legge in materia vigenti nel proprio Paese.**

**Assicurarsi che l'apparecchio usato ed eventuali accessori siano smaltiti in modo conforme ai regolamenti.**

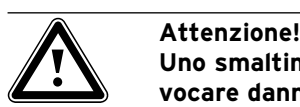

**Uno smaltimento non corretto può provocare danni all'ambiente. Il fluido refrigerante può essere smaltito solo da personale qualificato.**

#### **3.6.1 Apparecchio**

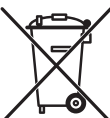

Se la pompa di calore presenta questo contrassegno, al termine della vita utile non va smaltita tra i rifiuti domestici.

Poiché questa pompa di calore non rientra nella legge tedesca in materia di messa in cir-

colazione, ritiro e smaltimento ecologico di apparecchi elettrici ed elettronici, non ne è previsto lo smaltimento gratuito tramite punti di raccolta comunali.

### **3.6.2 Imballaggio**

Delegare lo smaltimento dell'imballaggio usato per il trasporto dell'apparecchio al tecnico che lo ha installato.

#### **3.6.3 Fluido refrigerante**

La pompa di calore Vaillant è riempita con il fluido refrigerante R 407 C.

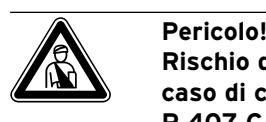

#### **Rischio di lesioni da congelamento in caso di contatto con il refrigerante R 407 C.**

**Il refrigerante in uscita può provocare congelamenti in seguito al contatto con il punto di uscita: in presenza di perdite dal circuito di refrigerazione non inalare i gas e i vapori che possono sprigionarsene. Evitare il contatto con la pelle e con gli occhi. Affidare solo a personale specializzato lo smaltimento del fluido refrigerante.**

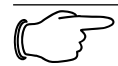

Avvertenza!<br>
Se impiegate<br>
zioni normal **Se impiegato in modo normale e in condizioni normali, il refrigerante R 407 C non comporta alcun rischio; se impiegato in modo improprio, può causare danni a persone e cose.**

# **4 Descrizione degli apparecchi e del funzionamento**

### **4.1 Principio di funzionamento**

Gli impianti basati su pompe di calore sono costituiti da circuiti separati in cui dei liquidi o dei gas trasportano il calore dalla sorgenti di calore al sistema di riscaldamento. Poiché in questi circuiti sono utilizzati mezzi di conduzione diversi (soluzione salina-acqua, fluido refrigerante e acqua di riscaldamento), essi vengono accoppiati tramite degli scambiatori di calore, al cui interno il calore viene trasferito da un mezzo di conduzione di temperatura superiore a un mezzo di conduzione di temperatura inferiore.

La pompa di calore Vaillant geo THERM exclusiv ha come sorgente di calore il calore terrestre.

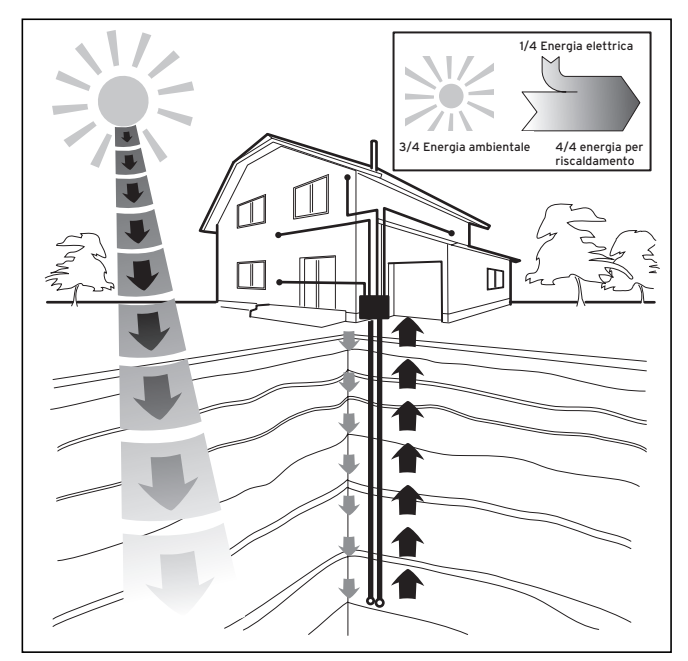

**Fig. 4.1 Utilizzo della sorgente di calore geotermica**

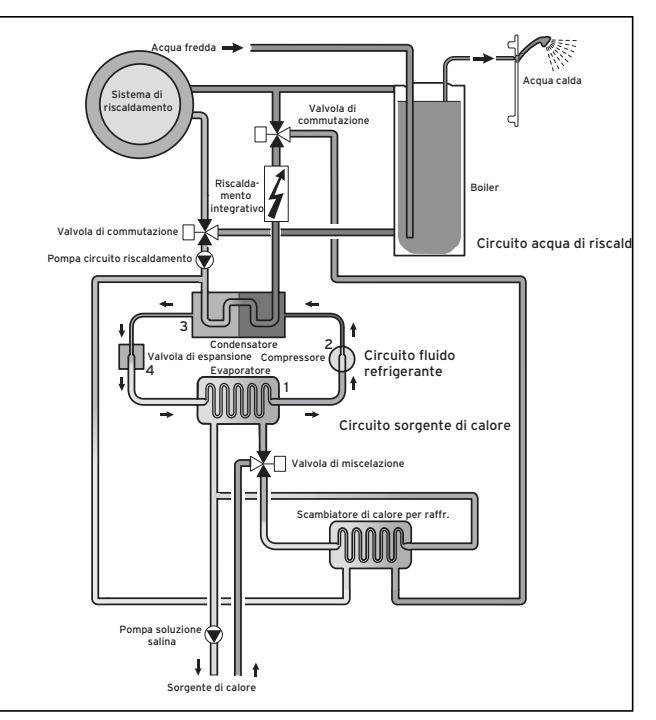

**Fig. 4.2 Modalità di funzionamento della pompa di calore**

Il sistema è costituito da circuiti separati accoppiati fra di loro per mezzo di scambiatori di calore. Tali circuiti sono:

- circuito della sorgente di calore, che provvede al trasporto dell'energia dalla sorgente di calore verso il circuito del fluido refrigerante.
- circuito del fluido refrigerante che, attraverso l'evaporazione, la condensazione, la liquefazione e l'espansione, cede il calore al circuito dell'acqua di riscaldamento.
- circuito dell'acqua di riscaldamento, che alimenta il riscaldamento e la produzione di acqua calda all'interno del serbatoio per l'acqua calda.

#### **4.2 Funzionamento del circuito del fluido refrigerante**

Il circuito del fluido frigorigeno è collegato tramite l'evaporatore (**1**) alla sorgente geotermica da cui assorbe l'energia termica. Di conseguenza cambia lo stato di aggregazione del fluido frigorigeno, che evapora. Il circuito del fluido frigorigeno è collegato tramite il condensatore (**3**) al sistema di riscaldamento a cui cede nuovamente il calore. Il fluido refrigerante torna così allo stato liquido, vale a dire, si condensa.

Poiché l'energia termica può essere trasferita soltanto da un corpo più caldo a un corpo più freddo, il fluido refrigerante presente nell'evaporatore deve avere una temperatura inferiore a quella della sorgente geotermica. D'altro canto, la temperatura del fluido refrigerante presente nel condensatore deve essere superiore a quella dell'acqua di riscaldamento affinché esso possa cedere calore.

Queste diverse temperature vengono prodotte nel circuito del fluido refrigerante per mezzo di un compressore (**2**) e di una valvola di espansione (**4**) che si trovano fra l'evaporatore (**1**) e il condensatore. Il fluido refrigerante trasformato in vapore passa dall'evaporatore (**1**) al compressore, dove viene compresso. Qui la pressione e la temperatura del vapore di fluido frigorigeno aumentano considerevolmente. Successivamente esso arriva nel condensatore, dove attraverso la condensazione cede il calore accumulato all'acqua di riscaldamento. In forma liquida si dirige quindi verso la valvola di espansione, qui si espande in modo considerevole perdendo moltissima pressione e temperatura. Questa temperatura è ora più bassa di quella della soluzione salina o dell'acqua che scorre nell'evaporatore (**1**). Il fluido refrigerante può dunque assorbire nuovo calore nell'evaporatore (**1**) ed evaporare nuovamente per dirigersi quindi verso il compressore e il ciclo ricomincia.

In caso di necessità tramite la centralina di termoregolazione integrata è possibile accendere il riscaldamento integrativo elettrico.

Per evitare la formazione di condensa all'interno dell'apparecchio, i tubi del circuito della sorgente di calore e del circuito del fluido refrigerante sono isolati dal freddo. Se ciò nonostante si forma della condensa, essa finisce in una vasca di raccolta (vedi fig. 4.5) e convogliata sotto all'apparecchio. È quindi possibile che si formi del bagnato sotto all'apparecchio.

Le varie versioni delle pompe di calore geoTHERM della Vaillant sono dotate di una funzione refrigerante integrativa, per offrire durante il funzionamento estivo e in presenza di elevate temperature esterne un clima gradevolmente fresco all'interno delle abitazioni. A questo scopo è necessaria l'installazione di altre componenti nel sistema ídraulico delle pompe di calore: uno scambiatore di calore intermedio integrativo, un'ulteriore valvola di miscelazione ed un'altra valvola di commutazione. Nelle pompe di calore Vaillant con funzione di raffreddamento viene sfruttato il principio del raffreddamento "passivo": il calore, senza l'ausilio di compressori e quindi senza impiegare il circuito di raffreddamento, ad es. attraverso un riscaldamento a pavimento viene convogliato dalle stanze direttamente nel suolo. L'acqua di riscaldamento, che nella mandata ha una temperatura più bassa di quella ambientale, assorbe calore dalle stanze e viene convogliata dalla pompa circuito riscaldamento allo scambiatore di calore intermedio. La pompa della soluzione salina aspira la soluzione più fredda dal suolo e la porta ugualmente allo scambiatore di calore, che funziona in controcorrente Il ritorno del riscaldamento, più caldo, cede calore al circuito della soluzione salina, più freddo, in modo da riscaldare di qualche grado la soluzione salina, che viene reimmessa nel pavimento. La mandata del riscaldamento, raffreddata, percorre nuovamente il circuito del riscaldamento a pavimento, dove l'acqua può assorbire di nuovo il calore dall'ambiente esterno. E iI ciclo ricomincia.

La pompa di calore offre la possibiltà di escludere durante l'installazione alcuni circuiti di riscaldamento (ad es. quello del bagno) dalla funzione di raffreddamento, montando cosiddette valvole di intercettazione e facendole azionare dalla pompa di calore. Un tecnico qualificato potrà fornire una consulenza in proposito.

### **4.3 Funzioni integrative automatiche**

#### **Protezione antigelo**

La centralina di regolazione è dotata di una funzione di protezione antigelo. Questa funzione serve a proteggere l'impianto di riscaldamento dal gelo in tutte le modalità operative.

Se la temperatura esterna scende al di sotto di +3 °C, la temperatura di abbassamento preimpostata si avvierà automaticamente in ogni circuito di riscaldamento.

#### **Protezione antigelo del serbatoio**

Questa funzione si attiva automaticamente se la temperatura effettiva del serbatoio scende al di sotto di 10 °C. In tal caso il serbatoio viene riscaldato fino a 15 °C. La funzione è attiva anche nelle modalità operative .. Off" e "Auto", indipendentemente dai programmi orari.

#### **Verifica dei sensori esterni**

I sensori necessari vengono stabiliti in base allo schema idraulico specificato in occasione della prima messa in servizio. La pompa di calore verifica continuamente e automaticamente se tutti i sensori sono installati e funzionanti.

#### **Protezione in caso di acqua di riscaldamento insufficiente**

Un sensore di pressione analogico tiene sotto controllo possibili situazioni di scarsità d'acqua e disinserisce la pompa di calore se il manometro rileva che la pressione dell'acqua è inferiore a 0,5 bar. Il sensore di pressione inserisce nuovamente la pompa di calore quando il manometro rileva che la pressione dell'acqua è superiore a 0,7 bar.

#### **Protezione in caso di scarsità di soluzione salina**

Un sensore di pressione analogico tiene sotto controllo possibili situazioni di scarsità di soluzione salina e disinserisce la pompa di calore se il manometro rileva che la pressione della soluzione salina è inferiore a 0,5 bar. Il sensore di pressione inserisce nuovamente la pompa di calore quando il manometro rileva che la pressione della soluzione salina è superiore a 0,7 bar.

#### **Attivazione protezione pavimento**

Se la temperatura di mandata del riscaldamento misurata dal sensore VF2 nel circuito del riscaldamento a pavimento supera costantemente i 50 ºC per oltre due minuti, la pompa di calore si disinserisce. Quando la temperatura di mandata del riscaldamento scende nuovamente al disotto di 50 °C, la pompa di calore si inserisce di nuovo automaticamente.
#### **Rilevamento sovrappressione dell'acqua**

Se la pressione dell'acqua misurata nel circuito di riscaldamento è maggiore di 2,9 bar, la centralina di termoregolazione segnala un errore (non si verifica lo spegnimento automatico). La segnalazione d'errore scompare quando la pressione è scesa nuovamente sotto ai 2,7 bar.

#### **Protezione antiblocco pompe**

Le pompe che non sono rimaste in funzionamento per 24 ore vengono inserite ogni giorno in sequenza per la durata di circa 20 secondi. Ciò evita che la pompa di riscaldamento, quella di ricircolo o quella della soluzione salina si blocchino.

#### **Monitoraggio delle fasi**

La successione e la presenza delle fasi (campo rotante di destra) dell'alimentazione di tensione a 400 V vengono continuamente monitorate alla prima messa in servizio e durante il funzionamento. Se la successione non è corretta o se manca una fase, si verifica uno spegnimento da errore della pompa di calore per evitare danni al compressore. L'errore viene segnalato sul display.

#### **Funzione di raffreddamento**

Raffreddamento delle stanze durante il funzionamento estivo

### **4.4 Struttura della pompa di calore**

Nella pompa di calore geoTHERM exclusiv è integrato un serbatoio di acqua sanitaria della capacità di 175 litri. La pompa di calore è disponibile nei modelli indicati di seguito che si differenziano soprattutto dal punto di vista della potenza.

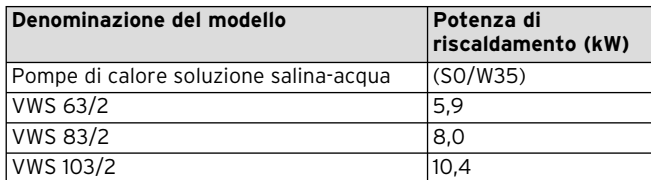

**Tab. 4.1 Panoramica dei modelli VWS**

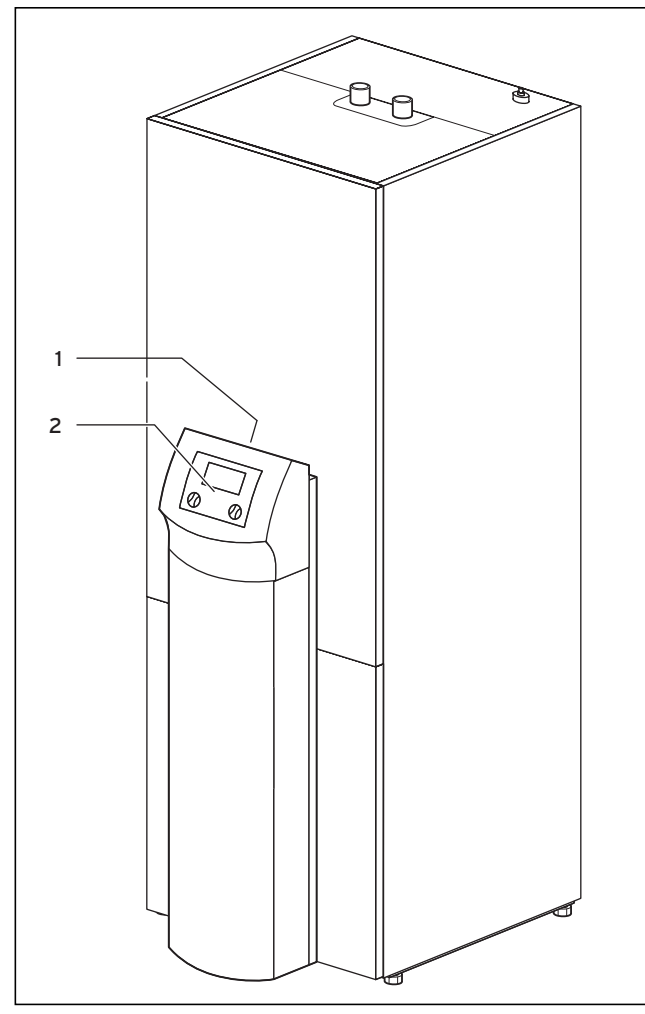

**Fig. 4.3 Vista frontale della VWS**

#### **Legenda della fig. 4.3**

- 1 Etichetta con denominazione del modello della pompa di calore
- 2 Quadro di comando

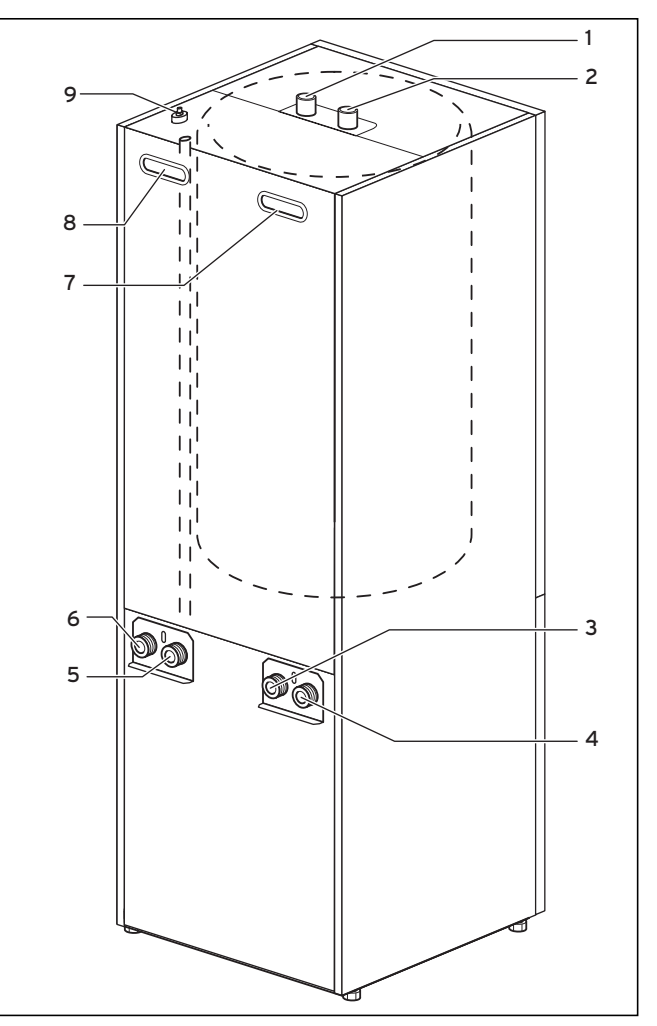

**Fig. 4.4 Vista posteriore della VWS**

#### **Legenda della fig. 4.4**

- 1 Raccordo acqua calda boiler
- 2 Raccordo acqua fredda boiler
- 3 Sorgente di calore verso la pompa
- 4 Sorgente di calore dalla pompa
- 5 Ritorno del riscaldamento
- 6 Mandata del riscaldamento
- 7 Impugnatura ad incavo
- 8 Impugnatura ad incavo/ Passaggio dei cavi di allacciamento elettrico
- 9 Sfiato della mandata del riscaldamento verso il boiler

# **5 Uso**

**5.1 Caratteristiche ed impiego della centralina** L'intera programmazione della pompa di calore avviene mediante le due manopole ( $E \in \Box$ ) della centralina.

La manopola  $\Box$  serve a selezionare il parametro (premendo) e a modificarlo (girando). La manopola  $\boxdot$  serve per selezionare i menu (girando) e per attivare le funzioni speciali (premendo).

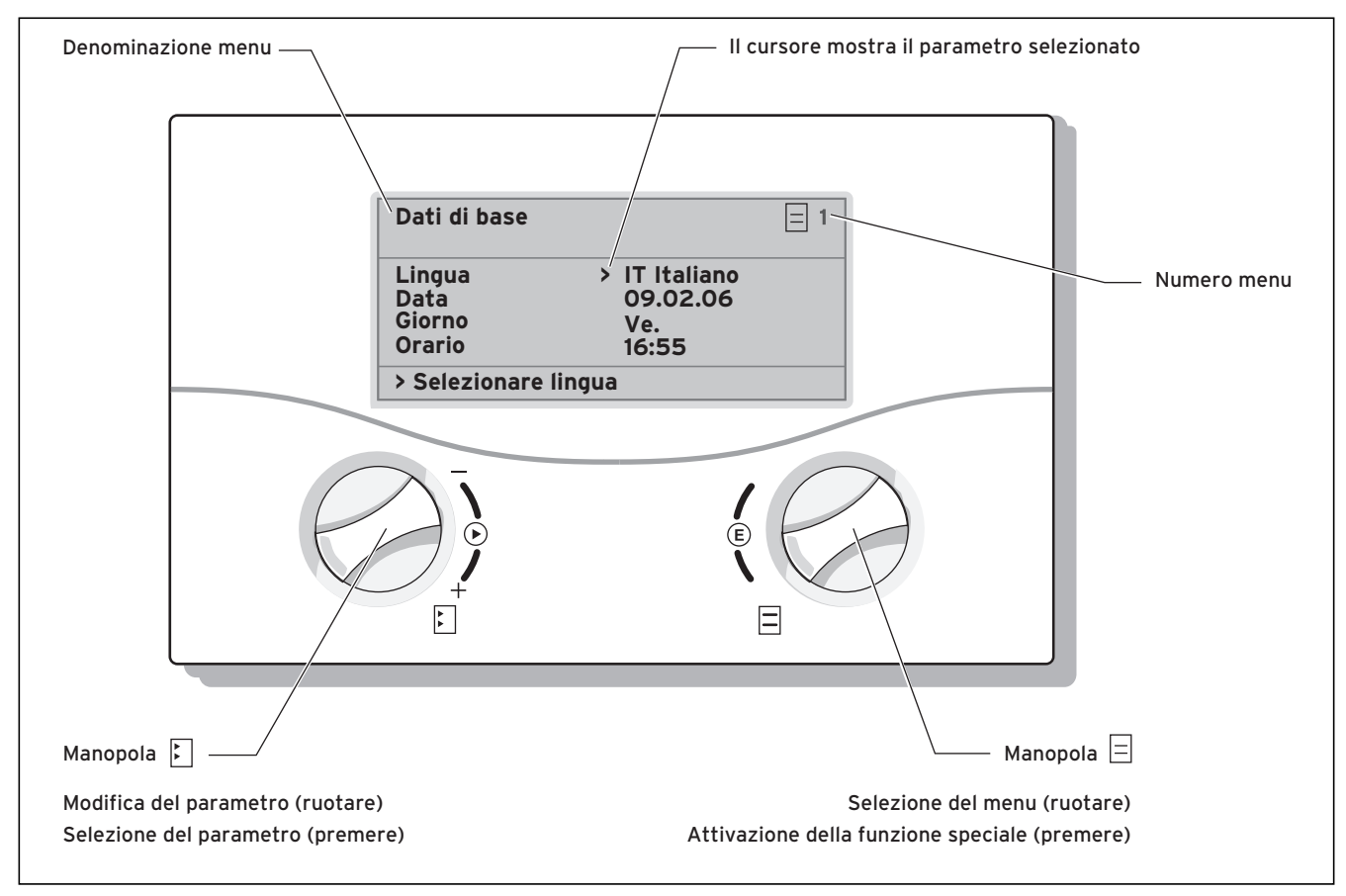

**Fig. 5.1 Uso della centralina** 

# **5.2 Elementi di comando livello utente**

- **-** Girare la manopola  $\Xi$ : per la selezione del menu, ad es. passando dal menu 3 al 4.
- **-** Premere la manopola  $\mathbb{E}$ : per modificare il parametro selezionato,ad es. passando dalla riga 1 **Lingua** alla riga 2 **Data**.
- **-** Girare la manopola  $E$ : per selezionare il parametro da modificare,ad es. la curva di riscaldamento da 0,3 a 0,5.

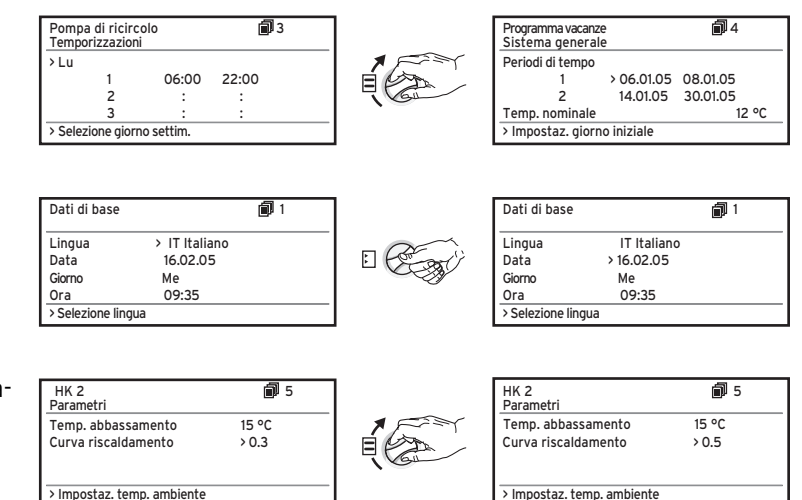

# **5.3 Descrizione della centralina**

Al momento della messa in servizio il tecnico abilitato ha impostato tutti i parametri di funzionamento su valori predefiniti, così che la pompa di calore possa funzionare in modo ottimale. Modi operativi e funzioni possono essere tuttavia regolati e adattati singolarmente anche in un secondo tempo.

# **5.3.1 Regolazione del bilancio energetico**

Per un esercizio economico e corretto di una pompa di calore è importante regolare l'avvio del compressore. L'avvio del compressore è il momento in cui si verificano le massime sollecitazioni. La funzione di regolazione del bilancio energetico consente di ridurre al minimo il numero di avvii della pompa di calore senza rinunciare al piacere di un calore confortevole nell'ambiente. Come altri dispositivi di regolazione del riscaldamento sensibili alle condizioni atmosferiche, la centralina di termoregolazione attraverso il rilevamento della temperatura esterna stabilisce una temperatura nominale di mandata per mezzo di una curva di riscaldamento. Il calcolo del bilancio energetico viene effettuato in base a questa temperatura nominale di mandata e alla temperatura di mandata effettiva, la cui differenza viene misurata e sommata ogni minuto:

1 grado/minuto [°min] = differenza di temperatura di 1 K nel corso di 1 minuto

A fronte di un determinato deficit termico (liberamente selezionabile mediante la centralina di termoregolazione), la pompa di calore viene avviata, per venire nuovamente fermata quando la quantità di calore fornita si allinea al deficit termico.

Quanto maggiore è il valore numerico negativo impostato, tanto più lunghi sono gli intervalli di tempo durante i quali il compressore funziona o è fermo.

Per un'impostazione ideale della regolazione del bilancio energetico, rivolgersi al tecnico abilitato.

## **5.3.2 Ritorno alle impostazione di fabbrica**

– Nella schermata di base (schermata grafica) premere contemporaneamente per 5 sec. le manopole  $\boxdot$  e  $\boxdot$ Scegliere quindi se devono essere ripristinate le impostazioni di fabbrica solo per i programmi orari o per tutti i parametri.

## **5.3.3 Sicurezza bambini**

È possibile proteggere l'interfaccia di comando della centralina da un uso erroneo involontario (ad es. da parte di bambini). Quando la sicurezza bambini è attiva, è possibile visualizzare tutti i menu e le impostazioni, ma non è possibile effettuare modifiche. È possibile disattivare la sicurezza bambini provvisoriamente (per modificare un valore) o permanentemente. Se la sicurezza bambini viene disattivata temporaneamente, dopo 15 minuti viene nuovamente attivata. Per impostazione di fabbrica, la sicurezza è disattivata. Disattivazione temporanea della sicurezza bambini:

• Selezionare il parametro desiderato.

Il cursore per la modifica del valore non è visibile in quanto la sicurezza bambini è ancora attiva.

• Premere la manopola **di sinistra**.

Viene visualizzata la domanda: "Sicurezza bambini? SÌ". • Ruotare la manopola **di sinistra** finché non compare "NO".

Ora è possibile modificare il parametro desiderato. La (dis)attivazione permanente della sicurezza bambini può avvenire solo nel livello codice (livello tecnico abilitato).

# **5.3.4 Struttura della centralina**

Nel diagramma del ciclo riportato al capitolo 5.4 viene presentata una panoramica di tutte le indicazioni visualizzate sulla centralina. La descrizione delle varie indicazioni è riportata nei paragrafi che seguono.

Avvertenza!<br>
Il comando due livelli: **Il comando della centralina è ripartito su due livelli: - Livello utente -> per l'utente - Livello di codifica-> per il tecnico abilitato**

Il livello di codifica (menu da C1 a C17) è riservato al personale tecnico ed è protetto da modifiche accidentali per mezzo di un codice .

Se non viene immesso alcun codice che consente l'abilitazione, i parametri dei singoli menu saranno visibili, ma non potranno essere modificati.

Inoltre, possono essere visualizzate e selezionate funzioni speciali, come la funzione Risparmio. A tale scopo, premere una, due o tre volte la manopola  $\boxminus$  nella visualizzazione di base.

Come **visualizzazione di base** compare **una schermata grafica** che è il punto di partenza per tutte le schermate. Se durante l'impostazione dei valori si lasciano passare svariati secondi senza azionare alcuna manopola, compare di nuovo automaticamente questa schermata.

**5.3.5 Impostazione funzioni di risparmio energetico** Nel capitolo 5.5 vengono anche descritte impostazioni della pompa di calore che consentono di ridurre i costi energetici, ottenute regolando in modo ideale il regolatore del bilancio energetico della pompa di calore basato sulle condizioni atmosferiche.

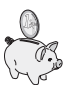

Questo simbolo serve a richiamare l'attenzione su tali suggerimenti per il risparmio energetico.

### **5.4 Diagramma di flusso**

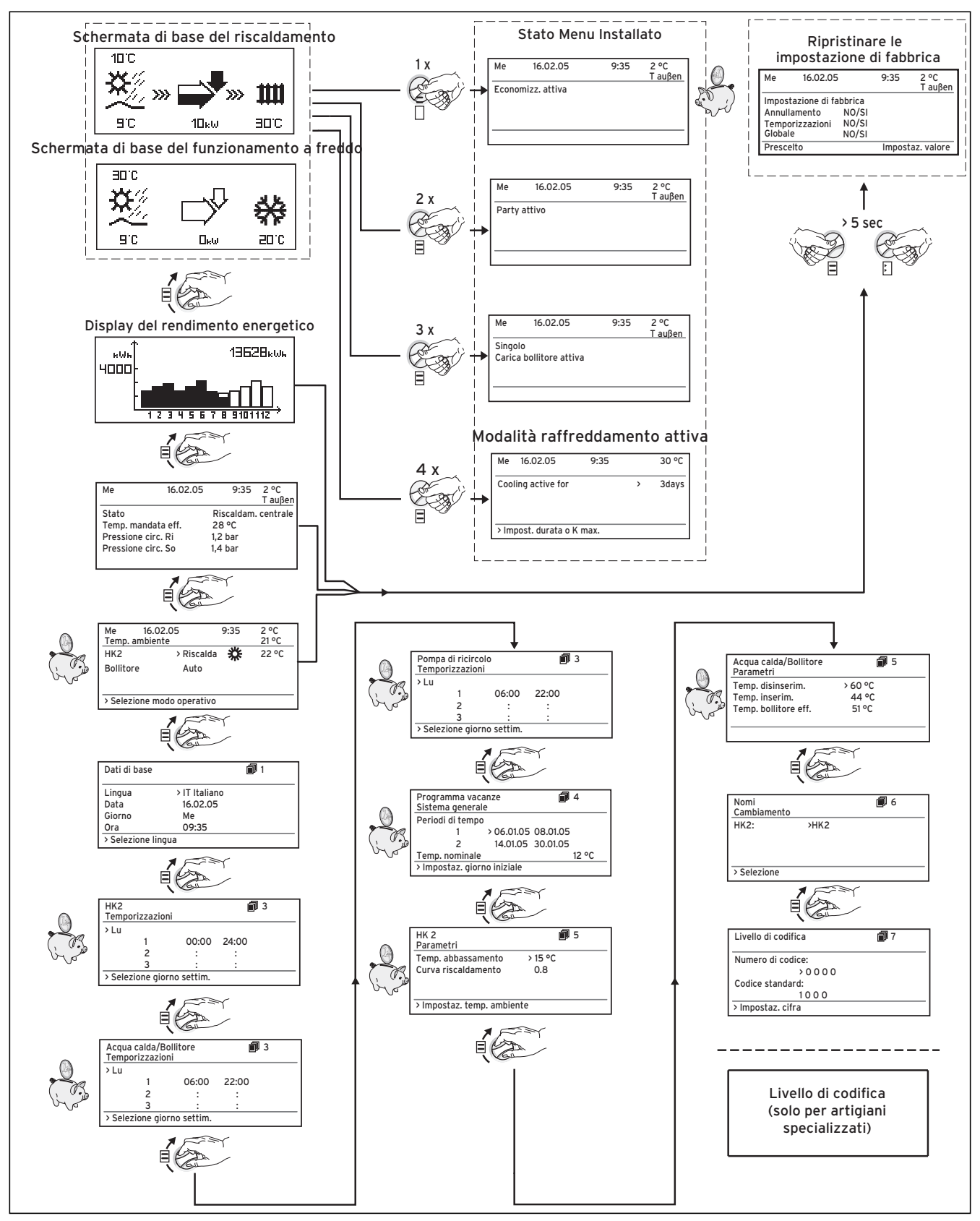

**Fig. 5.2 Schermate del livello utente**

# **5.5 Schermate del livello utente**

Qui di seguito vengono descritte e spiegate le varie indicazioni del quadro di comando.

| Schermata visualizzata                                                                                                    | <b>Descrizione</b>                                                                                                    |  |  |
|----------------------------------------------------------------------------------------------------|----------------------------------------------------------------------------------------------------|--|--|
|                                                                                                    | Schermata grafica (Schermata di base)<br>Da questa schermata si può apprendere lo stato momentaneo del sistema: compa-                                                                                                    |  |  |
| Schermata di base del riscaldamento<br>ЮC                                                                                         | re sempre quando durante l'indicazione di un'altra schermata non è stata premuta<br>per un tempo prolungato nessuna manopola.                                                                                                    |  |  |
|                                                                                                    | Temperatura esterna (qui 10 °C)<br>пc                                                                                                    |  |  |
|                                                                                                    | Temperatura della sorgente termica verso la pompa di<br>calore (qui 9 °C)                                                                                                    |  |  |
| 30 <sup>°C</sup><br>90<br>$4\Pi_{k}$ 6)<br>Schermata di base del funzionamento a                                                  | Il grado di annerimento della freccia dipende dall'entità<br>attuale del rendimento, ovvero viene rappresentata<br>approssimativamente la quantità di calore prelevata al<br>10 <sub>kW</sub><br>momento dalla sorgente di calore.                                                                                                    |  |  |
| freddo                                                                                                    | Se il compressore o il riscaldamento integrativo elettri-<br>co vengono attivati, la freccia appare piena.                                                                                                    |  |  |
| ED C                                                                                                    | Il simbolo mostra che il serbatoio dell'acqua sanitaria<br>viene riscaldato o che la pompa di calore è in stato d'at-<br>tesa. Inoltre, viene visualizzata la temperatura all'inter-<br>эрс<br>no del serbatoio dell'acqua sanitaria.                                                                                                    |  |  |
| 910<br>20 C<br>$\Xi_{\mathbf{k}}$ tų                                                                                              | La pompa di calore è in fase di riscaldamento. Viene<br>Щ<br>visualizzata anche la temperatura di mandata del riscal-<br>damento.<br><b>BDC</b>                                                                                                    |  |  |
|                                                                                                    | Visualizzazione di stato durante il funzionamento a freddo.<br>Viene visualizzata anche la temperatura di mandata del<br>riscaldamento (funzionamento a freddo).<br>20 C                                                                                                    |  |  |
|                                                                                                    | <b>Il simbolo &gt;&gt;&gt;</b> lampeggia a sinistra e a destra se il com-<br>pressore è acceso e quindi viene prelevata dall'ambiente<br>energia utilizzata per alimentare il sistema di riscalda-<br>mento.<br>10 <sub>kW</sub>                                                                                                    |  |  |
|                                                                                                    | Il simbolo >>> lampeggia solo a destra quando viene<br>fornita energia al sistema di riscaldamento, ad esempio<br>solo tramite il riscaldamento elettrico integrativo.<br>1⊟⊮w                                                                                                    |  |  |
|                                                                                                    | Schermata del rendimento energetico                                                                                                    |  |  |
| 728ww.<br>ichlia<br>4000<br><u>-------------------------</u> ------<br>7890112<br>1 Z 3 4 5 6                                     | Mostra per ciascuno dei 12 mesi dell'anno in corso l'energia ricavata dall'ambiente<br>(barre nere). Le barre bianche rappresentano i mesi successivi dell'anno, l'altezza<br>delle barre corrisponde al rendimento del mese nell'anno passato (è possibile un<br>confronto). Alla prima messa in servizio l'altezza delle barre è uguale a zero per<br>tutti i mesi, in quanto non sono ancora disponibili informazioni.<br>La scala (4000 kWh nell'esempio) si adatta automaticamente al valore più alto del<br>mese.<br>In alto a destra è visualizzata la somma totale (qui 13628 kWh). |  |  |
| $2^{\circ}C$<br>Me<br>16.02.05<br>9:35                                                                                            | Sono visualizzati giorno, data, ora e temperatura esterna.                                                                                                    |  |  |
| Stato<br>Riscaldam. centrale<br>28 °C<br>Temp. mandata eff.<br>Pressione circ. Ri<br>$1,2$ bar<br>Pressione circ. So<br>$1.4b$ ar | Inoltre viene visualizzato lo stato attuale di funzionamento della pompa di calore:<br>- Attesa (nessuna richiesta di calore)<br>- Riscaldamento<br>- Produzione acqua calda<br>- Blocco per interruzione corrente (L'alimentazione di corrente del compressore o<br>del riscaldamento integrativo è stata sospesa dal gestore della rete elettrica.)<br>Sono inoltre visualizzate temperatura di mandata, pressione dell'impianto di riscal-                                                                                                    |  |  |
|                                                                                                    | damento e pressione della sorgente di calore.                                                                                                    |  |  |

**Tab. 5.1 Parametri impostabili nel livello utente**

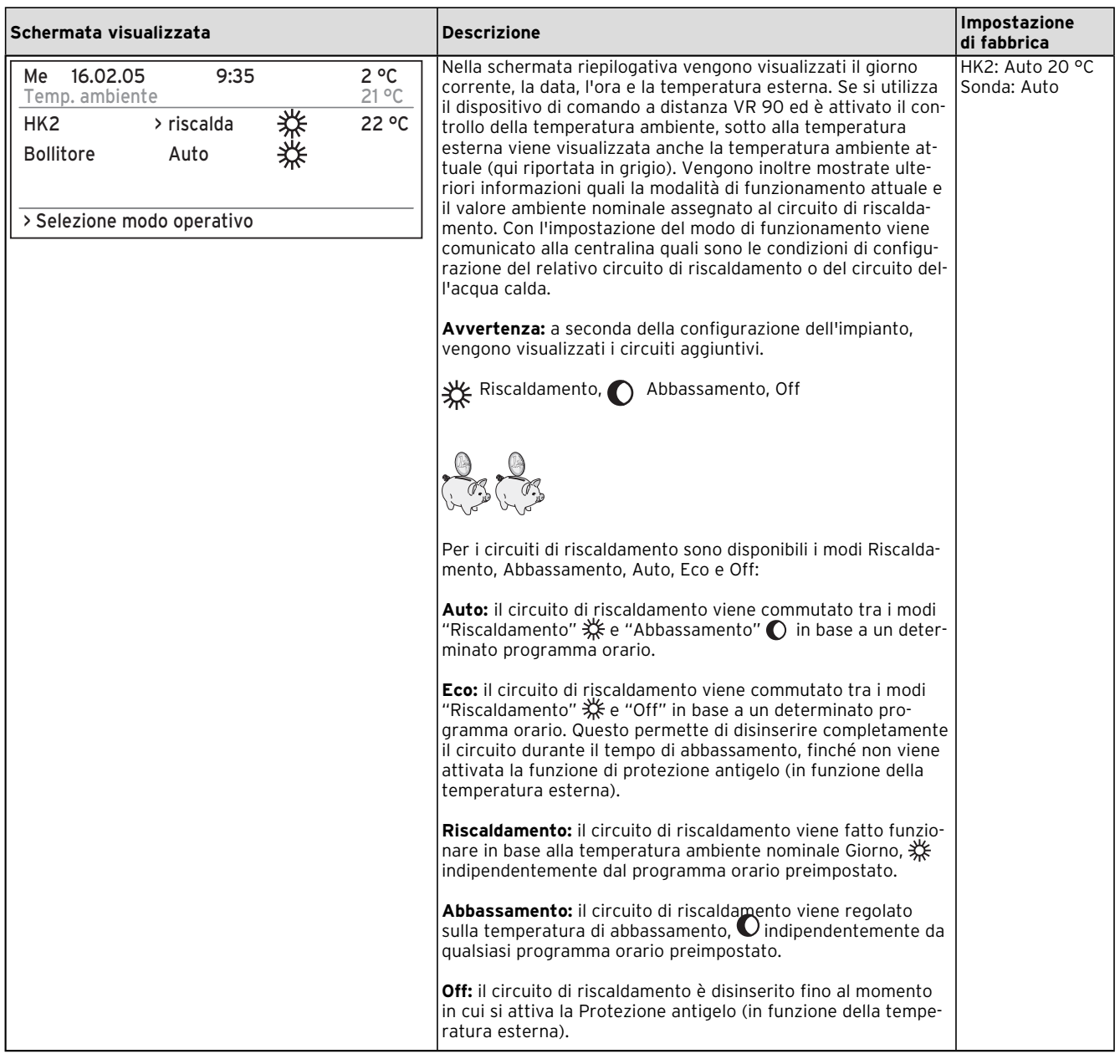

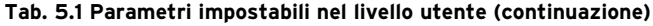

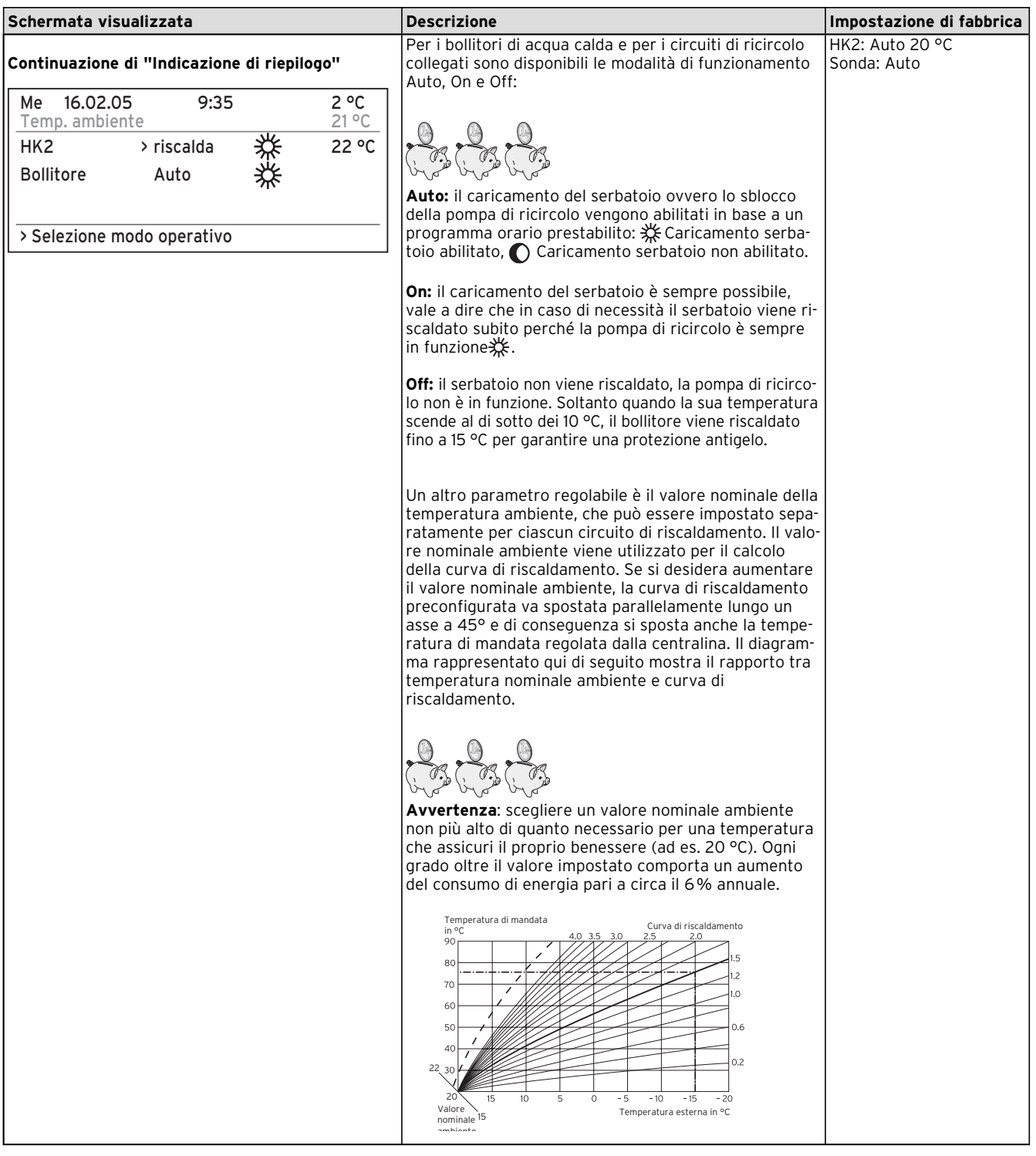

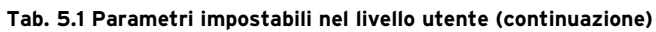

| Schermata visualizzata                                                                                                    | <b>Descrizione</b>                                                                                                    | Impostazione di fabbrica                                                            |
|----------------------------------------------------------------------------------------------------|----------------------------------------------------------------------------------------------------|-------------------------------------------------------------------------------------|
| 同1<br>Dati di base<br>Lingua<br>>IT Italiano<br>Data<br>16.02.05<br>Giorno<br>Me<br>09:35<br>0ra<br>>Selezione lingua              | Nel display "Dati di base" è possibile impostare la lin-<br>gua di visualizzazione, la data attuale, il giorno della<br>settimana nonché, qualora non sia possibile ricevere un<br>segnale orario tramite DCF, l'ora attuale per la centrali-<br>na. Se la centralina riceve il segnale DCF, i punti fra<br>l'indicatore delle ore e quello dei minuti lampeggiano.<br>Queste impostazioni valgono per tutti i componenti<br>collegati al sistema.                                                                                                    | Lingua: IT                                                                          |
| 间 3<br>HK <sub>2</sub><br>Temporizzazioni<br>> Lu<br>00:00<br>1<br>24:00<br>2<br>3<br>> Selezione giorno settim.                   | Il menu "HK2-Temporizzazioni" consente di configura-<br>re gli intervalli di riscaldamento per ciascun circuito.<br>È possibile impostare fino a tre intervalli di riscalda-<br>mento per ogni giorno o blocco. La regolazione avvie-<br>ne in base alla curva di riscaldamento e al valore nomi-<br>nale ambiente impostati.<br>A seconda del tipo di contratto stipulato con il gestore<br>della rete di distribuzione o del tipo di costruzione<br>della casa, è possibile fare a meno dei tempi di<br>abbassamento.<br>I gestori delle reti di distribuzione offrono alcuni sconti<br>sulle tariffe della corrente per pompe di calore. Per<br>motivi di economia può risultare vantaggioso avvalersi<br>della corrente notturna, meno costosa.<br>In case a basso consumo energetico è possibile fare a<br>meno dell'abbassamento della temperatura ambiente<br>grazie alle ridotte perdite di calore della casa.<br>La temperatura di abbassamento desiderata va impo-<br>stata nel menu 5. | $Lu - Do.$<br>ore 0:00 - 24:00                                                      |
| 间3<br>Acqua calda/Bollitore<br>Temporizzazioni<br>> Lu<br>1<br>06:00<br>22:00<br>$\overline{c}$<br>3<br>> Selezione giorno settim. | Il menu "Temporizzazioni acqua calda" consente di im-<br>postare gli orari di riscaldamento dell'acqua nel serba-<br>toio dell'acqua sanitaria.<br>È possibile impostare fino a tre intervalli per ogni gior-<br>no o blocco.<br>La produzione di acqua sanitaria dovrebbe avvenire<br>solo negli orari in cui viene effettivamente prelevata<br>acqua calda. Si prega di impostare questi programmi<br>orari su un fabbisogno minimo.<br>Ad esempio, per chi deve recarsi al lavoro, un lasso di<br>tempo compreso tra le 6:00 e le 8.00 ed un secondo<br>compreso tra le 17.00 e le 23.00, possono ridurre al<br>minimo il consumo di energia dovuto alla produzione<br>di acqua calda.                                                                                                    | Lu. - Ve.<br>ore 6:00 - 22:00<br>Sa.<br>ore 7:30 - 23:30<br>Do.<br>ore 7:30 - 22:00 |

**Tab. 5.1 Parametri impostabili nel livello utente (continuazione)**

| Schermata visualizzata                                                                                                    | <b>Descrizione</b>                                                                                                    | Impostazione di fabbrica                                                                                                  |
|----------------------------------------------------------------------------------------------------|----------------------------------------------------------------------------------------------------|----------------------------------------------------------------------------------------------------|
| $\overline{m}$ 3<br>Pompa di ricircolo<br>Temporizzazioni<br>$>$ Lu<br>06:00<br>1<br>22:00<br>$\overline{\mathbf{c}}$<br>$\ddot{\cdot}$<br>3<br>> Selezione giorno settim.                    | Nel menu "Programmi orari pompa di ricircolo" è pos-<br>sibile impostare gli orari di funzionamento della pompa<br>di ricircolo.<br>È possibile impostare fino a tre intervalli per ogni gior-<br>no o blocco.<br>È preferibile che il programma orario "Pompa di ricir-<br>colo" corrisponda al programma orario "Acqua calda";<br>eventualmente è possibile scegliere lassi di tempo an-<br>cora più corti.<br>Se l'acqua calda raggiunge in tempi sufficientemente<br>brevi la temperatura desiderata anche senza inserire la<br>pompa di ricircolo, è possibile disinserire quest'ultima.<br>Degli interruttori elettronici a tasto montati nelle im-<br>mediate vicinanze dei punti di prelievo e collegati alla<br>pompa di calore, consentono inoltre di attivare breve-<br>mente la pompa di ricircolo (secondo il principio usato<br>nell'illuminazione dei vani scala). È così possibile adat-<br>tare il più possibile i tempi di esercizio della pompa di<br>ricircolo al fabbisogno effettivo.<br>Rivolgersi al tecnico abilitato. | Lu. - Ve.<br>ore 6:00 - 22:00<br>Sa.<br>ore 7:30 - 23:30<br>Do.<br>ore 7:30 - 22:00                                       |
| 间 4<br>Programma vacanze<br>Sistema generale<br>Periodi di tempo<br>1<br>> 06.01.05 08.01.05<br>$\overline{2}$<br>14.01.05 30.01.05<br>12 °C<br>Temp. nominale<br>> Impostaz. giorno iniziale | Per la centralina e per tutti i componenti ad essa colle-<br>gati è possibile programmare due periodi di vacanze<br>con relativo inserimento della data. Inoltre, qui è possi-<br>bile impostare la temperatura di abbassamento deside-<br>rata indipendentemente dal programma orario<br>predefinito. Al termine del periodo di vacanza, la cen-<br>tralina torna automaticamente al modo di funziona-<br>mento selezionato in precedenza. L'attivazione del<br>programma vacanze è possibile solo nelle modalità<br>Auto ed Eco.<br>I circuiti di carica del bollitore o i circuiti della pompa<br>di ricircolo vengono automaticamente disattivati du-<br>rante il periodo del programma vacanze.<br>È possibile impostare i periodi di assenza prolungata<br>nel display Programmazione vacanze. Per questi perio-<br>di occorre selezionare una temperatura nominale il più<br>possibile bassa.<br>In questi periodi, la produzione di acqua calda è<br>disattivata.                                                                       | Periodo 1:<br>$01.01.2003 -$<br>01.01.2003<br>Periodo 2:<br>$01.01.2003 -$<br>01.01.2003<br>Temperatura nominale<br>15 °C |

**Tab. 5.1 Parametri impostabili nel livello utente (continuazione)**

# Uso 5

| Schermata visualizzata                    | <b>Descrizione</b>                                                                                                    | Impostazione<br>di fabbrica |
|-------------------------------------------|----------------------------------------------------------------------------------------------------|-----------------------------|
| 印 5<br>HK <sub>2</sub>                    | Il menu "Parametri HK2" consente di impostare la temperatura di Temperatura di                                                           |                             |
| Parametri                                 | abbassamento e la curva di riscaldamento.<br>La temperatura di abbassamento è la temperatura alla quale il ri-                           | abbassamento<br>15 °C       |
| >15 °C<br>Temp. abbassamento              | scaldamento viene fatto funzionare nel tempo di abbassamento.                                                                            | Curva di riscal-            |
| Curva riscaldamento<br>0.8                | Essa è impostabile separatamente per ogni circuito di riscaldamento.                                                                     | damento 0,3                 |
|                                           | La curva di riscaldamento rappresenta il rapporto tra temperatu-                                                                         |                             |
|                                           | ra esterna e temperatura nominale di mandata. L'impostazione<br>avviene separatamente per ciascun circuito di riscaldamento.             |                             |
| > Impostaz. temp. ambiente                | La scelta di una curva di riscaldamento corretta contribuisce in                                                                         |                             |
|                                           | modo decisivo all'efficienza e alla comodità dell'impianto. Una                                                                          |                             |
|                                           | curva troppo elevata comporta temperature eccessive nel siste-                                                                           |                             |
|                                           | ma e quindi un maggiore consumo di energia. Se la curva di ri-<br>scaldamento è troppo bassa, il livello di temperatura desiderato       |                             |
|                                           | potrebbe non essere raggiunto o raggiunto in tempi molto lunghi.                                                                         |                             |
|                                           |                                                                                                    |                             |
|                                           | Temperatura di mandata<br>Curva di riscaldamento<br>in °C                                                                                |                             |
|                                           | 4.0 3.5 3.0<br>2.0<br>90                                                                                                    |                             |
|                                           | 80                                                                                                    |                             |
|                                           | 70<br>0.                                                                                                    |                             |
|                                           | 60                                                                                                    |                             |
|                                           | 5C<br>0.6                                                                                                    |                             |
|                                           | 40                                                                                                    |                             |
|                                           | 0.2<br>22, 30                                                                                                    |                             |
|                                           | 20<br>10 <sup>10</sup><br>$-20$<br>5<br>$\circ$<br>$-10$<br>- 5<br>$-15$                                                                 |                             |
|                                           | Valore<br>Temperatura esterna in °C<br>15<br>nominale                                                                                    |                             |
|                                           | ambiente                                                                                                    |                             |
|                                           |                                                                                                    |                             |
|                                           |                                                                                                    |                             |
|                                           |                                                                                                    |                             |
|                                           | La curva di riscaldamento andrebbe adattata al sistema di riscal-                                                                        |                             |
|                                           | damento presente e alle caratteristiche dell'edificio.                                                                                   |                             |
|                                           | Ai riscaldamenti a pavimento vanno applicate curve di riscalda-                                                                          |                             |
|                                           | mento $<$ 0,4.<br>I riscaldamenti con radiatori vanno regolati in modo tale che, in                                                      |                             |
|                                           | presenza di temperature esterne molto basse, siano in grado di                                                                           |                             |
|                                           | funzionare correttamente con una temperatura di mandata mas-                                                                             |                             |
|                                           | sima pari a 50 °C; ciò corrisponde a curve di riscaldamento < 0,7                                                                        |                             |
|                                           | (vedi fig. in alto, curva di riscaldamento).<br>La temperatura massima dell'acqua calda indica fino a che tem-                           | Temp. minima                |
| 俞 5<br>Acqua calda/Bollitore<br>Parametri | peratura deve essere riscaldato il contenuto del boiler.                                                                                 | acqua calda                 |
| Temp. disinserim.<br>>60 °C               | La temperatura minima dell'acqua calda indica il valore al di sotto 44 °C                                                                |                             |
| 44 °C<br>Temp. inserim.                   | del quale deve essere attivato il riscaldamento del contenuto del<br>boiler.                                                             |                             |
| 51 °C<br>Temp. bollitore eff.             | Avvertenza: la temperatura massima dell'acqua calda viene vi-                                                                            |                             |
|                                           | sualizzata soltanto se è stato abilitato il riscaldamento elettrico                                                                      |                             |
| >Impostaz. temp. nominale                 | integrativo dell'acqua calda. Se non si utilizza il riscaldamento<br>elettrico integrativo, la temperatura finale dell'acqua calda viene |                             |
|                                           | limitata tramite lo spegnimento della centralina mediante sensore                                                                        |                             |
|                                           | di pressione del circuito refrigerante e non è regolabile! Tempera-                                                                      |                             |
|                                           | tura effettiva serbatoio: temperatura attuale del contenuto del                                                                          |                             |
|                                           | serbatoio dell'acqua calda                                                                                                    |                             |
|                                           |                                                                                                    |                             |
|                                           |                                                                                                    |                             |
|                                           |                                                                                                    |                             |
|                                           | Si suggerisce di produrre l'acqua calda senza il riscaldamento                                                                           |                             |
|                                           | elettrico complementare. Ciò consente di preimpostare la tempe-                                                                          |                             |
|                                           | ratura massima dell'acqua calda tramite il disinserimento dell'alta<br>pressione nel circuito di raffreddamento della pompa di calore.   |                             |
|                                           | Tale disinserimento corrisponde ad una temperatura max. dell'ac-                                                                         |                             |
|                                           | qua calda di 58 °C. Per ridurre al minimo possibile gli avvii della                                                                      |                             |
|                                           | pompa di calore, è preferibile selezionare una temperatura del-<br>l'acqua calda il più possibile bassa.                                 |                             |
|                                           |                                                                                                    |                             |

**Tab. 5.1 Parametri impostabili nel livello utente (continuazione)**

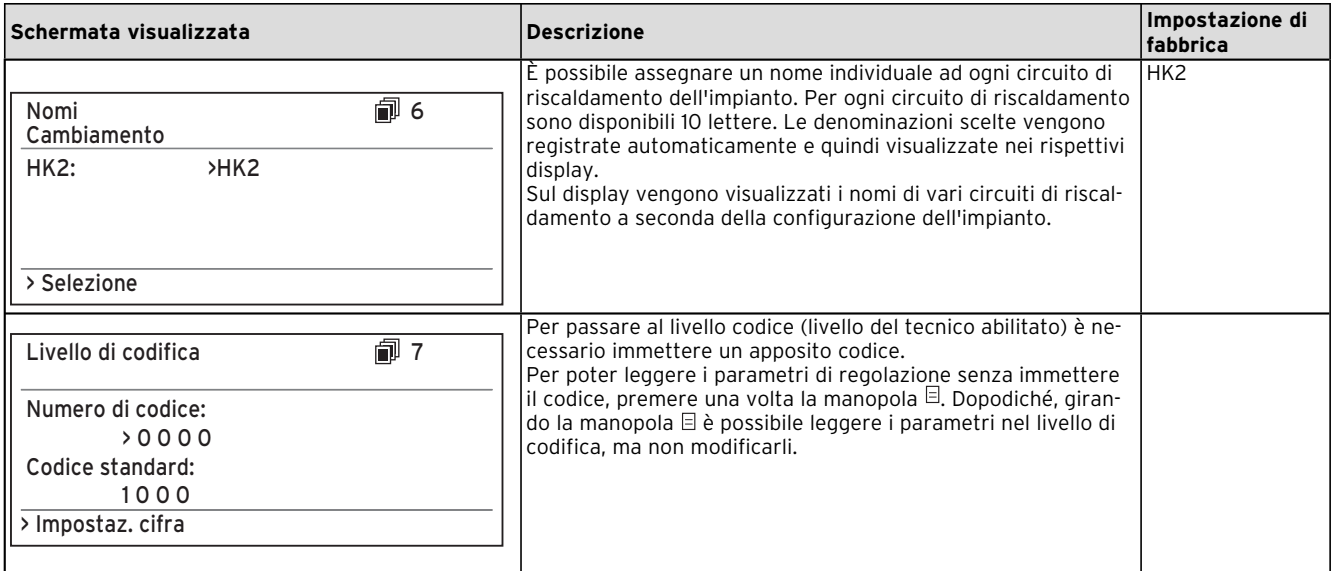

**Tab. 5.1 Parametri impostabili nel livello utente (continuazione)**

# **5.6 Funzioni speciali**

Le funzioni speciali vengono selezionate nella schermata di base. A tale scopo occorre premere la manopola  $\boxminus$ . Per modificare i parametri ruotare la manopola  $E$ . È possibile selezionare le funzioni speciali seguenti:

- Funzione Risparmio: premere 1 volta la manopola  $\boxdot$
- Funzione Party: premere 2 volte la manopola  $\boxdot$
- Caricamento singolo del serbatoio: premere 3 volte la manopola
- Funzione di raffreddamento: premere 4 volte la manopola $\boxdot$

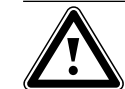

Attenzione!<br>Pericolo di calo della temperatura al di<br>sotto del punto di rugiada con formazio-**Pericolo di calo della temperatura al di ne di condensa. La temperatura di mandata del riscaldamento nel funzionamento a freddo non deve essere impostata troppo bassa. Anche ad una temperatura di mandata di 20 °C è assicurata un'adeguata funzione di raffreddamento.**

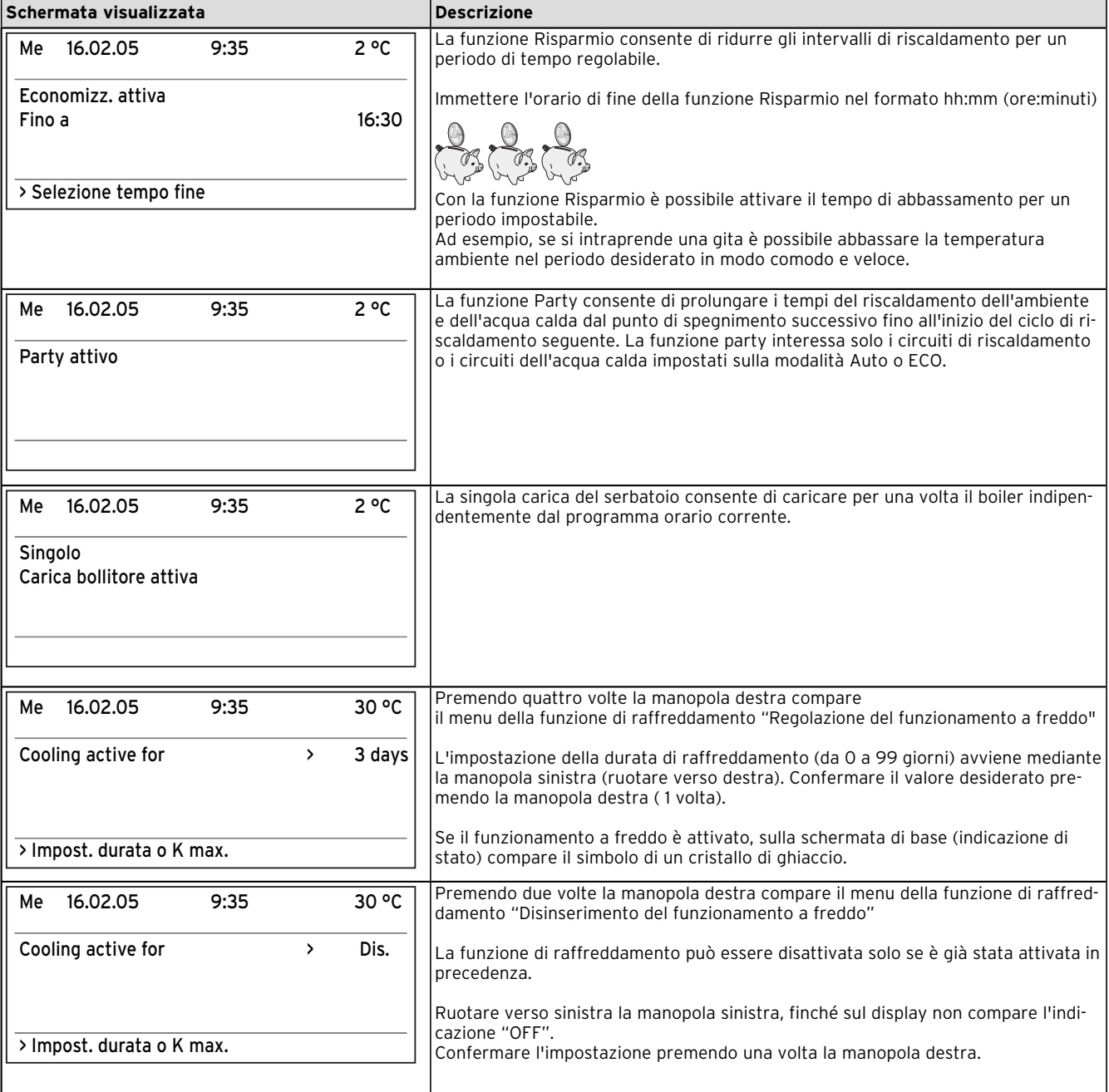

**Tab. 5.2 Funzioni speciali**

Per poter attivare una funzione è necessario selezionarla. Solo nella funzione Risparmio è richiesta l'immissione dell'ora fino alla quale questa funzione deve restare attiva (regolazione secondo la temperatura di abbassamento).

La visualizzazione di base compare al termine della funzione (raggiungimento dell'orario), oppure premendo di nuovo la manopola  $\boxdot$ .

# **5.7 Messa in servizio della pompa di calore**

Il tecnico abilitato ha messo in servizio la pompa di calore dopo l'installazione.

Non occorre mettere nuovamente in servizio la pompa di calore neppure nel caso in cui sia rimasta scollegata dalla rete a seguito di un calo di tensione (interruzione della corrente, guasto ad un fusibile, disattivazione di un fusibile). La pompa di calore geoTHERM exclusiv dispone di una funzione di ripristino automatico, vale a dire che ritorna da sola allo stato iniziale, a condizione che la pompa stessa non presenti un guasto (per informazioni su come reagire ai guasti, consultare il capitolo 5.10).

# **5.8 Spegnimento della pompa di calore**

La pompa di calore può essere spenta solo dal quadro di comando, disattivando il riscaldamento e la produzione di acqua calda nei rispettivi menu (vedi capitolo 5.4, Indicazioni del livello utente).

Avvertenza!<br>
Se dovesse i<br>
la corrente a **Se dovesse rendersi necessario togliere la corrente all'impianto della pompa di calore, occorre disinserire il fusibile dell'impianto di riscaldamento.**

# **5.9 Ispezione**

Condizione necessaria per un funzionamento sicuro e duraturo, un'elevata affidabilità e una lunga vita dell'apparecchio è un'ispezione/manutenzione annuale eseguita da un tecnico abilitato.

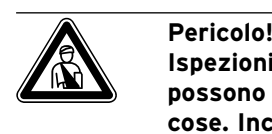

# **Ispezioni/manutenzioni non eseguite possono condurre a danni a persone e cose. Incaricare dell'ispezione, della manutenzione e dei lavori di riparazione solo tecnici abilitati.**

Per garantire un funzionamento durevole dell'apparecchio Vaillant e per non modificare lo stato della serie ammesso, per i lavori di manutenzione e riparazione si raccomanda l'utilizzo di ricambi ed accessori originali Vaillant. Vaillant non risponde di eventuali danneggiamenti e/o vizi all'apparecchio nel caso di utilizzo di ricambi non originali.

I pezzi di ricambio eventualmente necessari sono elencati nei rispettivi cataloghi per i pezzi di ricambio. Per informazioni contattare uno dei centri di assistenza Vaillant.

# **5.10 Eliminazione dei problemi e diagnosi**

#### **5.10.1 Messaggi di errore sulla centralina**

Non appena si verifica un errore, sul display viene visualizzata un'apposita segnalazione; le segnalazioni vengono inoltre scritte nella memoria degli errori della centralina, cui il tecnico può accedere in un secondo momento.

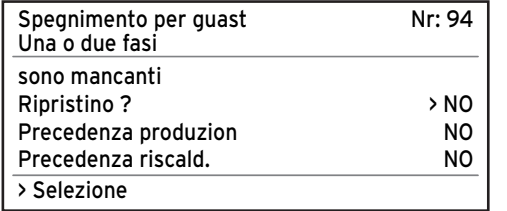

#### **Fig. 5.3 Segnalazione d'errore, visualizzazione diretta**

Possono verificarsi sei diversi tipi di malfunzionamenti:

- Guasto di **componenti** collegate tramite **eBUS**.
- **Indicazione solo nel registro errori, senza spegnimento**
- **Malfunzionamenti transitori.** La pompa di calore continua a funzionare. L'errore viene visualizzato e scompare automaticamente quando ne viene eliminata la causa.
- **Malfunzionamenti generali.** La pompa di calore viene spenta e si riavvia autonomamente quando viene eliminata la causa dell'errore.
- **Spegnimento in seguito a errore.** La pompa di calore viene spenta e può essere riavviata dopo l'eliminazione della causa dell'errore soltanto con il reset dell'errore.
- **Altri malfunzionamenti**

Avvertenza!<br>
Non tutti i m<br>
di sequito de **Non tutti i malfunzionamenti elencati qui di seguito devono essere necessariamente rimossi da un tecnico specializzato. Se non si è certi di poter rimuovere da soli la causa dell'errore, o se l'errore continua a ripetersi, rivolgersi al tecnico abilitato di fiducia o al Servizio di Assistenza Vaillant.**

#### **5.10.2 Azzeramento delle segnalazioni d'errore**

Una volta eliminata la causa dell'errore, è possibile cancellare la segnalazione d'errore impostando su "SÌ" il parametro "Azzerare?" come si mostra nella fig. 5.3.

#### **5.10.3 Attivazione del funzionamento d'emergenza**

A seconda del tipo di guasto, il tecnico abilitato può impostare la pompa di calore in modo tale che possa continuare a funzionare in modalità d'emergenza (mediante il riscaldamento integrativo elettrico) fino all'eliminazione della causa dell'errore; il funzionamento può riguardare il riscaldamento (segnalazione "Precedenza riscaldamento"), la produzione di acqua calda (segnalazione "Precedenza acqua calda") o entrambi (segnalazione "Precedenza riscaldamento/Precedenza acqua calda"): vedi le tabelle che seguono, colonna "Funzionamento d'emergenza".

# **5.10.4 Disturbi generali**

La pompa di calore viene spenta e si riavvia autonomamente quando viene eliminata la causa dell'errore.

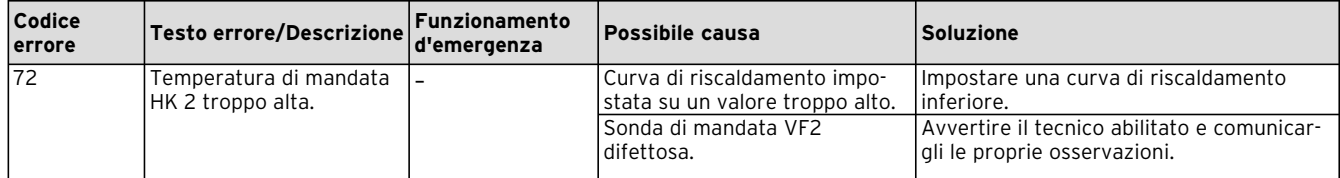

**Tab. 5.3 Malfunzionamenti generali**

# **5.10.5 Altri errori/malfunzionamenti**

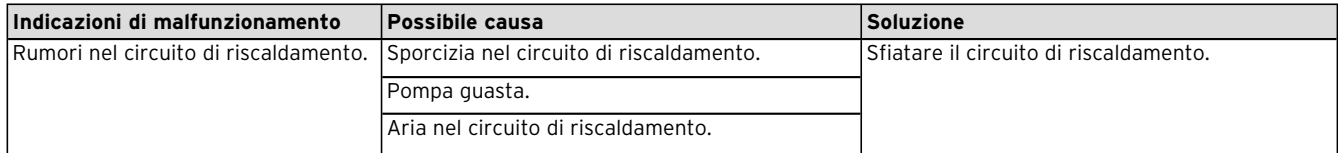

**Tab. 5.4 Altri guasti**

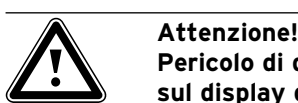

**Pericolo di danni alla pompa di calore. Se sul display del quadro di comando compaiono segnalazioni di guasto non riportate nelle tabelle 5.3 e 5.4, avvertire immediatamente il tecnico abilitato e non tentare di riparare autonomamente il guasto.**

# **5.11 Garanzia e assistenza clienti**

### **5.11.1 Garanzia del costruttore (Svizzera)**

La garanzia del costruttore per la Svizzera ha valore solo se l'installazione è stata effettuata da un tecnico abilitato e qualificato ai sensi della legge. L'acquirente dell'apparecchio può avvalersi di una garanzia del costruttore alle condizioni commerciali Vaillant specifiche del paese di vendita e in base ai contratti di manutenzione stipulati.

I lavori coperti da garanzia vengono effettuati, di regola, unicamente dal nostro servizio di assistenza.

### **5.11.2 Garanzia convenzionale (Italia)**

Vaillant Saunier Duval Italia S.p.A. garantisce la qualità, l'assenza di difetti e il regolare funzionamento degli apparecchi Vaillant, impegnandosi a eliminare ogni difetto originario degli apparecchi a titolo completamente gratuito nel periodo coperto dalla Garanzia.

La Garanzia all'acquirente finale dura DUE ANNI dalla data di consegna dell'apparecchio.

La Garanzia opera esclusivamente per gli apparecchi Vaillant installati in Italia e viene prestata da Vaillant Saunier Duval Italia S.p.A., i cui riferimenti sono indicati in calce, attraverso la propria Rete di Assistenza Tecnica Autorizzata denominata "Vaillant Service".

Sono esclusi dalla presente Garanzia tutti i difetti che risultano dovuti alle seguenti cause:

- manomissione o errata regolazione
- condizioni di utilizzo non previste dalle istruzioni e avvertenze del costruttore
- utilizzo di parti di ricambio non originali
- difettosità dell'impianto, errori di installazione o non conformità dell'impianto rispetto alle istruzioni e avvertenze ed alle Leggi, ai Regolamenti e alle Norme Tecniche applicabili.
- errato uso o manutenzione dell'apparecchio e/o dell'impianto
- comportamenti colposi o dolosi di terzi non imputabili a Vaillant Saunier Duval Italia S.p.A.
- occlusione degli scambiatori di calore dovuta alla presenza nell'acqua di impurità, agenti aggressivi e/o incrostanti
- eventi di forza maggiore o atti vandalici

La Garanzia Convenzionale lascia impregiudicati i diritti di legge dell'acquirente.

# **5.11.3 Servizio di sssistenza tecnica**

#### **Vaillant GmbH Werkskundendienst (Schweiz)**

Dietikon: Telefono: (044) 744 29 - 39 Telefax: (044) 744 29 - 38 Friburgo: Telefono: (026) 409 72 - 17 Telefax: (026) 409 72 - 19

# **Vaillant GmbH**

Postfach 86 Riedstrasse 10 CH-8953 Dietikon 1/ZH Telefono: (044) 744 29 - 29 Telefax: (044) 744 29 - 28

Casella postale 4 CH-1752 Villars-sur-Glâne 1 Telefono: (026) 409 72 - 10 Telefax: (026) 409 72 - 14

### **Servizio di assistenza (Italia)**

I Centri di Assistenza Tecnica Vaillant Service sono formati da professionisti abilitati secondo le norme di legge e sono istruiti direttamente da Vaillant sui prodotti, sulle norme tecniche e sulle norme di sicurezza.

I Centri di Assistenza Tecnica Vaillant Service utilizzano inoltre solo ricambi originali.

Contattare il Centro di Assistenza Tecnica Vaillant Service più vicino consultando Le Pagine Gialle alla voce "Caldaie a Gas" oppure consultando il sitowww.vaillant.it.

# **6 Appendice**

# **6.1 Dati tecnici**

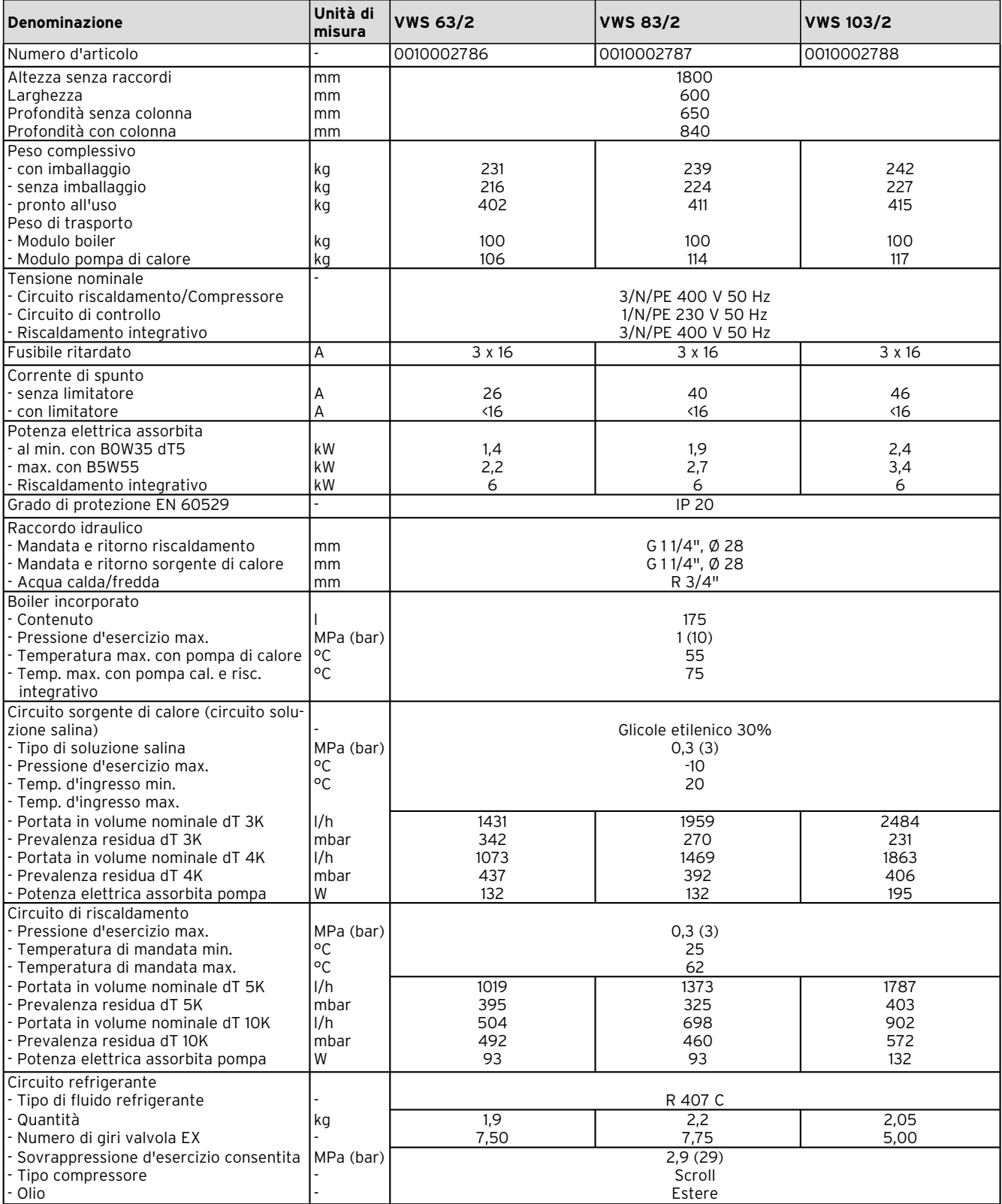

**Tab. 6.1 Dati tecnici**

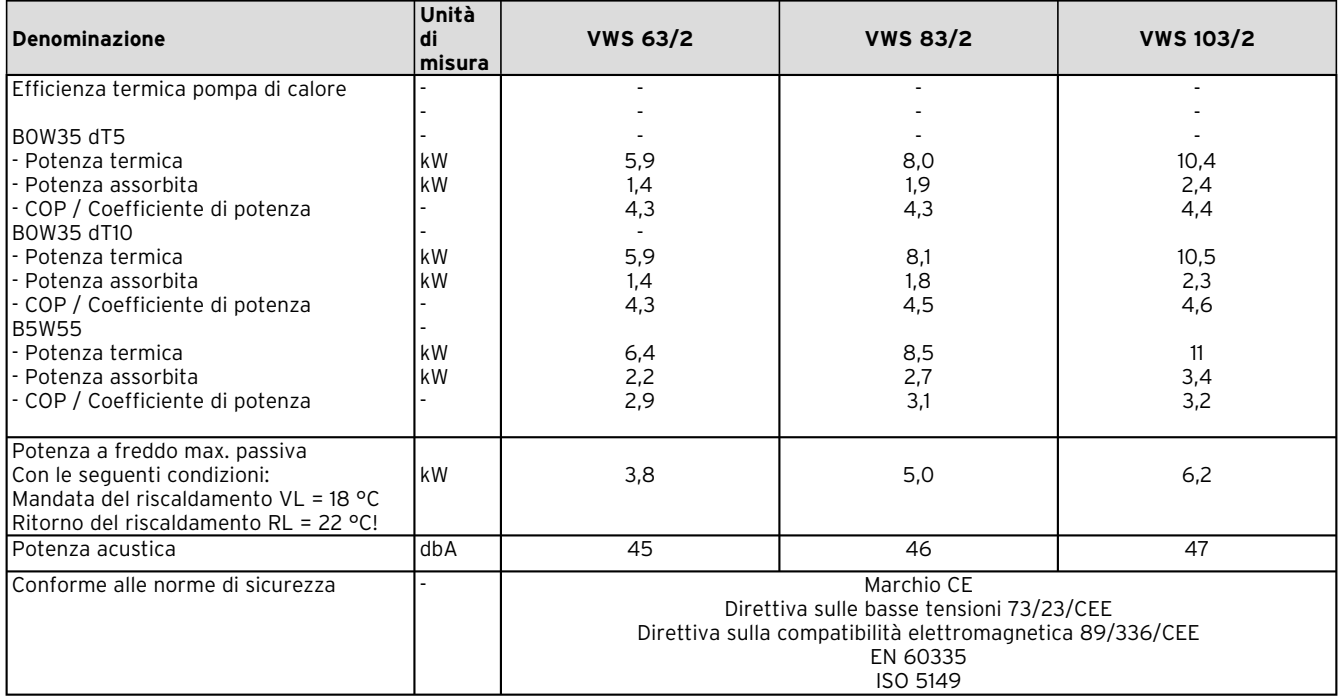

**Tab. 6.1 Dati tecnici (continuazione)**

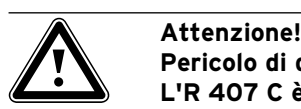

**Pericolo di danneggiamenti.**

**L'R 407 C è un fluido refrigerante privo di cloro ed è privo di effetti sullo strato di ozono nell'atmosfera. Tuttavia è consigliabile affidare i lavori di manutenzione sul circuito di raffreddamento solo a tecnici abilitati.**

# **6.2 Targhetta del modello**

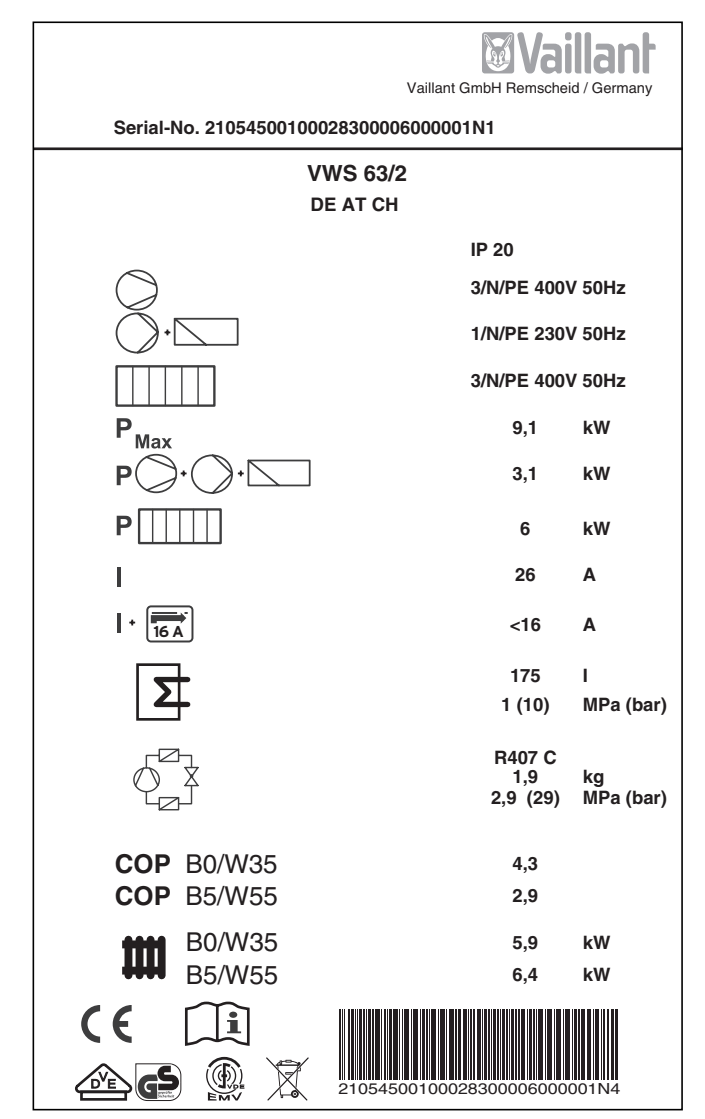

**Fig. 6.1 Esempio di targhetta dell'apparecchio**

### **Spiegazione dei simboli della targhetta**

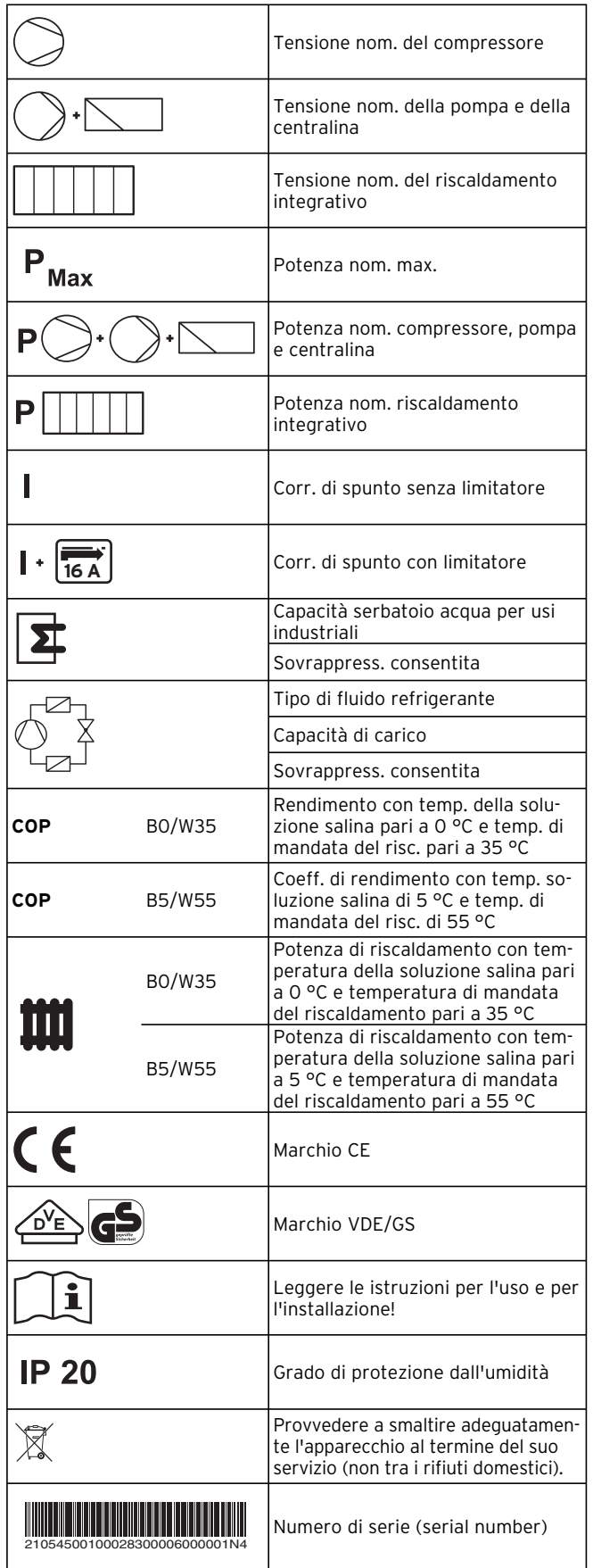

Istruzioni per l'uso geoTHERM exclusiv VWS

**Tab. 6.2 Spiegazione dei simboli**

Vaillant Saunier Duval Italia S.p.A. unipersonale | Società soggetta all'attività di direzione e coordinamento della Vaillant GmbH Via Benigno Crespi 70 | 20159 Milano | Tel. 02 / 69 71 21 | Fax 02 / 69 71 25 00 Uff. di Roma: Via Zoe Fontana 220 (Tecnocittà) | 00131 Roma | Tel. 06 / 419 12 42 | Fax 06 / 419 12 45 Uff. di Napoli: Centro Direzionale | Edif. E5 | 80143 Napoli | Tel. 081 / 778 24 11 | Fax 081 / 778 23 09 www.vaillant.it | info.italia@vaillant.de

#### Vaillant Sarl

"Le Technipole" | 8, Avenue Pablo Picasso | F-94132 Fontenay-sous-Bois Cedex Téléphone 01 49 74 11 11 ■ Fax 01 48 76 89 32 ■ www.vaillant.fr ■ info@vaillant.fr

Vaillant GmbH Riedstrasse 10 · Postfach 86 · CH-8953 Dietikon 1 · Tel. 044 744 29 29 Fax 044 744 29 28 ■ Kundendienst Tel. 044 744 29 39 ■ Fax 044 744 29 38 Techn. Vertriebssupport Tel. 044 744 29 19 Vaillant S.à r.l. Rte de Chandolan 1 | Case postale 4 | CH-1752 Villars-sur-Glâne | tél. 026 409 72 10 fax 026 409 72 14 The Service après-vente tel. 026 409 72 17 The fax 026 409 72 19 info@vaillant.ch ■ www.vaillant.ch

#### Vaillant Austria GmbH

Forchheimergasse 7 ■ A-1230 Wien ■ Telefon 05/7050-0 Telefax 05/7050-1199 vww.vaillant.at info@vaillant.at

#### Vaillant GmbH

Berghauser Str. 40 | 42859 Remscheid | Telefon 0 21 91/18-0 Telefax 0 21 91/18-28 10 · www.vaillant.de · info@vaillant.de